### ELABORACIÓN DE PÁGINA WEB Y MATERIAL MULTIMEDIA PARA APOYAR LAS ACTIVIDADES DEL CENTRO DE ENLACE DEL PEQUEÑO PRODUCTOR

Autor Juan Carlos Ortiz López Previo a Obtener el título de Licenciado en Diseño Gráfico

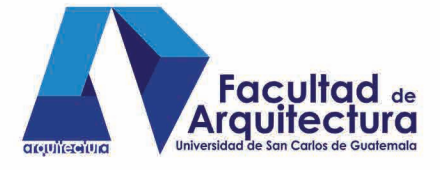

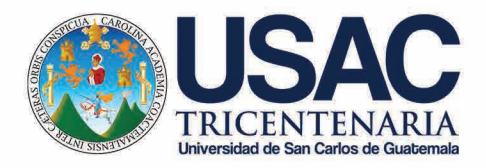

Guatemala, Agosto 2014

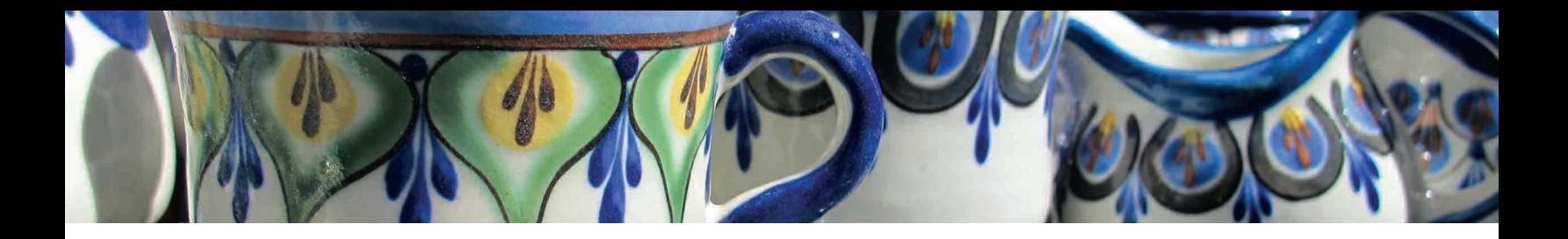

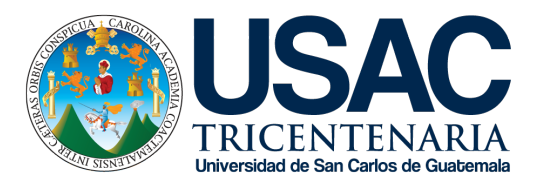

UNIVERSIDAD DE SAN CARLOS DE GUATEMALA FACULTAD DE ARQUITECTURA ESCUELA DE DISEÑO GRÁFICO LICENCIATURA EN DISEÑO GRÁFICO CON ÉNFASIS MULTIMEDIA

#### Elaboración de página web y material multimedia para apoyar las actividades del Centro de Enlace del Pequeño Productor

Presentado a la Junta Directiva por Juan Carlos Ortiz López Al conferirse el título de Licenciado en Diseño Gráfico

"El autor es responsable de las doctrinas sustentadas, originalidad y contenido del proyecto de graduación, eximiendo de cualquier responsabilidad a la Facultad de Arquitectura de la Universidad de San Carlos de Guatemala"

Agosto, 2014.

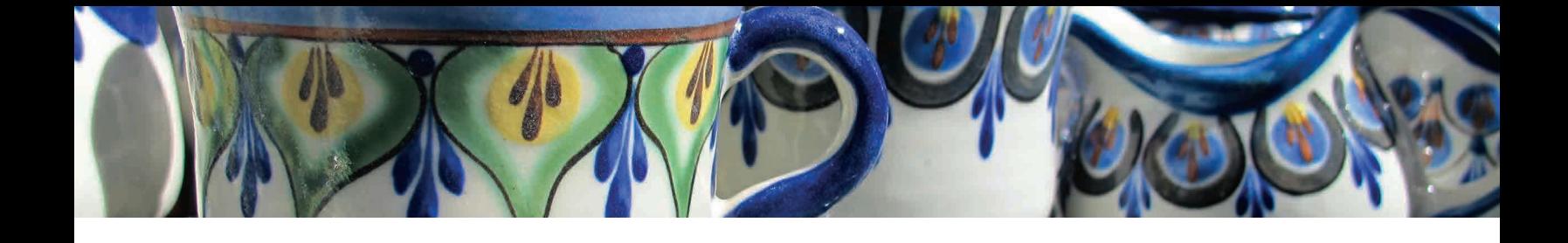

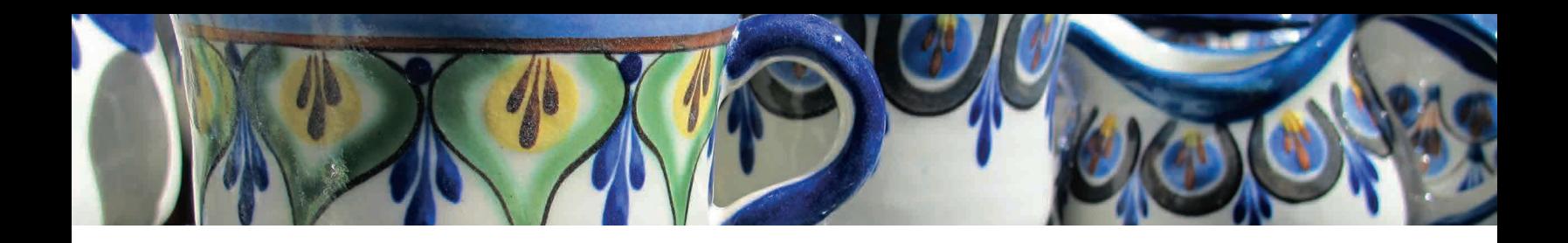

## Nómina de autoridades

#### JUNTA DIRECTIVA

Arq. Carlos Enrique Valladares Cerezo Decano Arq. Gloria Ruth Lara Cordón de Corea Vocal I Arq. Edgar Armando López Pazos Vocal II Arq. Marco Vinicio Barrios Contreras Vocal III Tec. D.G. Wilian Josué Pérez Sazo Vocal IV Br. Carlos Alfredo Guzmán Lechuga Vocal V Arq. Alejandro Muñoz Calderón Secretario Académico

#### TRIBUNAL EXAMINADOR

Arq. Carlos Enrique Valladares Cerezo Decano Arq. Alejandro Muñoz Calderón Secretario Académico Lic. Luis Gustavo Jurado Duarte Asesor Creativo Licda. Lourdes Eugenia Pérez Estrada Asesor Metodológico Licda. Noemí Gonzales Mérida Tercer Asesor

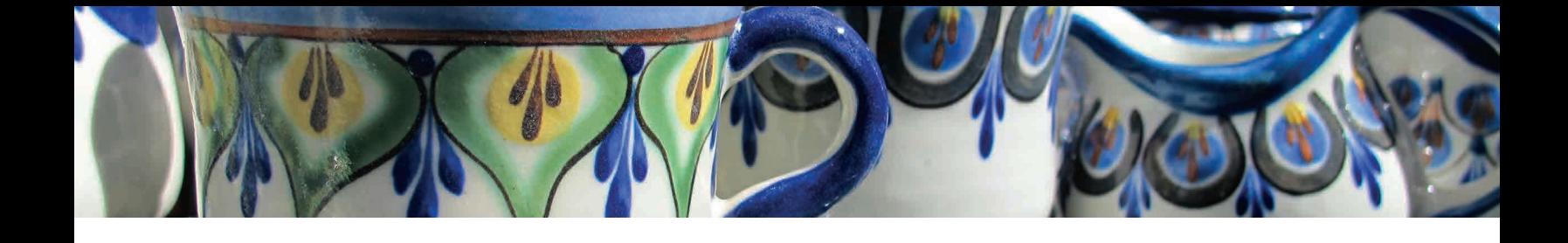

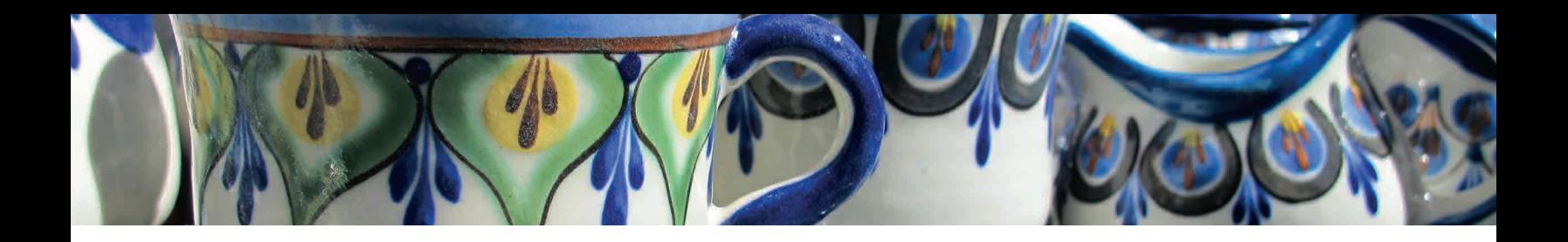

## **DEDICATORIA**

#### A Dios

A quién le agradezco por llenarme de bendiciones, darme la fuerza y la inspiración para realizar este proyecto.

#### A mis padres

Por el apoyo incondicional gracias por siempre estar allí con su comprensión y entendimiento.

#### A mis hermanos

Por siempre haber estado a mi lado apoyándome en todo momento.

#### A toda mi familia

Por ser parte de mi vida y estar a mi lado.

#### A mis amigos

Gracias por su apoyo en todo momento sin ustedes no lo hubiera hecho posible.

#### A mis asesores

Por permitirme elaborar el presente proyecto y su guía.

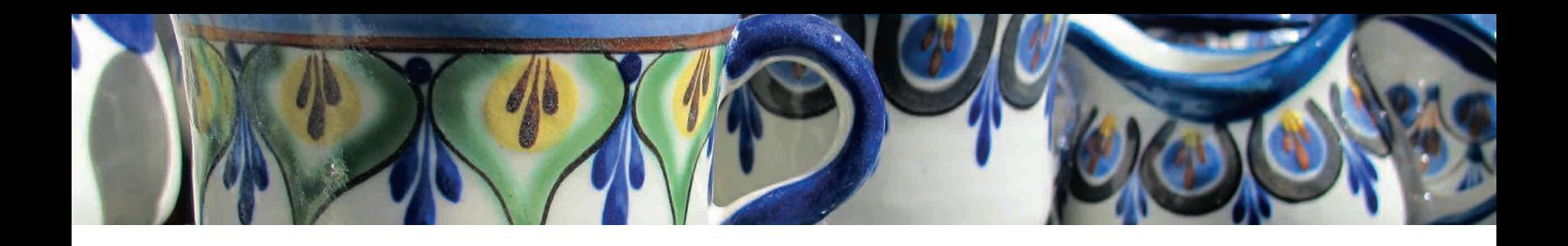

# índice

#### CapÍtulo I 1. Antecedentes

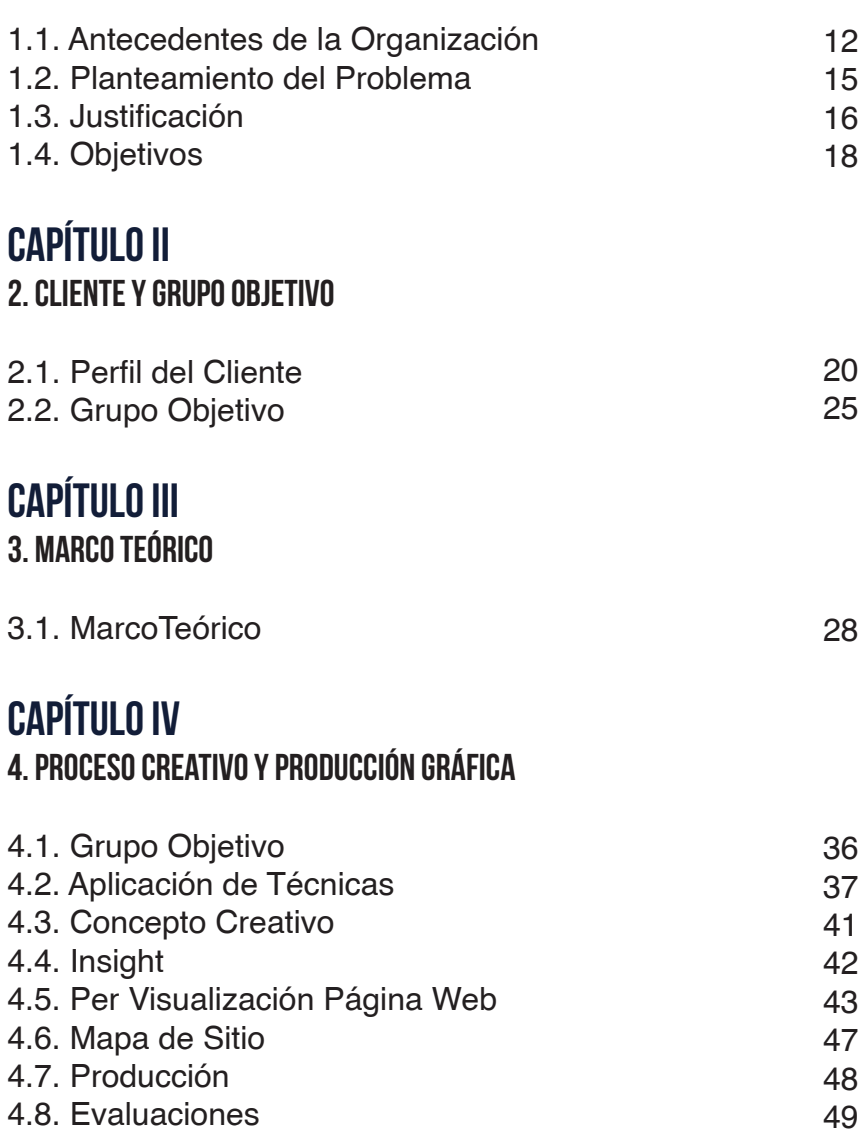

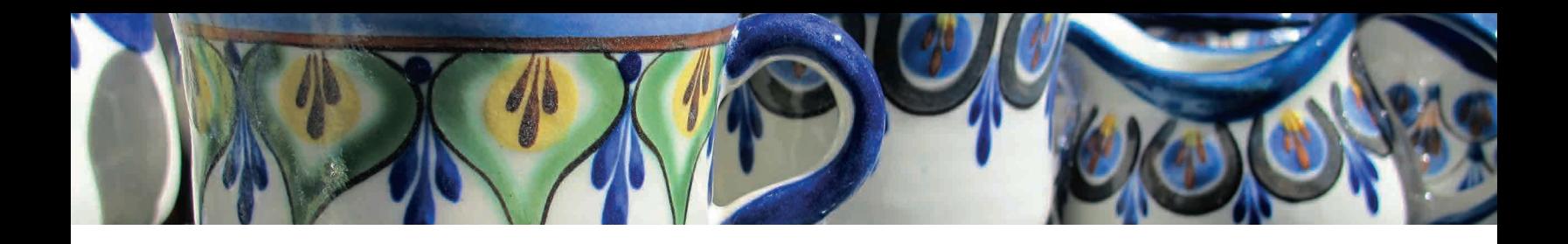

## índice

#### CapÍtulo V

5. Validación y Propuesta Gráfica Final

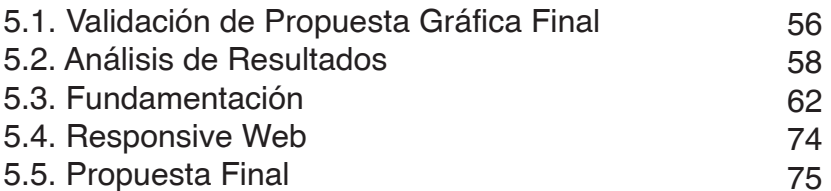

#### CapÍtulo VI

#### 6. Conclusiones y Lineamientos

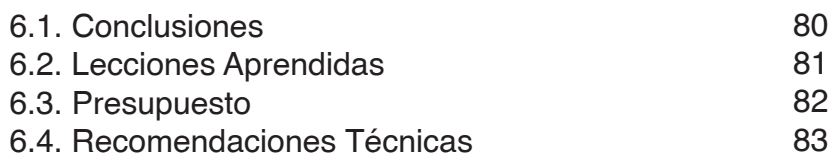

#### CapÍtulo VII

7. bibliografía

7.1. Bibliografía y Referencias 94

#### aNEXOS

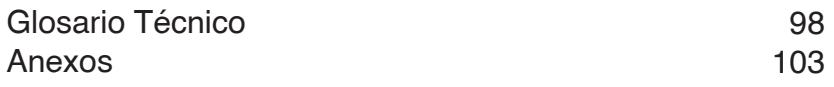

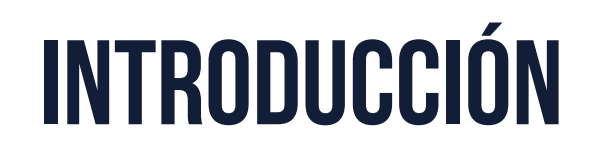

El Centro de Enlace de Pequeño Productor es una asociación creada para reunir a organizaciones pequeñas que promuevan una mejor economía nacional, con el llamado comercio justo, donde la idea principal es apoyar a pequeños y medianos productores a tener más oportunidades de progreso, además de diferentes opciones para salir y crecer en el mercado nacional, así mismo, ayudando al asesoramiento, inversiones y promoción de todos aquellos microempresarios que crean en el comercio justo.

Según la Comisión Interinstitucional del Comercio Justo y Solidario del Ministerio de Economía a través de su sitio web describen al comercio justo como:

Una sociedad de comercio, basada en el diálogo, la transparencia y el respeto, que busca mayor equidad en el comercio internacional. Contribuye al desarrollo sustentable al ofrecer mejores oportunidades comerciales a los productores y trabajadores marginales respetando sus derechos. Las organizaciones del Comercio Justo (con el apoyo de los consumidores) están activamente comprometidas en apoyar al productor, en crear conciencia y en hacer campañas orientadas a que cambien las reglas y las prácticas del comercio convencional.

En Guatemala el comercio justo está en incremento ya que hay mucho esfuerzo que hacen tanto el gobierno por medio del Ministerio de Educación, así como todas estas organizaciones que basan sus metas bajo este pensamiento. Dentro de las principales funciones que desarrolla el Centro de Enlace del Pequeño Productor en apoyo a la causa del comercio justo están: el desarrollo de actividades productivas, desarrollo de la inversión nacional y extranjera, difusión de información y publicidad, capacitación técnica, además de invertir en la promoción y venta de los productos nacionales con el comercio internacional.

A pesar de los esfuerzos de las empresas afiliadas al Centro de Enlace del Pequeño Productor no cuentan con la tecnología ni el personal calificado para desarrollar procesos de diseño y de comunicación, no poseen ningún tipo de material de difusión, lo que dificulta transmitir el mensaje del consumo justo; además de no tener un espacio donde puedan dar a conocer sus actividades como institución.

Partiendo del problema se elaboró un plan de comunicación de diferentes medios en la web, teniendo como principal proyecto el Sitio Web CEPP, para que tuvieran una herramienta de promoción de la institución y sus actividades, que va apoyada con las diferentes redes sociales para solucionar las necesidades de comunicación que puedan tener en un futuro.

El uso de una página web es una necesidad básica de cada organización, Guatemala tiene el segundo índice más alto de audiencias digitales de toda Centro América, con esto se comprueba la importancia del uso de una página web, estos espacios ayudan a promover actividades de la institución, además de mantener la comunicación constante con cada integrante y la sociedad, ya que es un medio de difusión muy práctica y de interactividad directa con el grupo de interés, es un hecho que con el uso de una página web afectará la popularidad, expansión, reconocimiento, prestigio y promoción del Centro de Enlace del Pequeño Productor.

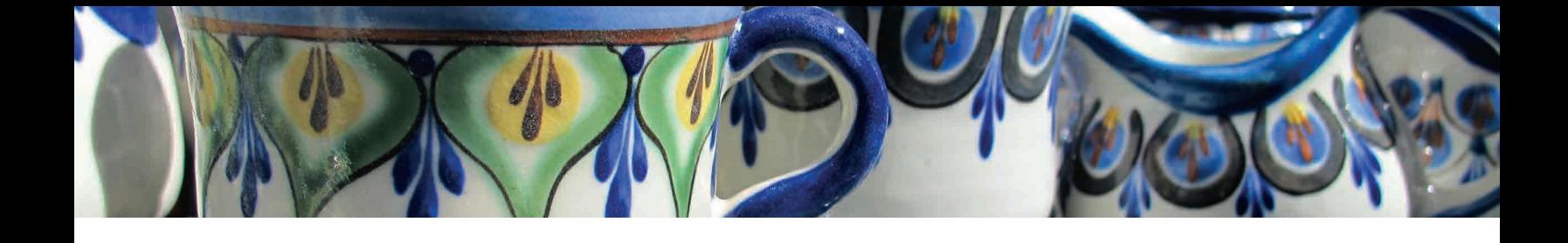

# Capítulo I

#### 1. Antecedentes

1.1.Antecedentes de la Organización 1.2.Planteamiento del problema 1.3.Justificación 1.4.0BJETIVOS

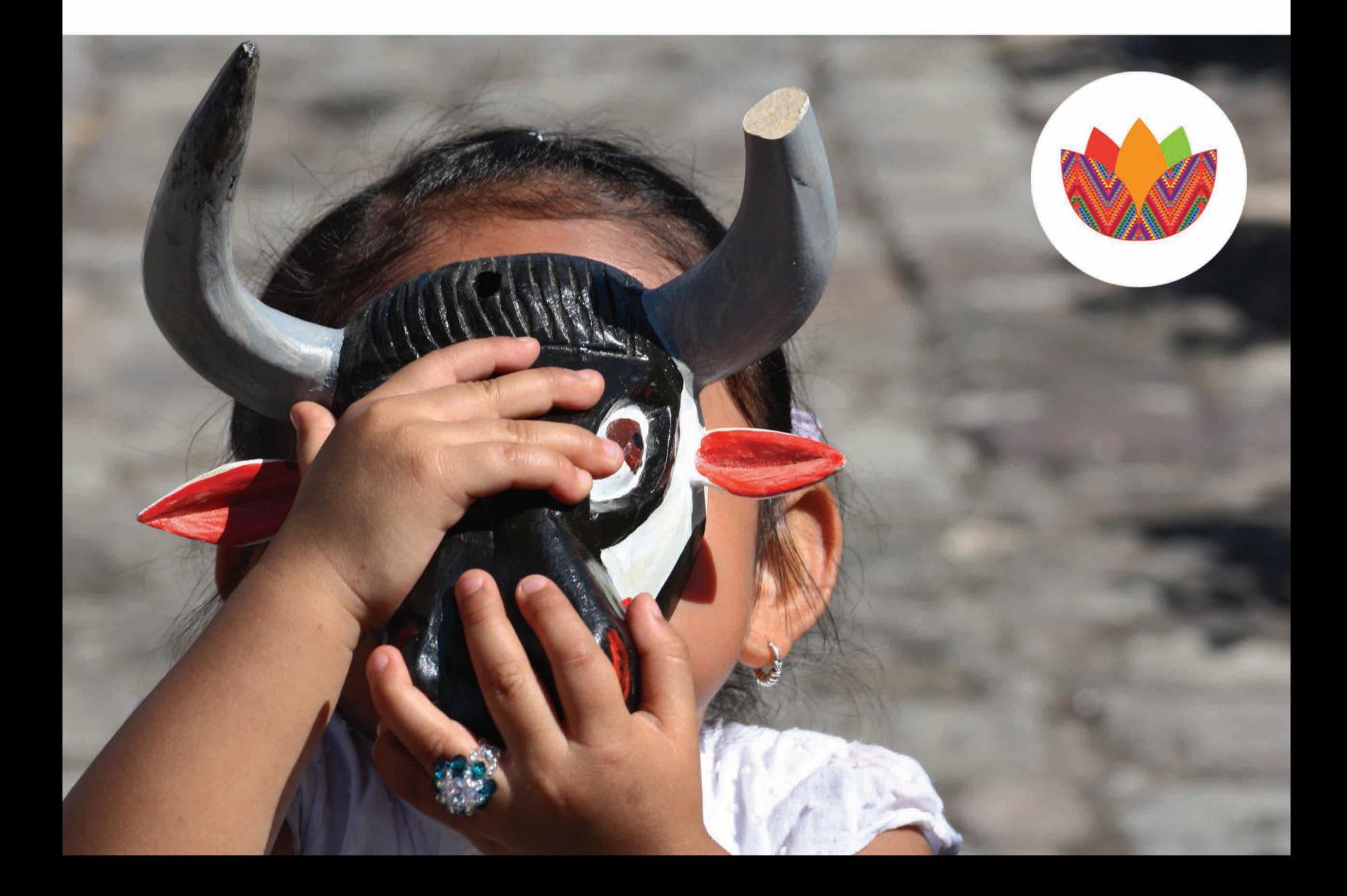

### 1. Antecedentes

#### 1.1.Antecedentes de la Organización

El Centro de Enlace del Pequeño Productor (CEPP) tiene muchas carencias importantes por el hecho de ser una organización nueva. Estas complicaciones tienen que ver con la falta de apoyo del gobierno y otras entidades a las cuales se ha acudido en busca de conseguir financiamiento y otro tipo de colaboración para el funcionamiento y la consecución de proyectos enfocados al pequeño productor del país.

La idea original fue una iniciativa de La Casa de Cervantes, la cual desde sus inicios se enfocó en la ayuda a pequeños productores y crear más oportunidades de salir al mercado local y posicionar los productos en el mercado internacional para crear productos bien remunerados y pagar de forma correcta el trabajo que conlleva cada producción, todo bajo la filosofía del comercio justo y solidario.

El CEPP está formado por un conjunto de microempresarios productores que se unieron siguiendo esta filosofía y que quieren una oportunidad de salir adelante con sus proyectos. El problema principal radica en que todas estas pequeñas instituciones no cuentan con muchos recursos para la promoción de sus actividades, así que se requieren de donaciones para contar con esta divulgación que sea de ayuda para el logro de sus objetivos. Dentro de este contexto, se cuenta únicamente con el apoyo financiero del Centro de Estudios y de Cooperación Internacional (CECI), que ha ayudado encausar esta iniciativa aportando los fondos iníciales.

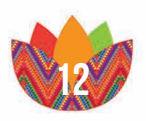

#### Principales Fuentes de Financiamiento

Como se mencionó anteriormente, la principal fuente de financiamiento del Centro de Enlace del Pequeño Productor (CEPP), es el Centro de Estudios y de Cooperación Internacional (CECI), cuyo objetivo principal es ayudar al desarrollo de proyectos para las comunidades desfavorecidas, esta organización es la encargada de brindar los recursos necesarios para crear el Centro de Enlace y apoya la campaña que se está elaborando.

La Casa de Cervantes es el lugar donde se creó el CEPP, bajo los mismos principios del comercio justo, este sitio cultural ayuda prestando las instalaciones y el punto de encuentro para las organizaciones asociadas, además de proporcionar los recursos humanos para los fines del CEPP.

Las asociaciones vinculadas con el proyecto del Centro de Enlace que aportan presupuesto para la promoción y divulgación de la campaña Consumo lo Nuestro y a su vez a la organización CEPP, son MayaWorks, Tikonel, Distribuidora Chikach, Aj Quen, y otros.

La Comisión Interinstitucional de Comercio Justo y Solidario del Ministerio de Economía de Guatemala, es la institución encargada de la creación de la Feria Nacional Anual de Comercio Justo y Solidario y que además aporta publicidad gratuita a este proyecto.

#### Filosofía de la organización

El CEPP trabaja bajo el pensamiento de tener un comercio justo y solidario, esto se refiere a tener varios valores y principios que rigen sus acciones, creen en el desarrollo de comunidades y que se puede lograr la equidad de reglas de intercambio comercial, desarrollo sostenible y los derechos humanos. Este centro de enlace acepta a cualquier organización que cumpla ciertas normas, con esto las beneficia brindándoles, capacitación, información y un espacio para promover sus productos.

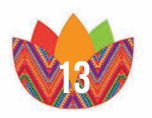

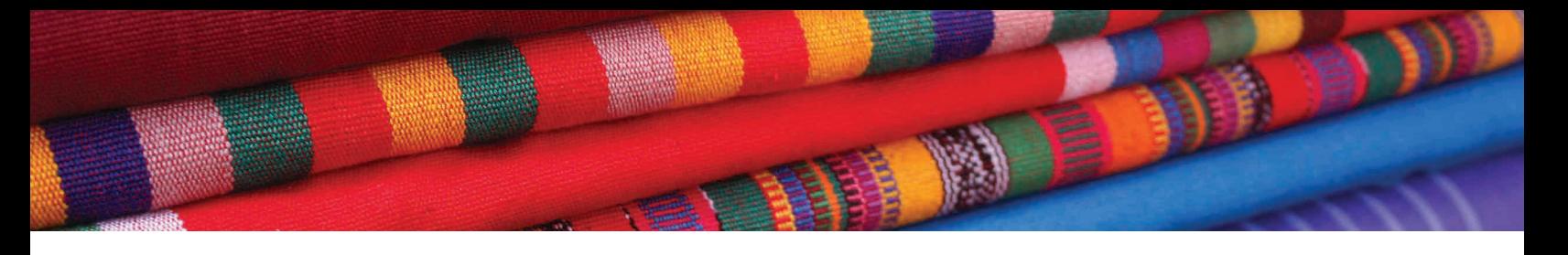

#### antecedentes gráficos

El Centro de Enlace del Pequeño Productor no cuenta con ningún medio de comunicación, la feria y campaña de Consumo lo Nuestro solo tiene medio de divulgación básicos como los son afiches, volantes y publicaciones en facebook y twitter que han sido descuidadas.

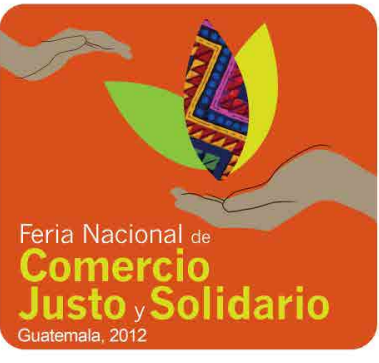

*Logotipo Feria 2012*

El principal problema es que como organización enfocan más sus esfuerzos en sus campañas y dejan de lado la importancia de promover al centro de enlace, lo que afecta el conseguir nuevos afiliados y contribuyentes que se quieran unir a esta organización.

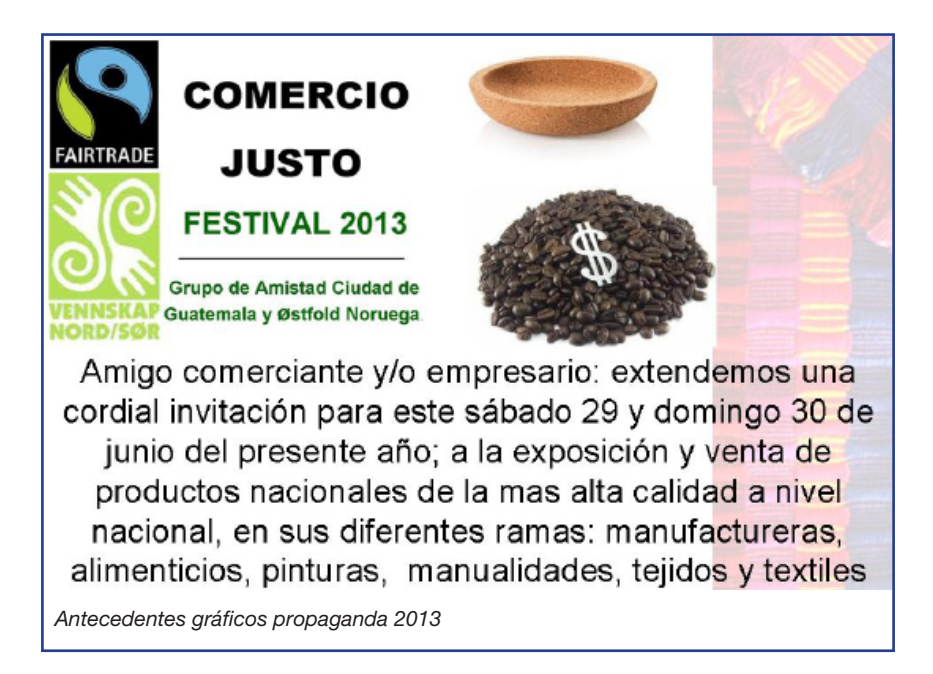

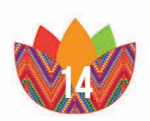

#### 1.2.Planteamiento del problema

El Centro de Enlace del Pequeño Productor no cuenta con una imagen institucional apropiada ni con un sitio web que proporcione información sobre visión y misión de la empresa, así como de las actividades y promoción del comercio justo y responsable. Es necesario un medio publicitario y de comunicación entre la organización como centro de enlace y su grupo objetivo, ya que la meta principal de este tipo de organizaciones es dar a conocer su labor y actividades.

#### 1.2.1.Delimitación del Problema

Se propone la realización de una página web oficial para el Centro de Enlace del Pequeño Productor, en la cual el tema principal será la campaña "Consumo lo Nuestro" y la "Feria Nacional anual de Comercio Justo y Solidario", en la cual habrá información relacionada a las actividades, proyectos, estructura, organización, redes sociales y asociados con los que cuenta la institución. Así mismo, se hará el diseño y estrategia de medios sociales, para que posteriormente quien quede a cargo de dicho sitio, pueda tener acceso a el mantenimiento y actualización de las redes pertenecientes al CEPP.

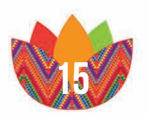

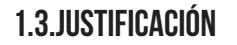

En la actualidad se considera el internet como una herramienta de trabajo básica, sobre todo a nivel empresarial e institucional y dada la importancia del tema de una mejor economía y más oportunidades para pequeños empresarios, se considera de suma vitalidad la intervención de un diseñador gráfico que proporcione las herramientas para promover la imagen necesaria y así ayudar a conseguir los objetivos que requiere la institución, por medio de un sitio web, para involucrar tanto a los integrantes de la organización como al grupo objetivo de personas que muestren un interés en informarse, conocer o estudiar temas relacionados con el Comercio Justo o Consumo Responsable.

#### 1.3.1.Magnitud

Las Pequeñas y Medianas Empresas en la actualidad presentan una crisis y cada dia se enfrentan a mas desafíos ante la globalización y los diferentes tratados de libre comercio que ha suscrito Guatemala, lo cual repercute en la dificultad que enfrentan en limitar el crecimiento o adaptarse y ser competitivos para sobrevivir, solo 1 de cada 10 emprendimientos sobrevive, pese al potencial en áreas como la industria, los muebles, los textiles, artesanías, alimentos, etc.

De acuerdo con los datos del Directorio Nacional de Empresas y sus Locales (2007), el 90% de las empresas que operan en Guatemala (175 mil 466 negocios) son microempresas que cuentan con uno a cinco empleados y el 41.1%, se ubican en el departamento de Guatemala.

Guatemala tiene una deficiente oferta productiva exportable por temas de calidad y productividad. Los empresarios tienen pérdidas del 30% en productos que no llegan al mercado.

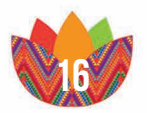

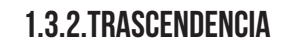

Todo el proyecto tiene como fin el dar a conocer a las personas lo que es el consumo y comercio justo, apoyando a los pequeños empresarios a crecer como productores y, así, crear más oportunidades de desarrollo del comercio dentro y fuera del país, ayudando con esto al progreso de la economía y de la sociedad. Ayudar a dar a conocer a las asociaciones servirá para conseguir patrocinios y consumidores que ayuden a la inserción de estas empresas al mercado local e internacional.

#### 1.3.3.Vulnerabilidad

El Centro de Enlace del Pequeño Productor no cuenta con una imagen establecida y requiere de elementos gráficos y multimedia para difundir el mensaje y todas las actividades del consumo justo y solidario. El desafío se encuentra en captar la atención de las personas para que apoyen a la causa y en especial a estos empresarios que quieren llegar a impactar con el mensaje visual el Centro de Enlace del Pequeño Productor de Guatemala a nivel nacional e internacional.

#### 1.3.4.Factibilidad

Este evento lo organizan conjuntamente el Centro de Enlace del Pequeño Productor (CEPP) y el centro cultural La Casa de Cervantes para fomentar, apoyar y dar a conocer sus productos, que aporta beneficios a los pequeños productores. Apoyado por el Centro Canadiense de Estudios y Cooperación Internacional (CECI) que brinda los fondos para que se lleve a cabo esta página web.

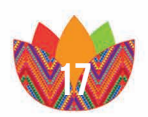

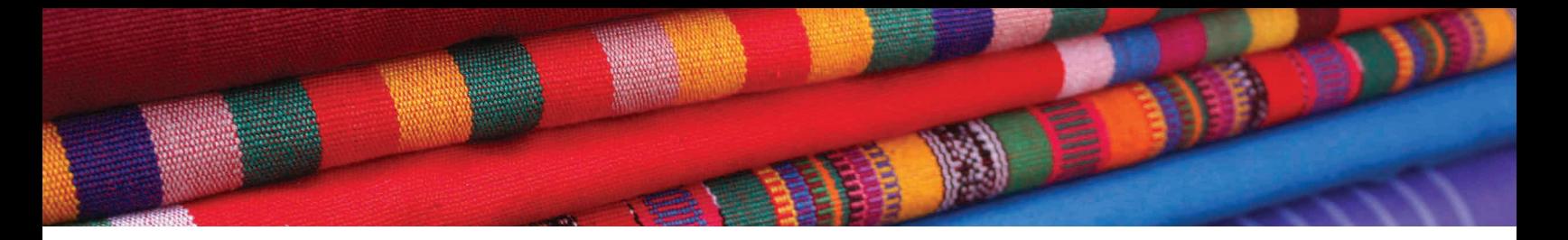

#### 1.4.Objetivos

#### 1.4.1.General

Desarrollar una plataforma virtual que facilite el intercambio de información y la divulgación de labores y actividades que realiza el Centro de Enlace del Pequeño Productor.

#### 1.4.2.Específicos

- • Diseñar un sitio web como medio para la divulgación de labores y actividades del Centro de Enlace del Pequeño Productor.
- • Ofrecer un medio de contacto directo entre nuevos consumidores y nuevos empresarios para comunicarse con el CEPP y lograr que más personas sean parte del movimiento del comercio justo.
- • Crear material publicitario por diferentes medios que promuevan el sitio web del CEPP.

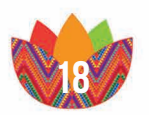

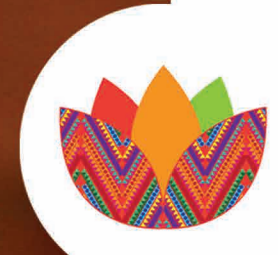

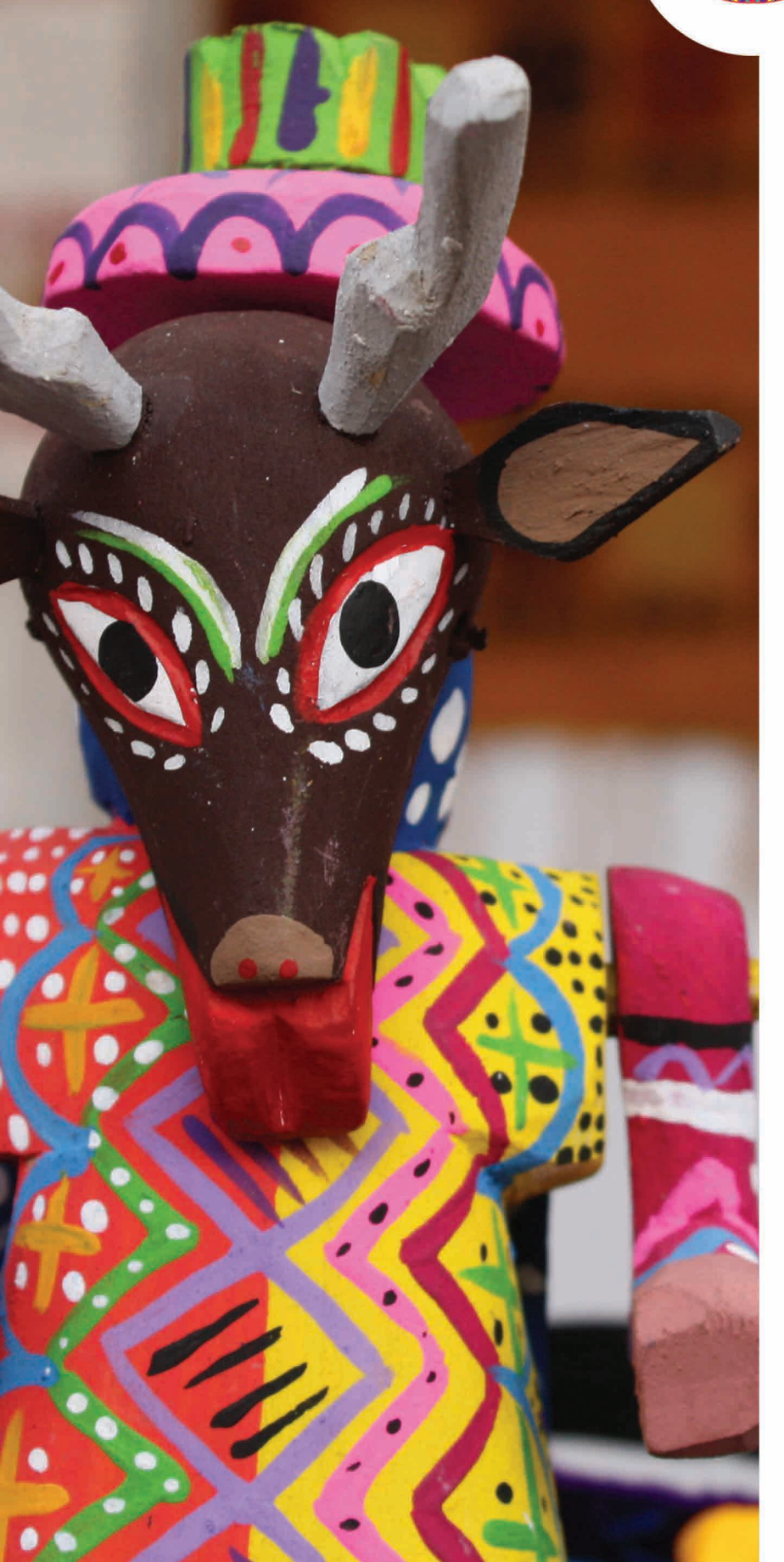

# Capítulo Ii

#### 2. Cliente y Grupo Objetivo

2.1. perfil del cliente 2.2.Grupo objetivo

### 2. Cliente y Grupo objetivo

#### 2.1. perfil del cliente

#### Datos de contacto

Nombre completo:

• Centro de Enlace del Pequeño Productor (CEPP)

Dirección:

• 5ª calle 5-18 zona 1 Guatemala, Ubicados en el interior de la Casa de Cervantes

Teléfono:

• 2232-5696/5442-9274

Correo Electrónico:

• ceppguatemala@gmail.com

#### Centro de Enlace del Pequeño Productor

Es un facilitador para organizaciones de pequeños productores promoviendo la economía solidaria, brindando un apoyo en la apertura de mercado, asesorando la creación de redes de economía solidaria y captando las oportunidades de inversión que puedan presentarse.

El CEPP es una iniciativa de la Casa de Cervantes, y se crea bajo los principios del Comercio Justo y Solidario en Guatemala. El Comercio justo cree en los ciudadanos, redes y comunidades que promulgan equidad en las reglas, prácticas justas de intercambio comercial, el desarrollo sostenible promoviendo condiciones, derechos y compromisos éticos entre productores, trabajadores, intermediarios y consumidores.

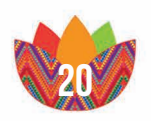

El CEPP se considera un elemento clave para la articulación de todas las organizaciones y asociaciones que compartan los mismos ideales y principios, de esta formar construir en conjunto las bases para una economía más incluyente, ética y equitativa.

#### Estructura de la organización

Dada las circunstancias del Centro de Enlace, todavía no se cuenta con un organigrama definido, solo tiene tres departamentos: Dirección General, Departamento de Coordinación y un Comité, el cual esta conformado por representantes de las diversas organizaciones.

La Dirección General está dirigida por la señora Ivette Aldana Mendoza, quien es la representante de la institución ante las organizaciones que deseen apoyar y unirse al CEPP. El trabajo de esta persona consiste en la organización y promoción de reuniones para lo cual promueve y coordina toda la logística con la que dispone para lograr el objetivo de la organización.

El departamento de Coordinación, tiene un representante que es el señor Homero Fuentes, representante de la Cooperativa CECI, él es el encargado de administrar los recursos financieros que provienen de CECI, además de la organización de la campaña de Consuma lo Nuestro y la promoción del Centro de Enlace del Pequeño Productor.

El Comité de Representantes de las Organizaciones Asociadas, esta conformado por todos los representantes de los pequeños empresarios que se unieron a esta campaña. Su única función es reunirse para la toma de decisiones conforme a los eventos y actividades que se van a realizar.

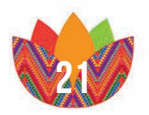

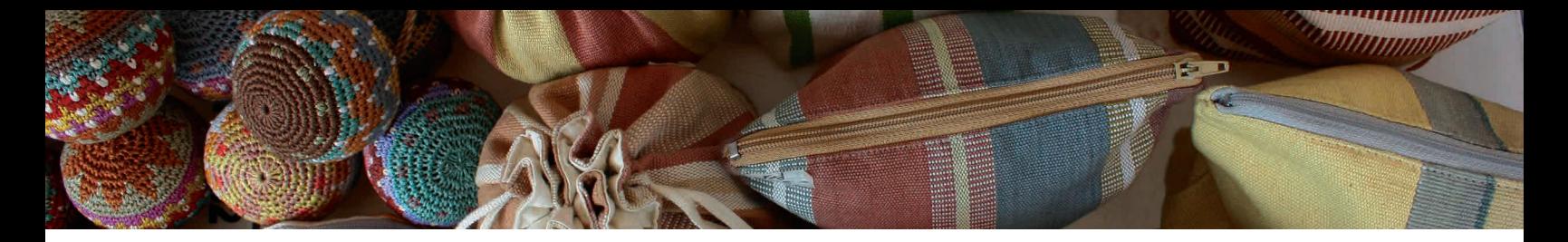

#### **OBJETIVOS**

- • Sensibilización a la población guatemalteca sobre el consumo de los productos locales.
- • Apoyar iniciativas u organizaciones que promuevan el consumo responsable.
- • Garantizar la sostenibilidad de la campaña anual.
- • Capacitar a los pequeños empresarios en temas diferentes acordes al área de su elección.

#### Visión

Ser un centro de difusión de la cultura del comercio justo solidario y del consumo responsable, con presencia en todo el territorio nacional.

#### Misión

Ser un lugar que propicie la venta y promoción de productos de pequeños empresarios y productores, para mejorar su calidad de vida y la de su sociedad.

#### **VALORES**

Confianza, Igualdad, Respeto, Cooperación y Solidaridad, Cordialidad, Responsabilidad.

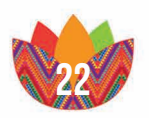

#### **ORGANIZADORES**

El Centro de Enlace del Pequeño Productor (CEPP), fue creado por La Casa de Cervantes en el año 2012 para apoyar el desarrollo de redes de economía solidaria en Guatemala. Es concebida e implementada con la colaboración de la Asociación de Artesanos de Guatemala AjQuen, Maya Works, La Casa de Cervantes y la Cooperativa Integral Agrícola San Francisco de Asis (CIASFA) y con el apoyo financiero del Centro de Estudios y de Cooperación Internacional (CECI) y una ONG canadiense. Las actividades de la campaña también contarán con la participación de varios asociados, como la Red Kuchub'al en Quetzaltenango, para facilitar la promoción y cobertura a nivel nacional.

#### Principales proyectos

Feria y campaña de Consumo Lo Nuestro.

Es una campaña que surge del Centro de Enlace del Pequeño Productor (CEPP), para promover el consumo local en Guatemala. Considerándolo, una alternativa al modelo económico convencional y conservador, en dónde los pequeños productores, desarrollan productos locales y promueven nuevas alternativas económicas que permitan construir las bases para una dinámica comercial sostenible para todos los pequeños productores y sus comunidades.

#### Estrategias de acción

La estrategia de acción la dividen en 4 fases para el éxito de las metas y planes:

- • Fase 1: Bases Teóricas y Prácticas para el desarrollo del CEPP
	- Identificar las organizaciones estatales que apoyen a pequeños productores y a la economía solidaria.
	- Identificar qué organismos internacionales o agencias de cooperación podrían apoyar al proyecto.

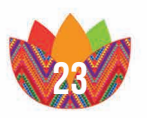

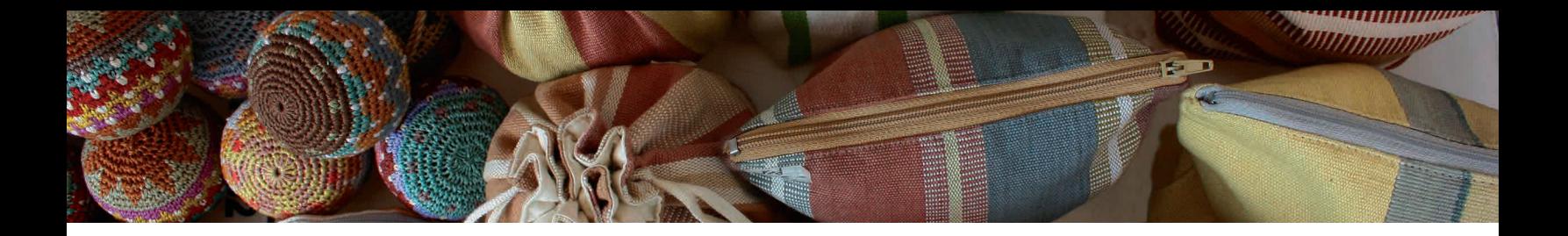

- • Fase 2: Apertura de mercados y Sensibilización.
	- Apoyo en el desarrollo de la campaña de sensibilización.
	- Participar en los conversatorios de la Economía Solidaria.
	- Participar en las actividades relacionadas al CEPP y las creadas por las organizaciones.
- • Fase 3: Institucionalizar
	- Crear una Junta Directiva y un sistema de votaciones para la toma de decisiones del CEPP.
	- Crear un plan para una sede rotativa del CEPP, en dónde los miembros de la Junta Directiva asuman la responsabilidad administrativa del proyecto.
	- Desarrollar un plan de comunicación organizacional para los miembros del CEPP, para crear redes de apoyo.
- • Fase 4: La Academia
	- Crear la Escuela de la Economía Solidaria.
	- Fomentar la educación entre los participantes de cooperativas y promotores de esta economía.
	- Fortalecer los títulos o diplomas que surjan de las escuelas para que sean reconocidos por algún ente.
	- Crear herramientas educativas para la capacitación de nuevos productores.

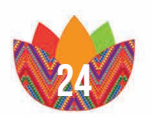

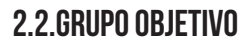

#### 2.2.1.Definición del grupo objetivo

- • La Casa de Cervantes, Asociación MayaWorks, Asociación Tikonel, Cooperativa Integral San Raymundo, Distribuidora Chikach, Grupo Dorca, Asociación Ixim Ixoqí, Movimiento de Jóvenes de la Calle, Movimiento Cuarto Mundo (T.A.J), Mujeres Artesanas Trabajando Juntas, Unidas para vivir mejor (UPAVIM)
- Instituciones empresarios o cualquier persona que se interese por el tema, quiera ser parte de la red del CEPP o quiera dar apoyo al proyecto.

#### 2.2.2.Perfil geográfico

El proyecto va dirigido a personas residentes del área urbana de la ciudad de Guatemala, población en los diferentes departamentos y el mercado internacional que se interese en las pequeñas productoras nacionales.

#### 2.2.3.Perfil demográfico

Hombres y Mujeres con título de nivel diversificado, estudios universitarios o profesionales, estudiantes, empresarios o propietarios de sus negocios.

- • Edad: entre los 18 a los 50 años.
- • Núcleo Familiar: de 2 miembros en adelante.
- Ciclo de vida: Adultos soltero y adultos con familia.
- • Nivel socioeconómico: clase media y media-alta.
- $\cdot$  Ingreso mensual: entre Q.5,000 a Q.25,000.

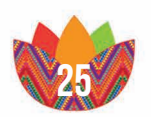

#### 2.2.4.Perfil psicográfico

El grupo objetivo al que va dirigido son personas trabajadoras de clase media alta, con los suficientes recursos para vivir bien, que busquen comprar productos de buena calidad, promoviendo el consumo interno que ayuden a facilitar su vida y aporten beneficios a su economía. Personas que se interesen en las obras de desarrollo de Guatemala y también activistas con ideas y creencias modernas, que se preocupen por el medio ambiente, por las actividades culturales o visionarios que busquen emprender sus propios negocios.

#### 2.2.5.Perfil Conductual

Personas que se interesen en las obras de desarrollo de Guatemala, activistas con ideas y creencias modernas, que se preocupen por el ambiente y por las actividades productivas, así como culturales, activistas de diferentes movimientos, muy proactivos y con muchos amigos. Sociables en su ambiente, de buenos modales, trabajadores y honestos con muchos ideales de superación y progreso propio y familiar. Con hábitos de lectura y un buen uso de la información por el internet. Que busquen productos de buena calidad a precios favorables, que se interesen por el arte y la cultura, quienes utilizan de manera diaria el internet y las redes sociales.

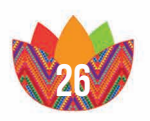

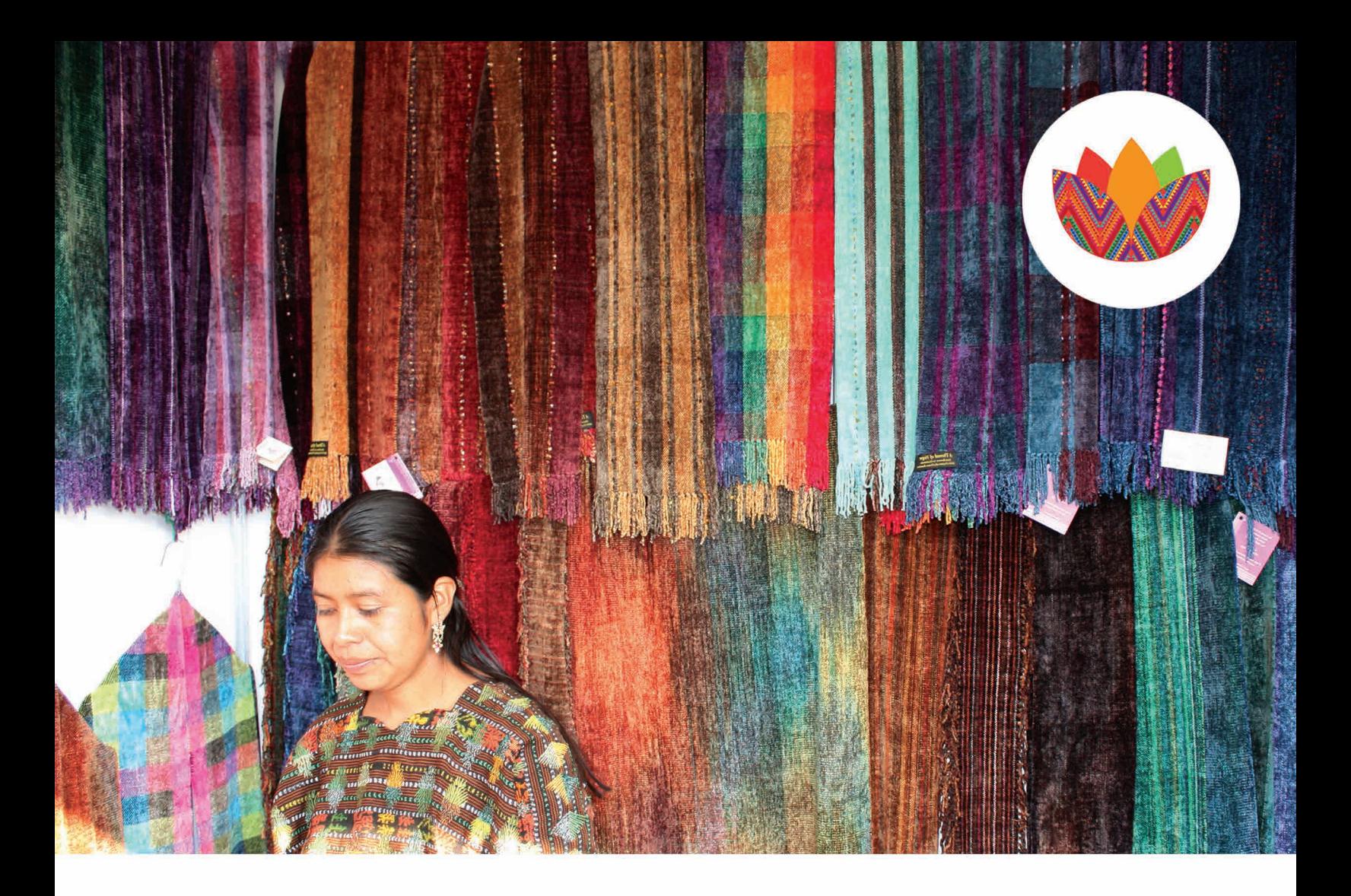

# **CAPÍTULO III**

3. MARCO TEÓRICO

## 3. marco Teórico

#### 3.1.Marco teórico

Este proyecto gira alrededor del pensamiento de una economía solidaria, este concepto es una práctica que contribuye a la mejora de la calidad de vida de las personas y de la sociedad, es un movimiento que crea un pensamiento alternativo en cuanto a la producción, comercio y consumo, donde los productores le dan plusvalías a los productos y se recibe un ingreso un poco mayor a lo estandarizado, o más "justo" por el producto que se ofrece.

**HO que també** B H Que

Según el Ministerio de Educación en el documento Comisión Interinstitucional de Comercio Justo y Solidario (f.f.):

El Comercio Justo es una sociedad de comercio, basada en el diálogo, la transparencia y el respeto, que busca mayor equidad en el comercio internacional. Contribuye al desarrollo sustentable al ofrecer mejores oportunidades comerciales a los productores y trabajadores marginales, especialmente en el Sur, respetando sus derechos. Las organizaciones del Comercio Justo (con el apoyo de los consumidores) están activamente comprometidas en apoyar al productor, en crear conciencia y en hacer campañas orientadas a que cambien las reglas y las prácticas del comercio convencional. (P. 1)

Estos pequeños empresarios basan sus negocios en principios éticos y bajo el estricto cumplimiento de la ley. Además de contribuir al desarrollo del país y siempre siendo amigables con el medio ambiente. Esto contribuye al desarrollo humano el cual mejora las condiciones de vida de la sociedad y en especial de las familias involucradas, ya que el objetivo principal es recibir más ingresos y mejorar la calidad de vida.

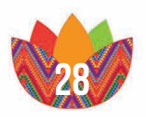

El problema de todas estas instituciones que quieren progresar, es que necesitan de una apertura económica y que los productos puedan llegar a más personas, con menos costos, pero debido al poco presupuesto y recursos que estas entidades manejan no se puede tener una mayor afluencia de compradores y contribuyentes que se interesen por estas pequeñas empresas.

Barbar

Glutamato arbaua)

sabor)

Cabo

of the paint of the

B H Que

tam

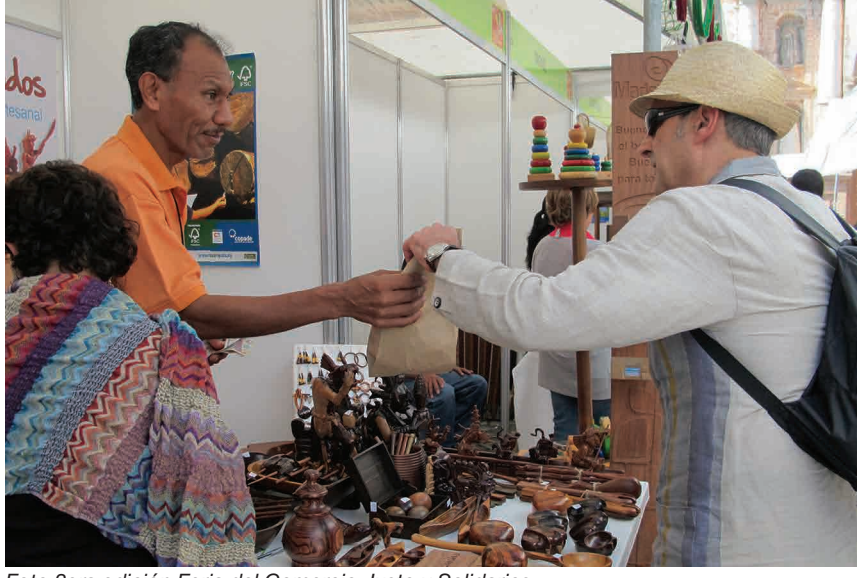

*Foto 3era edición Feria del Comercio Justo y Solidarios Foto Archivo CEPP Guatemala 2012*

Estas instituciones de pocos recursos tienen la necesidad de darse a conocer y promover sus actividades, pero no cuentan con el personal calificado, para crear un adecuado plan de mercadeo, ni una buena publicidad para lograr llegar a más grupos o personas de interés. En muchos casos, estas instituciones, ONG´s y asociaciones no cuentan con una imagen institucional adecuada, ya que la mayoría de las veces las mismas personas que dirigen estas organizaciones son las que crean una imagen para las empresas y no cuentan con una formación adecuada o fundamento sólido, como consecuencia todas las piezas de divulgación que utilizan son de mala calidad, convencionales y no se invierten muchos recursos en este rubro.

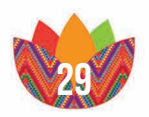

 Estos medios publicitarios tanto gráficos como de multimedia son una parte fundamental en el crecimiento y funcionamiento de la cualquier institución, son una herramienta que se vuelve necesaria para el sostenimiento de una entidad, ya que mantiene informada a la población y les da un nuevo enfoque para que puedan tomar buenas decisiones de consumo, estimulando el progreso económico a través de la expansión de los negocios y del comercio.

arbaua) Glutamat

> Indianan trigo. B H Q que

Esta importante herramienta, se vuelve parte fundamental para las organizaciones, ya que de estas depende el éxito o fracaso de la empresa. Es de hacer notar que los negocios que empíricamente utilizan estas herramientas, no se adecuan a los objetivos que se requieren por parte de ellas. Dentro de las piezas más comunes que se manejan a nivel de estas organizaciones se encuentran los afiches, volantes, folletos, blogs, en algunos casos páginas web deficientes y redes sociales que no manejan una buena publicidad.

Es necesario que las nuevas empresas conozcan de la importancia de la publicidad en la web, ya que es un medio muy cómodo y relativamente barato cuando se mide el costo beneficio que se obtiene, comparado con el alcance que tiene como medio de comunicación, además el feedback que se obtiene con este medio es de los más personalizados que se puede conseguir actualmente, tener una buena utilización de mercadeo en la web puede ser la cave para el éxito de los objetivos de cualquier institución o negocio. La mercadotecnia en internet, incluye la gestión de contenidos, relaciones públicas, servicios y ventas, los medios que se pueden incluir como material de internet, publicidad por clic, banners interactivos, páginas web, envíos de correo, redes sociales y blogs, todos estos medios redundan en beneficio de las empresas o instituciones que los utilicen de forma adecuada y correcta.

El problema primordial es el poco conocimiento que se tiene acerca de estos medios y la correcta utilización de los mismos. Según Zarraga (f.f.) en su documento, Los Medios de Comunicación en Internet, el medio más importante de todos estos es la página web, esta es una herramienta

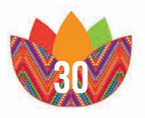

tecnológica que brinda muchos beneficios para las estrategias de mercadeo y publicidad, además de brindar un alcance donde cualquier usuario puede convertirse en cliente potencial, proporciona una apertura tanto al mercado nacional como internacional y es un medio de constante actualización.

Barbar

Glutamato arbaua)

Julian

Cabol

of the prime of the adulpo que

Entre de las ventajas que se pueden obtener están, reducir costos de publicidad, brindar atención al público e interactuar con ellos de manera constante, obtener conocimiento acerca de los hábitos de consumo, agrado o desagrado e información acerca de las necesidades que tienen los usuarios, todo esto a un precio relativamente bajo en comparación a lo completo de este medio y su difusión masiva.

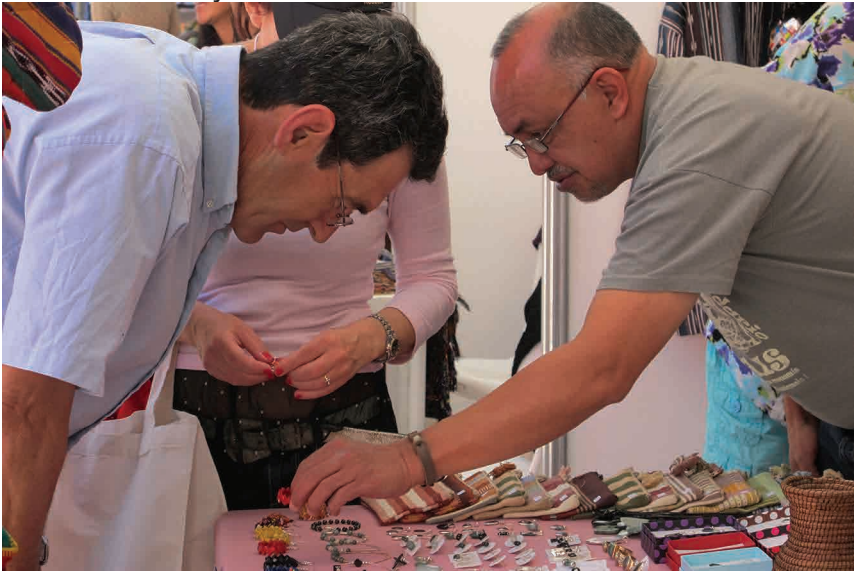

*Foto 3era edición Feria del Comercio Justo y Solidarios Foto Archivo CEPP Guatemala 2012*

Pero no cualquier página web puede ser de beneficio para una organización, muchas veces perjudica la mala imagen que puede proporcionar, tal es el caso de estas instituciones, las cuales al no utilizar a un profesional especializado en el tema, la mayoría de las veces utilizan las herramientas inadecuadas como plantillas que no son apropiadas, las cuales no tienen una apariencia adecuada a la institución o empresa, la cual solo da como resultado una mala imagen y transmisión de información.

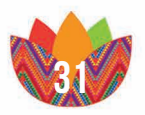

 Es por eso que existe el diseño web adaptativo o Responsive Web Design, que se dedica al diseño y desarrollo web, con estructuras más modernas y llamativas, sin dejar de lado la función principal de un sitio, que es transmitir la información de manera correcta. Básicamente se usa un estilo de hoja llamado CSS3 dando una estructura muy dinámica, utilizando diseños de multicolumnas, donde las imágenes son más fluidas, existiendo muchos más medios para interactuar con los usuarios, pero lo que define a este tipo de páginas es que el diseño es adaptable a cualquier dispositivo electrónico que cuente con web, adaptable al diseño a smartphones, tablets, pantallas wide y computadoras de diferentes resoluciones.

arbaya) Glutamat

> Indianan trigo. B H Q que

Con esto se logra mucha más comodidad para los usuarios de encontrar rápidamente la información que necesitan en el momento y lugar preciso, que a su vez, beneficia a los intereses de cualquier organización o empresa, ya que siempre tienen la opción de publicitarse en cualquier momento y lugar.

El problema con este medio de comunicación es la complejidad del uso y realización de las páginas web, actualmente existen muchos programas facilitadores que ayudan las personas sin mucho conocimiento en este tema, como Google Analytics que es un facilitador de la información que genera el sitio, brinda información acerca de cuantas personas visitan el sitio, el lugar de donde acceden, permite hacer estadisticas de la afluencia del sitio, ademas de otras opciones de utilidad para las organizaciones.

Otro medio que está tomando mucho auge é importancia como medio de mercadeo son las redes sociales. Según el documento, Estudio de Redes Sociales Centro América (2013), "Las redes sociales son espacios de encuentro entre personas, grupos, y organizaciones que tienen expectativas similares y se puede intercambiar información, comentarios, fotografías, pero también son un medio donde se publican noticias, ayuda a la comunicación con los clientes y brinda publicidad a las instituciones (…)", entre las más comunes y utilizadas pueden estar, Facebook, Twitter, Youtube, Google+, MySpace, Twenti y la lista se puede extender mucho más,

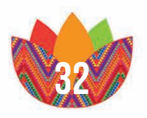

estos medios pueden ayudar al posicionamiento de una institución ya que los usuarios pasan buena parte de su tiempo en estos medios. Desde estos lugares se puede mantener informado al público, se da el intercambio de opiniones y comentarios, haciendo de estos sitios un lugar propicio para interactuar con el grupo objetivo y recabar información acerca de ellos.

Barbar<br>Barbar

Glutamato arbaua)

sabor)

Cabol Sabd

tamy

of the paint of the aguineanan

Estas herramientas actualmente son indispensables para el éxito de la publicidad y reconocimiento de una organización, utilizadas de forma adecuada, se logran los objetivos del mercado meta al cual se dirigen, pero todo esto depende mucho de la imagen visual que se transmita, ya que si no se logra un buen uso de estas herramientas puede perjudicar la imagen de una organización o empresa.

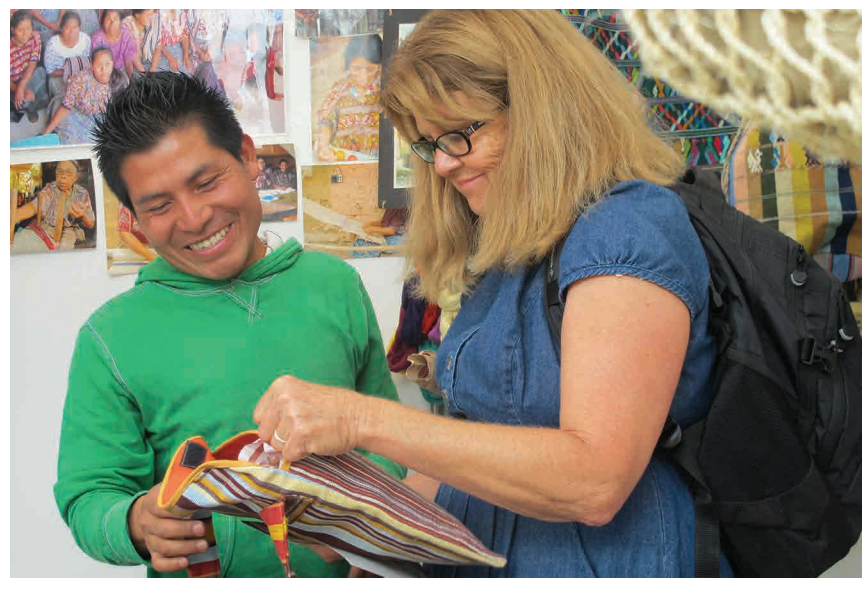

*Foto 3era edición Feria del Comercio Justo y Solidarios Foto Archivo CEPP Guatemala 2012*

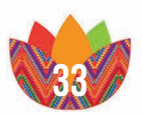

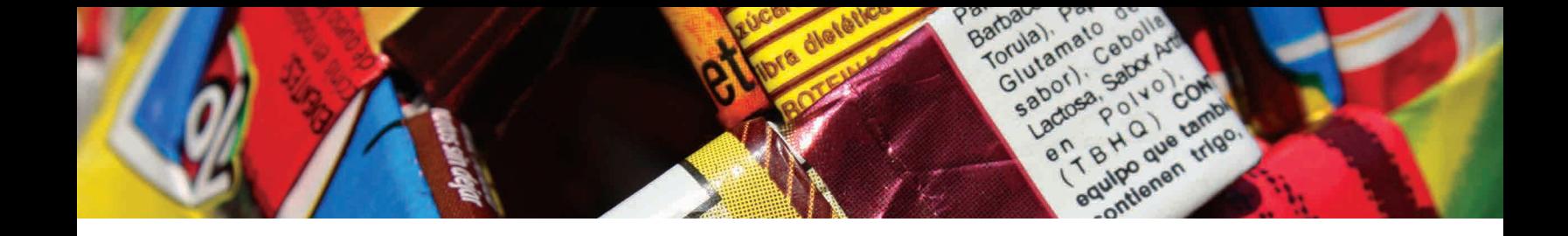

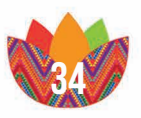
# Capítulo IV

## 4. proceso creativo y producción **GRÁFICA**

4.1.grupo objetivo 4.2.Aplicación de Técnicas 4.3.Concepto Creativo 4.4.Insight 4.5.Pre visualización Página Web 4.6.mapa de sitio 4.7. produccion 4.8. evaluaciones

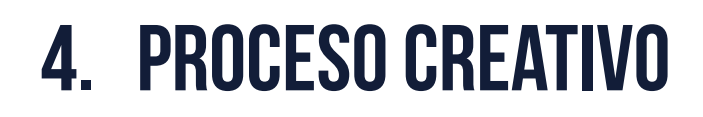

#### 4.1.grupo objetivo

lermelada

El proyecto va dirigido a personas residentes del área urbana en especial el municipio de Guatemala, que se interese en las pequeñas productoras nacionales, en edades de 18 años en adelante; de ambos géneros, con un núcleo familiar de 2 miembros en adelante, soltero o adultos con familia, de clase social media o media alta.

Son grupos que se interesen en las obras de desarrollo de Guatemala y también activistas con ideas y creencias modernas, que se interesen por el ambiente y por las actividades culturales.

Sociables con bastantes amigos, se sienten cómodos estando en ambientes con muchas personas, que sepan de tecnología, que cuenten con una computadora o laptop en casa, uso considerable de su dispositivo móvil, utilizan cuentas como twitter y facebook para enterarse de las noticias o eventos sociales.

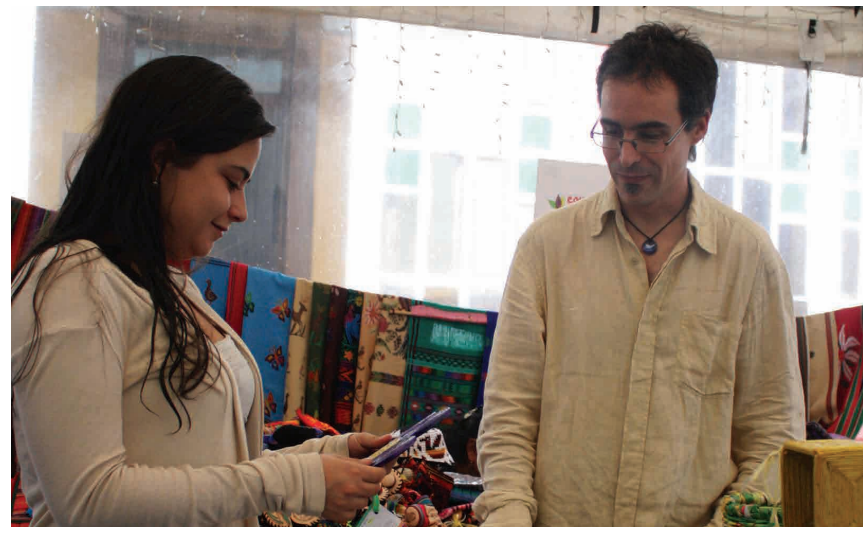

*Foto 3era edición Feria del Comercio Justo y Solidarios Foto por Juan Carlos Ortiz Guatemala 2012*

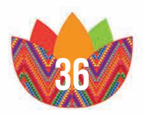

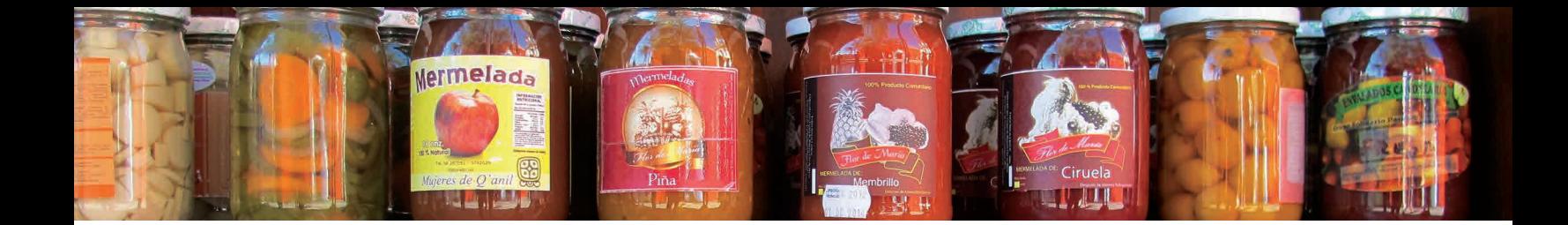

#### 4.1.1. aplicación de Técnicas

Existen instrumentos para indagar al grupo objetivo para identificar el Insight y el Concepto Creativo que mejor se adecue al grupo objetivo, estos métodos acercan al diseñador a crear el vínculo que se necesita con el público objetivos, esa conexión emocional que se crea entre una persona y la campaña se llama Insight. La idea de aplicar diferentes técnicas, es para encontrar la mejor solución creativa para el Concepto Creativo.

#### POEMS

La primera herramienta que fue utilizada fue la denominada POEMS, sus siglas representan People=Gente, Objects=Objetos, Enviroment=Ambiente, Media=Medios, Service= Servicios, con esto se puede conocer los gustos, lo que lo rodea, como son, que hacen llegar a una idea generalizada de cómo es y se comporta nuestro grupo objetivo.

#### spice

En la segunda herramienta de investigación del consumidor llamada SPICE que representa, Social=Social , Physical=Física, Identity= Identidad, Communication=Comunicación, Emotional=Emocional, se establecen conexiones cognitivas para identificar aspectos relevantes del grupo objetivo y así saber cuáles son sus necesidades o gustos.

#### 6w

La tercera herramienta metodológica utilizada fue la de las 6W que representan What=Qué, Why=Por qué, Who=Quién, When=Cuando, Where=Donde, Whom= De Quien, con esta herramienta se puede medir cuales son las razones por las cuales se elige al gupo objetivo.

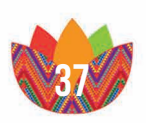

Empresarios independientes, padres defamilia, estudiantes universitarios, solteros. p

Mermelada

EA

Se les puede presentar la información por medios de internet, páginas web, redes sociales. o

> La interacción principal se puede dar por eventos culturales, juntas de carácter social, en la universidad y pequeñas organizaciones. e

> > m

La principal fuente de información proviene de la página Web que será apoyada con la información de las redes sociales, también sepuede lograr por medios gratuitos.

> Pueden recibir charlas, ir a eventos como ferias, capacitaciones y eventos culturales. s

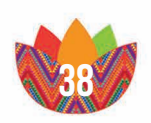

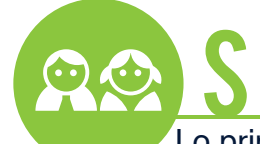

**Mermelada** 

Lo primordial es el estudio y superarse, comprometidos con la sociedad y el medio ambiente, les gusta las actividades culturales, interesados en el bienestar de su familia con valores y moral fuertemente cimentados, visionarios y odernos.

Les gustan los ambientes alegres y con muchas personas, son amantes de la naturaleza, son muy adaptables a su entorno. P

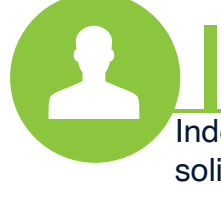

Independientes, entusiastas, colaboadores, solidarios, motivados, en busca de superación y progreso.

Se mantienen conectados a las redes sociales, hacen un buen uso de la tecnología, como computadoras, laptop y smartphones que son su principal medio de información para mantenerse al tanto de las noticias tanto nacionales como internacionales. C

> Buscan ser reconocidos, un alto sentido de la amistad, seguros, confiables y sociales, no se sienten cómodos estando solos. E

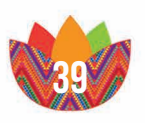

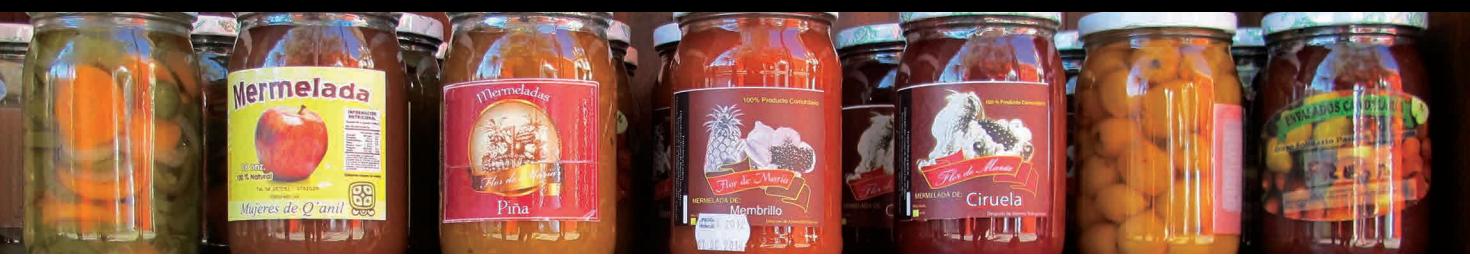

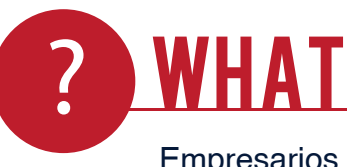

Empresarios independientes, padres de familia, estudiantesuniversitarios, solteros.

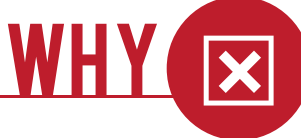

- • Falta de personal
- • No tienen los conocimientos para el exito de una campaña de medios
- • F alta de material para difundir
- • Falta de recursos

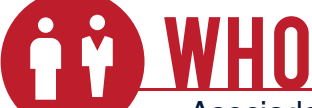

- • Asociados a la cooperativa CEPP
- • Colaboradores del Proyecto
- • Voluntarios para ayudar en la feria

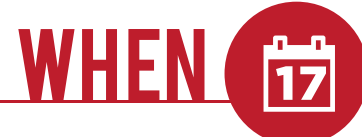

- • Capacitacion a emprearios
- • Convocatoria a empresas
- • Feria del comercio Justo y Solidario
- • Campaña de diferentes medios

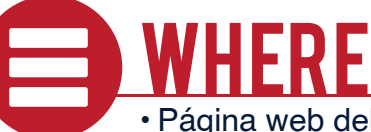

## • Página web del CEPP

- • Medios digitales
- • Afiches digitales
- • Redes sociales
- • Banners interactivos

### Asociados

- • Empresarios del CEPP
- • Colaboradores
- **WHOM** Público
- • Comerciantes
- • Consumidores
- Trabajadores informales
- • Jóvenes y estudiantes

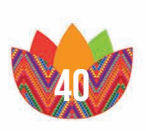

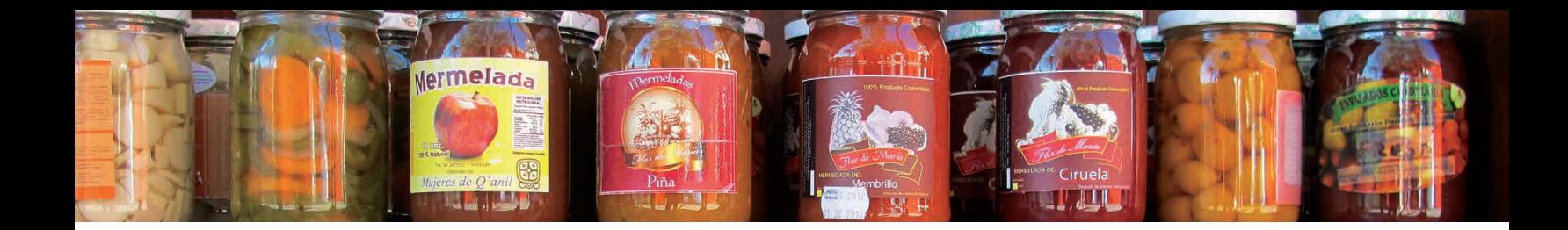

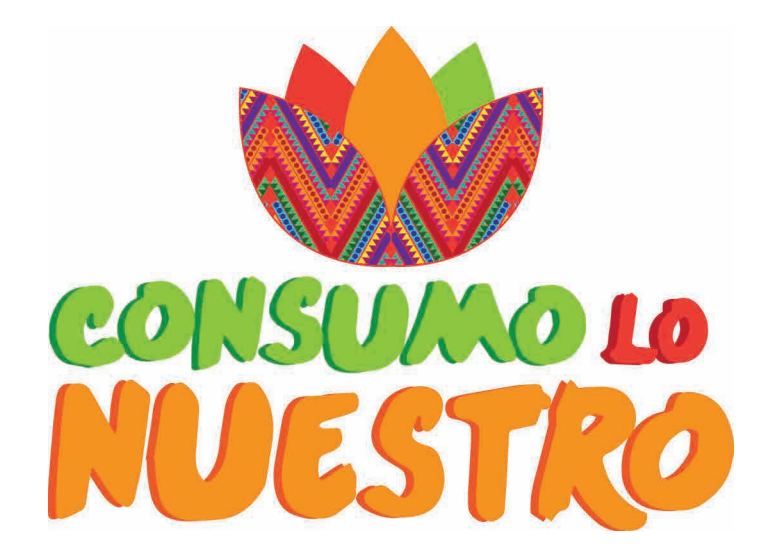

#### 4.2.concepto creativo

El concepto creativo de este proyecto es "Consumo lo Nuestro", nombre de la campaña que realiza el CEPP para promover las ferias, en realidad se dejó este concepto para entrelazar los esfuerzos del Centro de Enlace con la campaña de divulgación de la feria.

Pero originalmente se pensó en esta frase porque identifica a las personas con estos productos, le da un sentido de propiedad, ayuda al consumidor a tomar la decisión de consumir un producto hecho bajo buenas condiciones, tanto de trabajo, como legales y ambientales.

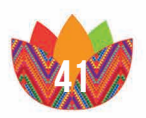

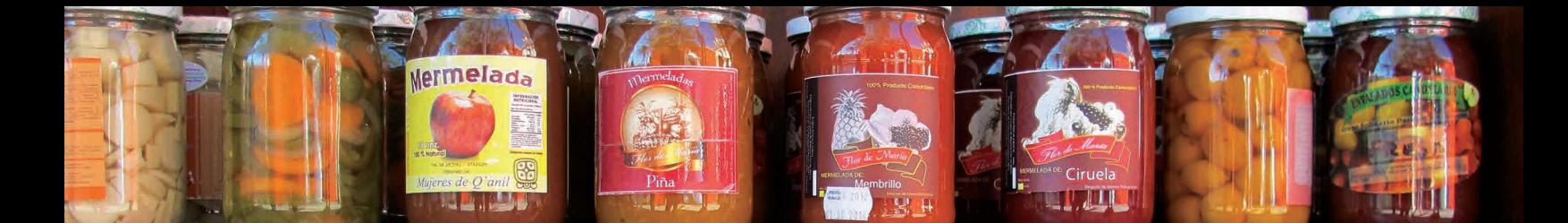

#### 4.3. insight

Todas las personas que se identifican con el consumo justo buscan el progreso personal familiar y de la sociedad, los empresarios que trabajan bajo este ideal son personas que creen en el futuro y están dispuestas a trabajar por el avance de su institución, y de alguna manera las personas que los apoyan, creen en estos valores y se solidarizan con ellos.

La idea de estos productores es darle un valor agregado a sus productos, ellos se esfuerzan por producirlos y les dan un valor más justo al que es normalmente cotizado, con este valor agregado que se le dan a estos bienes le brinda más oportunidad al empresario de hacer crecer su negocio, ya que tiene más ganancias para poder invertir, no solo en producción, sino también en publicidad, envíos, etc. Todas las personas por la naturaleza de las empresas y sus productos identifican a proyectos como producción nacional, le dan ese sentido de pertenencia guatemalteca, siendo así un movimiento solidario entre "chapines" y así lograr progresar tanto productores como consumidores.

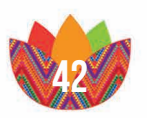

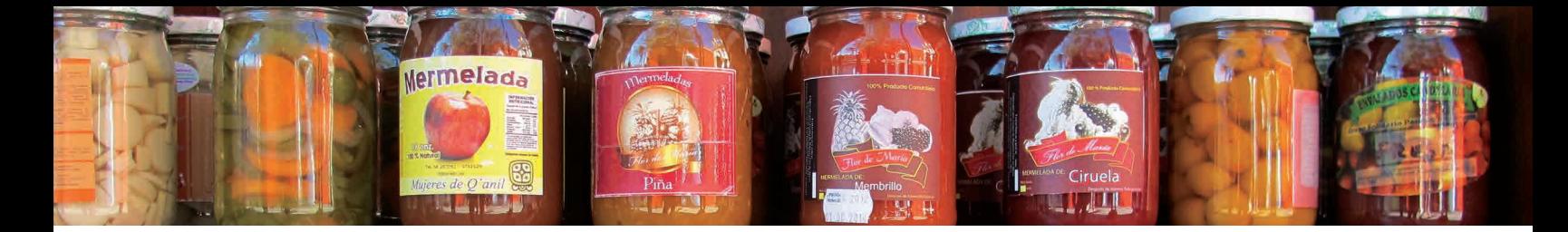

#### 4.4.Pre visualización página web

El máster de la página será igual para todas las pestañas, es decir, la estructura va a ser siempre la misma, lo que cambiará es la información que lleva cada uno de los subsitios de la página web. Todo esto se va a trabajar bajo la tendencia de Paralax Design, que es el estilo de diseño minimalista donde las imágenes y los elementos del sitio son interactivos, los colores, botones y texto serán muy simples y funcionales como la ideología de esta tendencia. Todas las páginas del sitio en el footer van a tener los links de las redes sociales, además de la información del sitio del contacto. El menú va a contar como cinco pestañas, los colores del sitio van a ser los mismos del logotipo para integrar la imagen institucional a la página web del CEPP.

#### Página de Inicio

En esta pestaña se mostrara un slide de fotos, además de información de las actividades del CEPP, con botones que invitan al usuario a visitar las pestañas del menú, Aquí prácticamente se sintetiza todo el contenido del sitio, además en el Footer y header se van a mostrar los botones de los vínculos a las redes sociales.

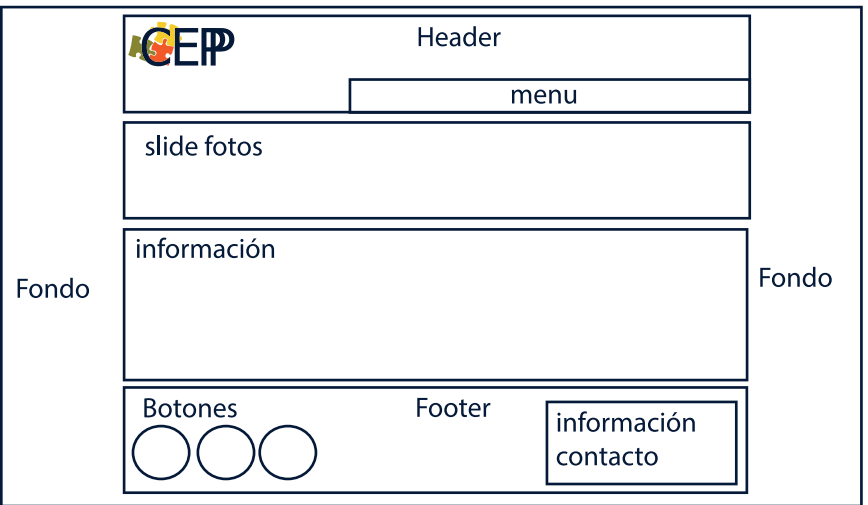

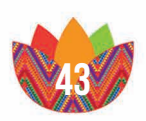

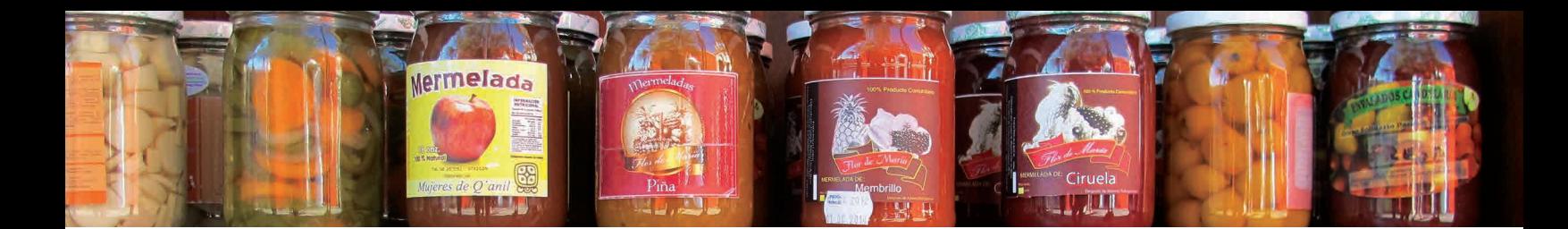

#### **NOSOTROS**

Aquí irá la misión, visión y valores de la institución. Los integrantes y organizadores de lo que es el Centro de Enlace del Pequeño Productor irán colocados en esta pestaña con los vínculos a sus diferentes páginas de información. También contará con presentación de imágenes, redes sociales y los logotipos de la institución.

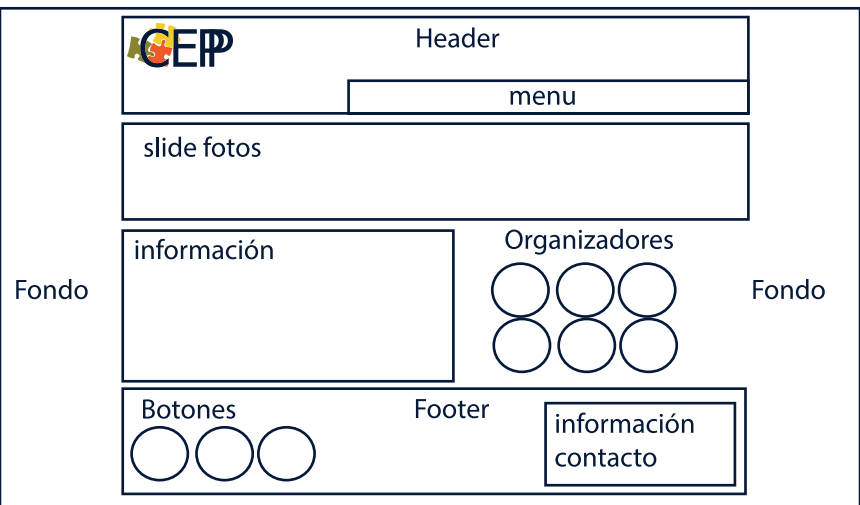

#### **ACTIVIDADES**

En esta pestaña se encontrará toda la información acerca de lo que es la campaña Consumo lo Nuestro, donde se dará una descripción detallada de lo que esta campaña representa. También se incluye una sección para La Feria Nacional del Comercio Justo y Solidario en ella además de información llevara un álbum de fotos de las anteriores ferias nacionales.

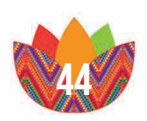

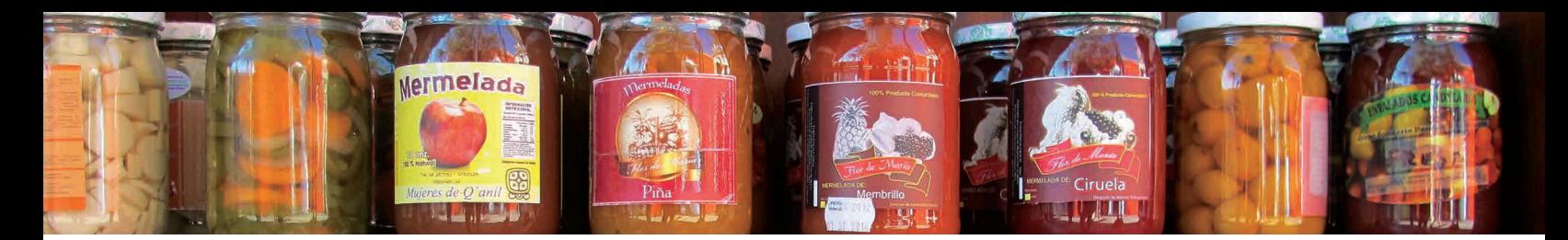

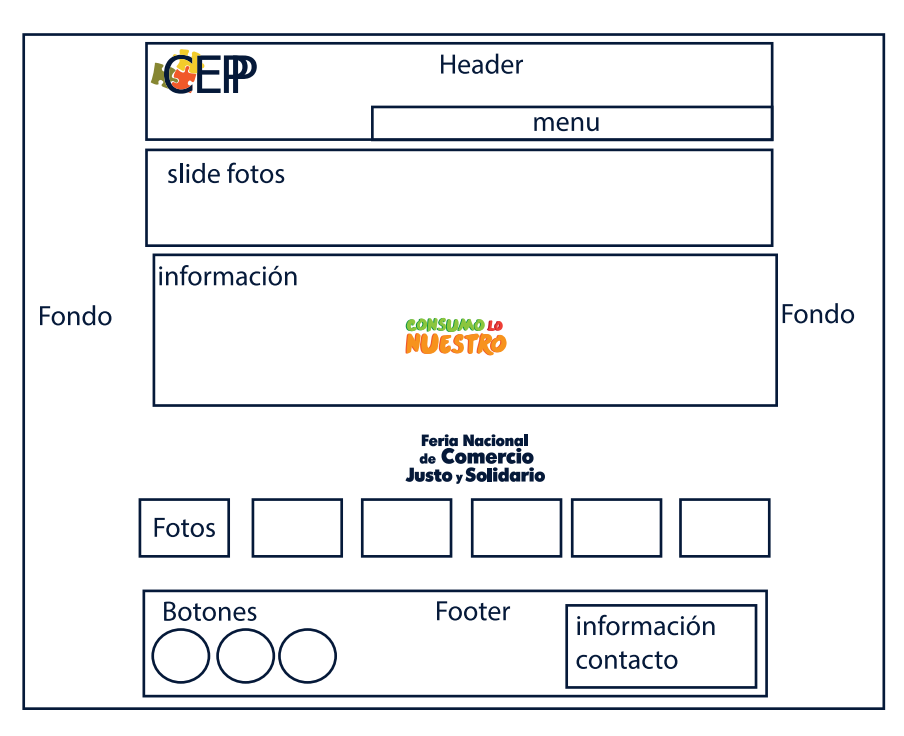

#### Como Unirse

En esta sección del Sitio se encontrarán los formularios para ingresar y pertenecer al Centro de Enlace del Pequeño Productor, también cuenta con un slide de fotos y la información y redes sociales en el footer.

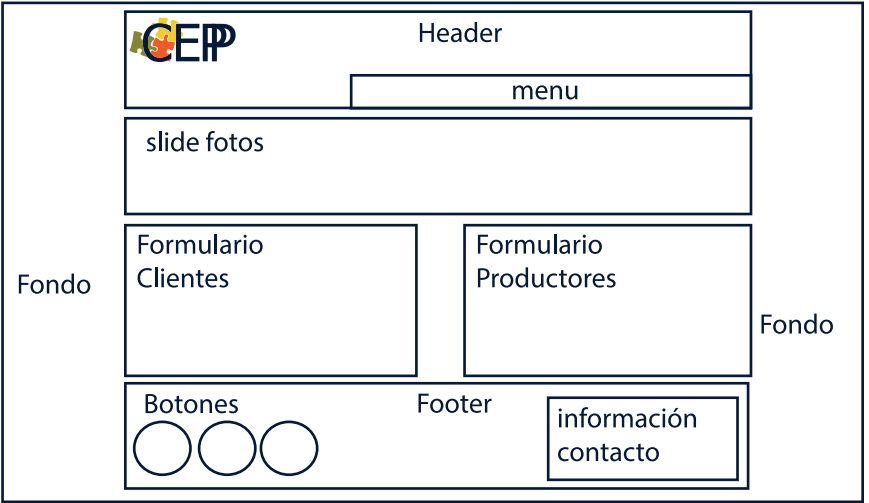

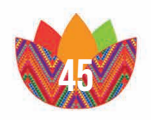

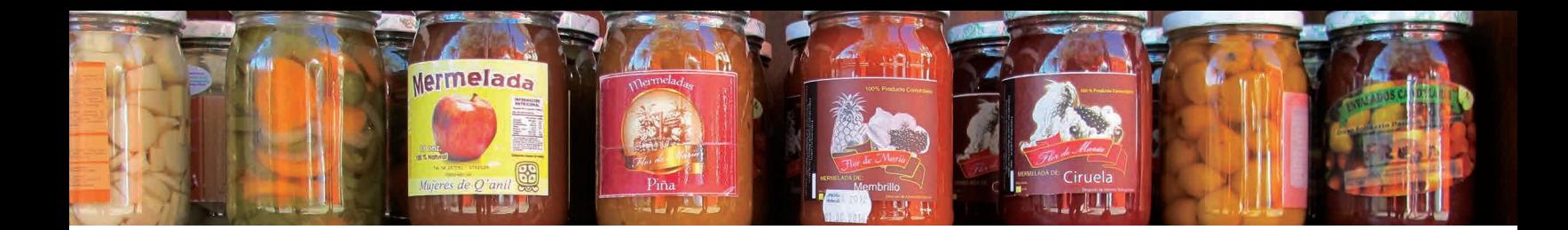

#### **CONTACTO**

En el contacto se encontrará la información general del Centro de Enlace del Pequeño Productor, además enlaces a las redes sociales y las cuentas de twiter y facebook.

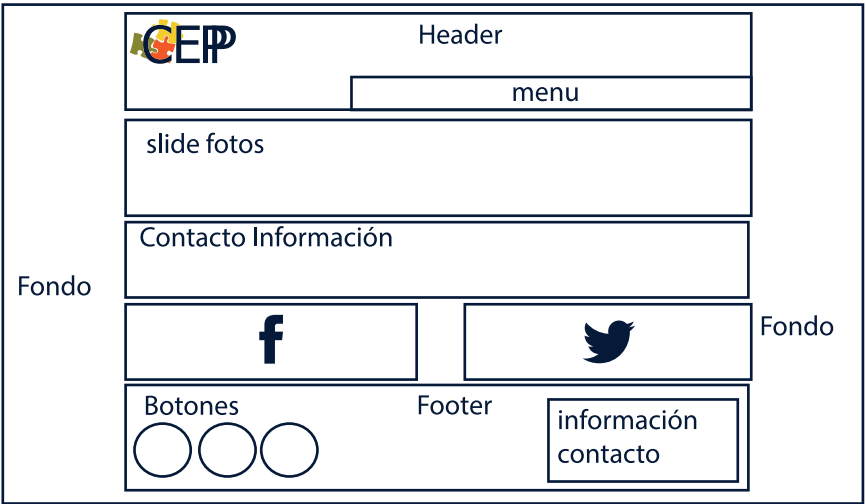

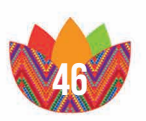

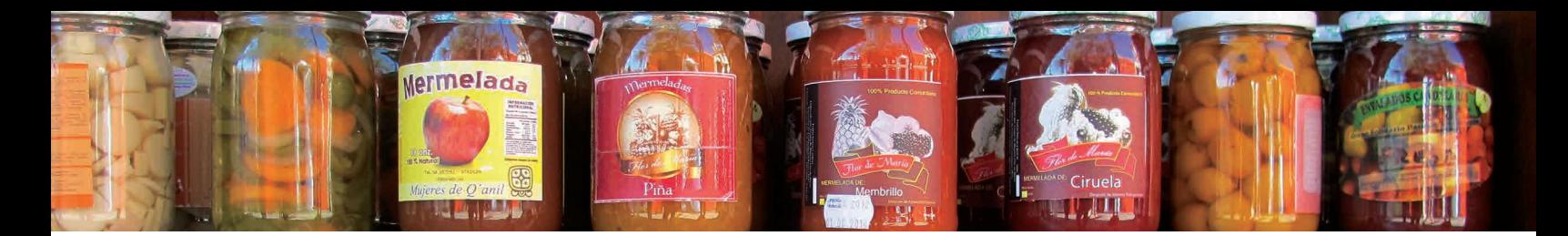

## 4.5.Mapa de Sitio

El mapa de sitio da una idea general de la estructura y recorrido del Sitio Web en él se encuentra la base de los enlaces y las extensiones que se encuentran en la página.

Tipografía Titulares: "Bebas Neue", títulos, subtítulos. Tipografía Información: "Helvetica". Código: HTML5, CSS. Plataforma de maquetación: Adobe Muse Links: Sitio Web Casa de Cervantes, facebook Consumo lo Nuestro, twitter Consumo lo Nuestro, blogger Casa de Cervantes, canal de youtube. Widgets: Google Maps.

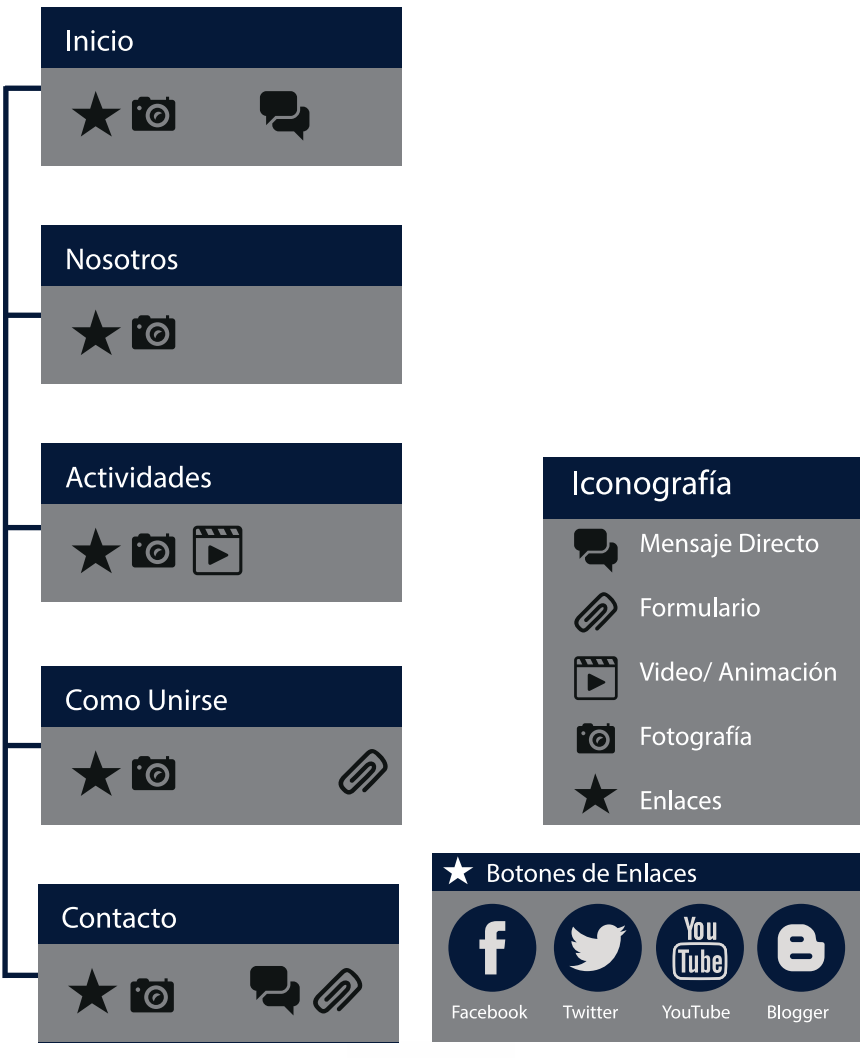

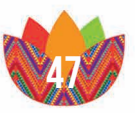

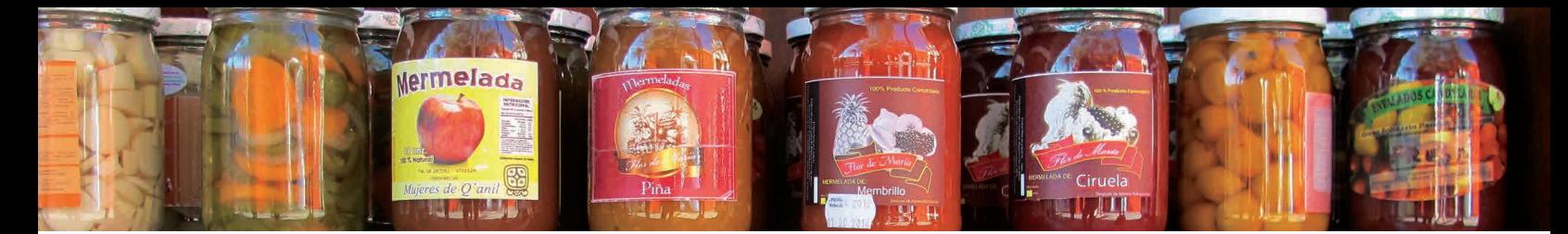

## 4.6.producción

## 4.6.1.Primera etapa

En la primera etapa de Producción se crearon varias plantillas de las cuales se podía maquetar la página web, en esta fase la idea es encaminar el layout del sitio por la mejor solución en cuanto a diseño y funcionalidad.

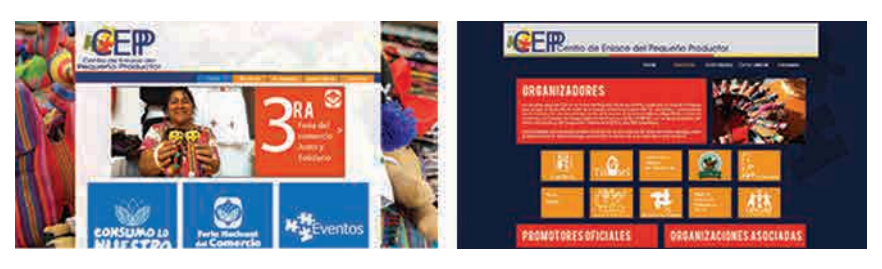

## 4.6.2.Segunda etapa

Aquí la línea gráfica el diseño y los elementos del proyecto ya están definidos, en esta etapa el proyecto pasa a ser evaluado y se definen los cambios que se deben realizar.

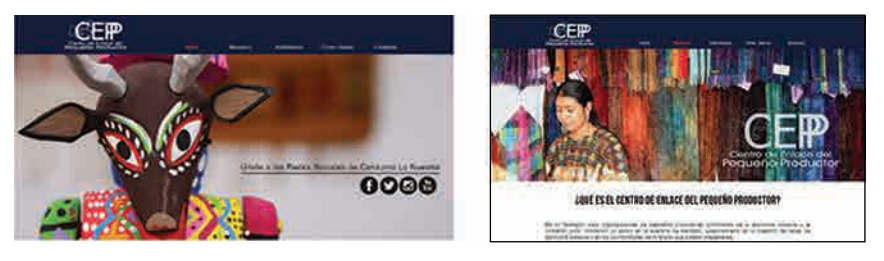

## 4.6.3.tercera etapa

En esta fase se evalúa la eficacia del sitio, el diseño y los elementos son los finales.

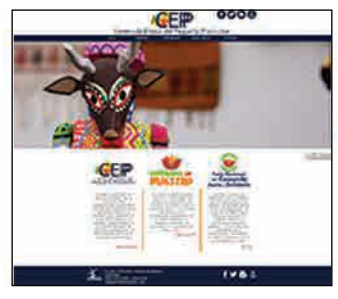

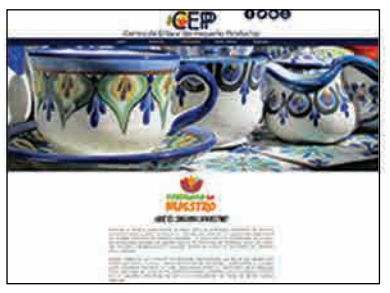

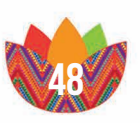

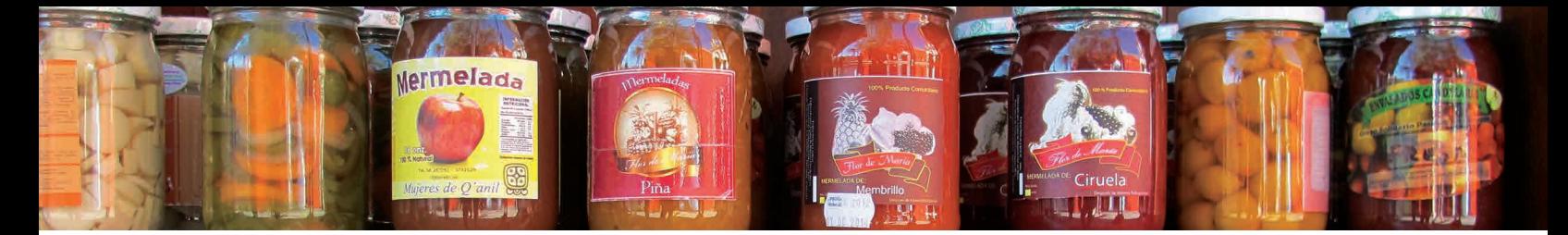

## 4.7. Evaluaciones

## 4.7.1.Primera etapa autoevaluación

## **METODOLOGÍA**

En la primera etapa de evaluación se hizo una rúbrica a nivel de alumnos donde se realizó una serie de preguntas, donde se evidenció la opinión y críticas que se tenían acerca de cada proyecto.

## Escenario y desarrollo de la sesión

La evaluación del proyecto se llevó a cabo por medio de un moderador que llevaba el curso del cuestionario, donde los alumnos del mismo salón de clases daban sus opiniones acerca del proyecto, se complementó esta etapa con opiniones de colegas diseñadores ajenos a salón de clase, por medio de un formulario que se envió por medios electrónicos.

## Tema y objetivos de la validación

El objetivo principal es de comprobar la eficacia de los primeros bocetos del sitio web del Centro de Enlace del Pequeño Productor, donde se dejó evidenciada las opiniones de diseñadores gráficos, para encontrar mejoras en cuanto a layout, colores, iconos y diferentes elementos multimedia que complementan la página.

## Participantes y moderador

Grupo: Compañeros de clase Moderador: Juan Carlos Ortiz Auxiliar: Mitzi Iturbide (video y Fotografías) Número de Participantes: 7

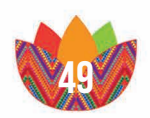

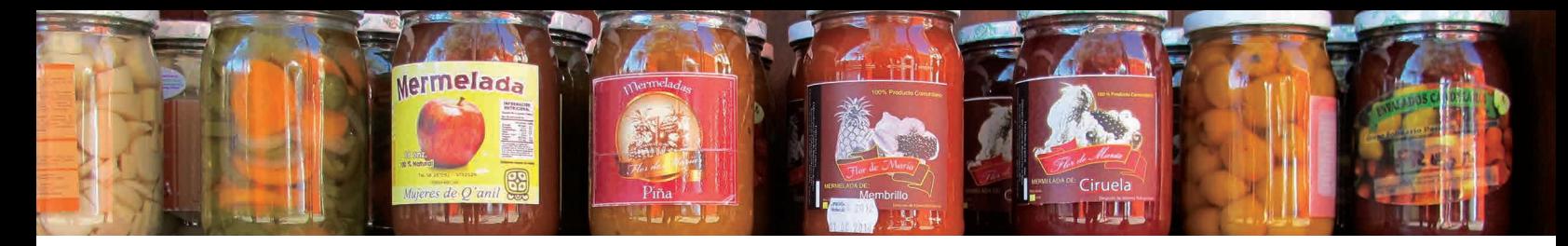

## Matriz de Evaluación

Se realizaron una serie de de preguntas con tres niveles de aprobación, Bueno, Regular y Malo, esto con el objetivo de comprobar cuál era la propuesta más efectiva en cuanto a aspectos estéticos y técnicos de las opciones presentadas.

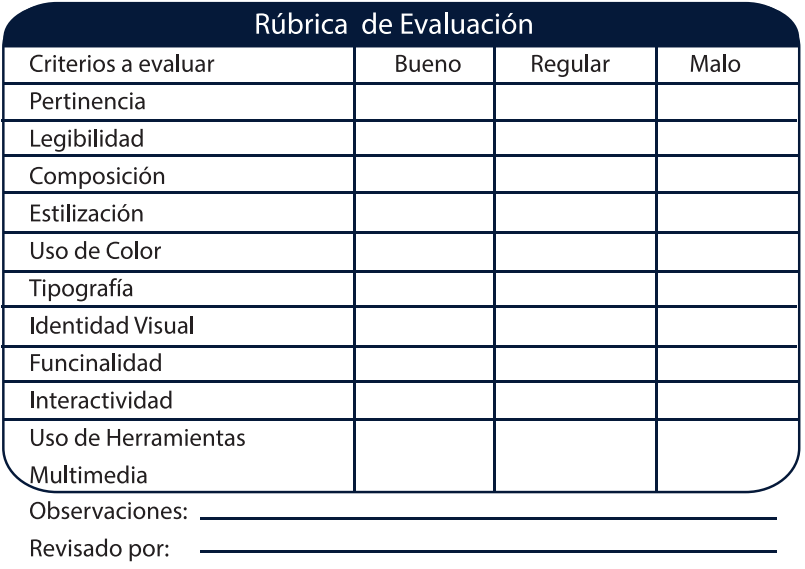

## Análisis de la información

Se analizó el resultado de cada una de las opciones presentadas, de los resultados de las encuestas se hizo una idea general de los aciertos y errores que se tenían de las piezas gráficas, partiendo de esto se inicio la segunda etapa de bocetaje teniendo en cuenta las opiniones y resultados obtenidos en esta etapa.

## **EVIDENCIAS**

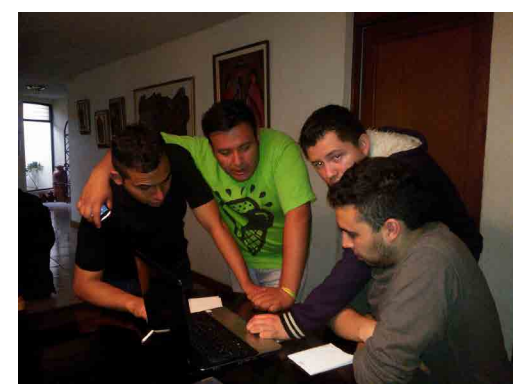

*Evaluación Primera Etapa de Autoevaluación Foto por Mitzi Aurelia Iturbide Guatemala 2013*

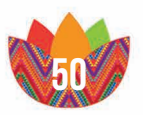

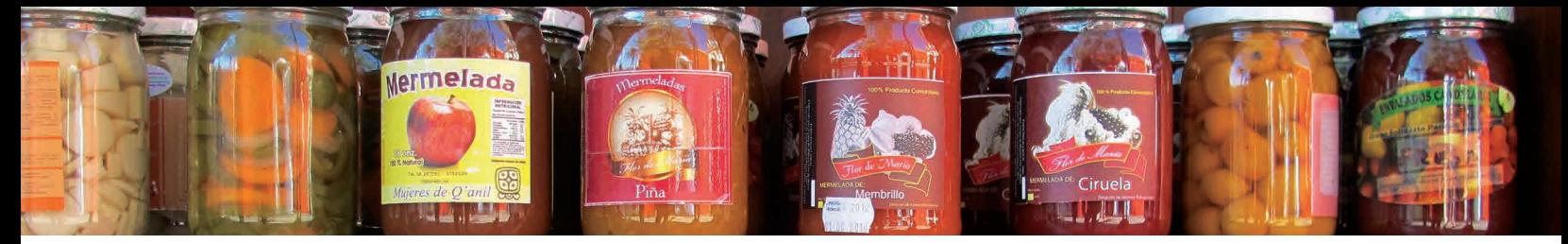

## 4.7.2. Segunda etapa de evaluación cliente

#### Metodología

En esta segunda etapa de evaluación se realizó un cuestionario a los representantes del Centro de Enlace del Pequeño Productor, donde se puso a prueba los cambios realizados de la primera etapa de evaluación, para comprobar si el sitio web es aprobado por la institución.

#### Escenario y desarrollo de la sesión

La matriz de evaluación se llevó a la sede del Centro del Enalce del Pequeño Productor donde hubo un moderador y dos entrevistados la Directora y el encargado de comunicaciones de la organización.

#### Tema y objetivos de la validación

Con esta evaluación se podrá medir el nivel de aceptación que se alcanzó en la institución que son parte del grupo objetivo y observar si los cambios que se realizaron en la primera etapa de evaluación fueron de utilidad.

#### Participantes y moderador

Grupo: Autoridades del CEPP Moderador: Juan Carlos Ortiz Número de Participantes: 2

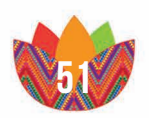

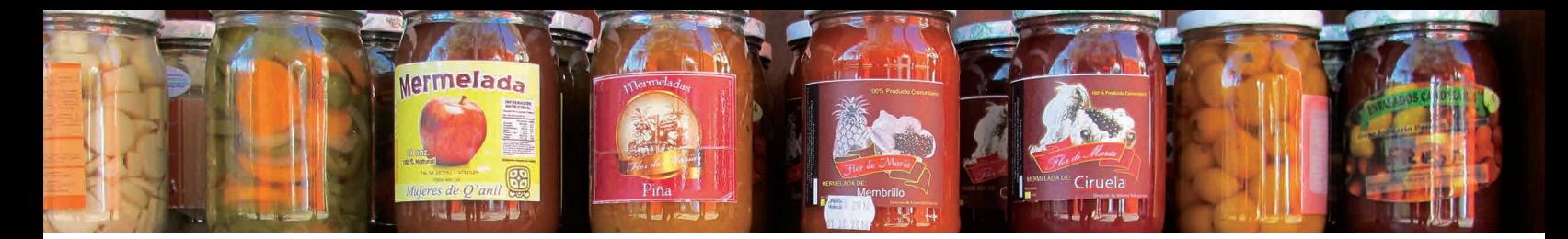

#### Matriz de Evaluación

Se realizaron una serie de de preguntas con tres niveles de aprobación, Bueno, Regular y Malo, esto con el objetivo de comprobar cuál era la propuesta más efectiva en cuanto a aspectos estéticos y técnicos de las opciones presentadas.

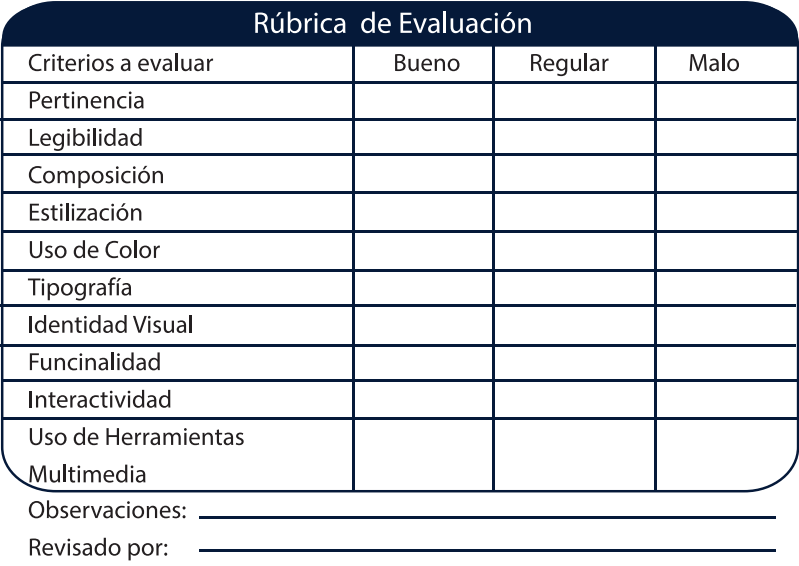

### Análisis de la información

Luego de hacer las rúbricas a las autoridades del Centro de Enlace del Pequeño Productor se obtuvo el visto bueno para el proyecto, los resultados fueron favorables en cuanto a estética y contenido del sitio web CEPP.

Evidencias:

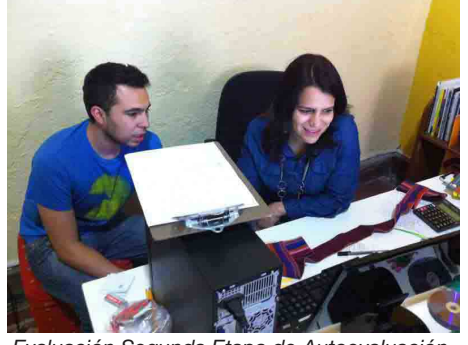

*Evaluación Segunda Etapa de Autoevaluación Foto por Homero Fuentes Guatemala 2013* 

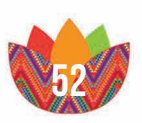

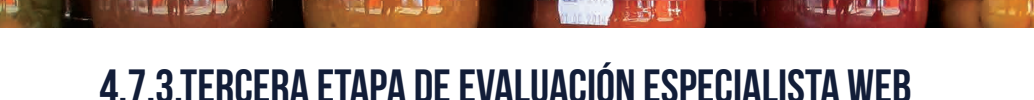

#### MFTODOI OGÍA

**Mermelada** 

Para concluir la etapa de evaluaciones se mostró la página web CEPP al especialista en página web y catedrático de la Universidad de San Carlos de Guatemala, Licenciado Axel Barrios, quien por su experiencia en el medio y tiene la capacidad para indicar cuáles son los cambios pertinentes en cuanto a estructura, código html y css, la interacción del sitito con el usuario y detectar los errores que se puedan suceder.

#### Escenario y desarrollo de la sesión

La evaluación se llevó a cabo en el salón de laboratorios, equipado con computadoras para el uso de estudiantes, allí se revisaron todos los aspectos técnicos, primero de contenido y apariencia de la página, y luego, se revisó todo el aspecto técnico del sitio, es decir el código HTML y CSS, el recorrido y mapa de la página.

#### Tema y objetivos de la validación

En esta etapa se quiere comprobar si el sitio web es totalmente funcional, en todos los aspectos, antes de ser subido y mostrada a un servidor. Aquí se quiere demostrar que la página es tanto atractiva como utilizable, con la aprobación del especialista en web se puede estar seguro de presentar al público la propuesta final.

#### Participantes y moderador

Grupo: Licenciado Axel Barrios, Especialista en Web Moderador: Juan Carlos Ortiz López Auxiliar: Alexander Alegría (Fotografías) Lugar: Laboratorio de Computación T-2, USAC

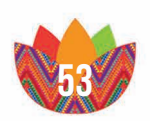

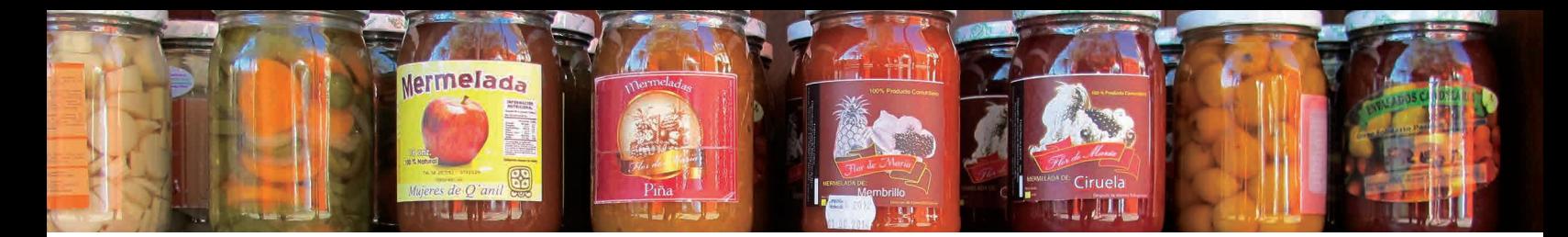

#### Matriz de Evaluación

En esta evaluación se tomó en cuenta las opiniones que el licenciado Barrios brindaba acerca del sitio, en este caso no se utilizó un cuestionario físico sino una entrevista, donde el Licenciado Barrios hacia las observaciones pertinentes en cuanto a diferentes opiniones.

#### Análisis de la información

En cuanto al layout y estética del sitio al licenciaciado Barrios le pareció que el diseño era muy pertinente en cuanto a las necesidades y al tema que se manejaba, el especialista en web observó aspectos como la utilización del Grid 960, la interacción con botones, menú y mapa de sitio y que todos los aspectos del diseño de lo anterio fuera funcional. En cuanto a lo que se refiere código html se trataba, se revisó toda la carpeta del código y no contenía errores en cuanto a aspectos internos del sitio. La recomendación que el Licenciado Barrios brindó en cuanto a lo técnico fue el tema de la adaptación para cualquier instrumento de búsqueda, móvil, tablets y ordenadores.

#### **EVIDENCIAS**

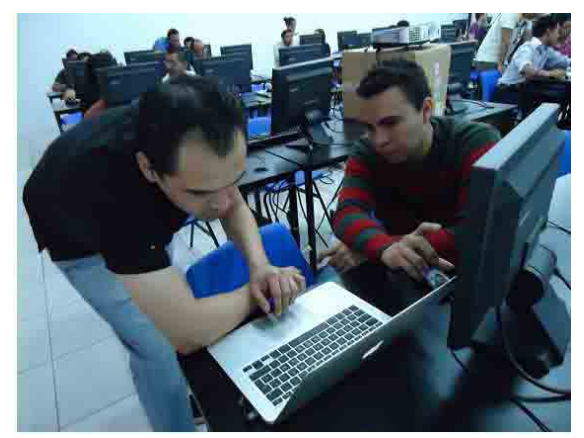

*Evaluación Tercera Etapa de Autoevaluación Foto por Alexander Alegria Guatemala 2013* 

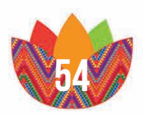

## Capítulo V

5. validación y Propuesta gráfica **FINAL** 

5.1.validación de propuestra gráfica final 5.2.análisis de resultados 5.3.fundamentación 5.4.responsive web design 5.5.propuesta final

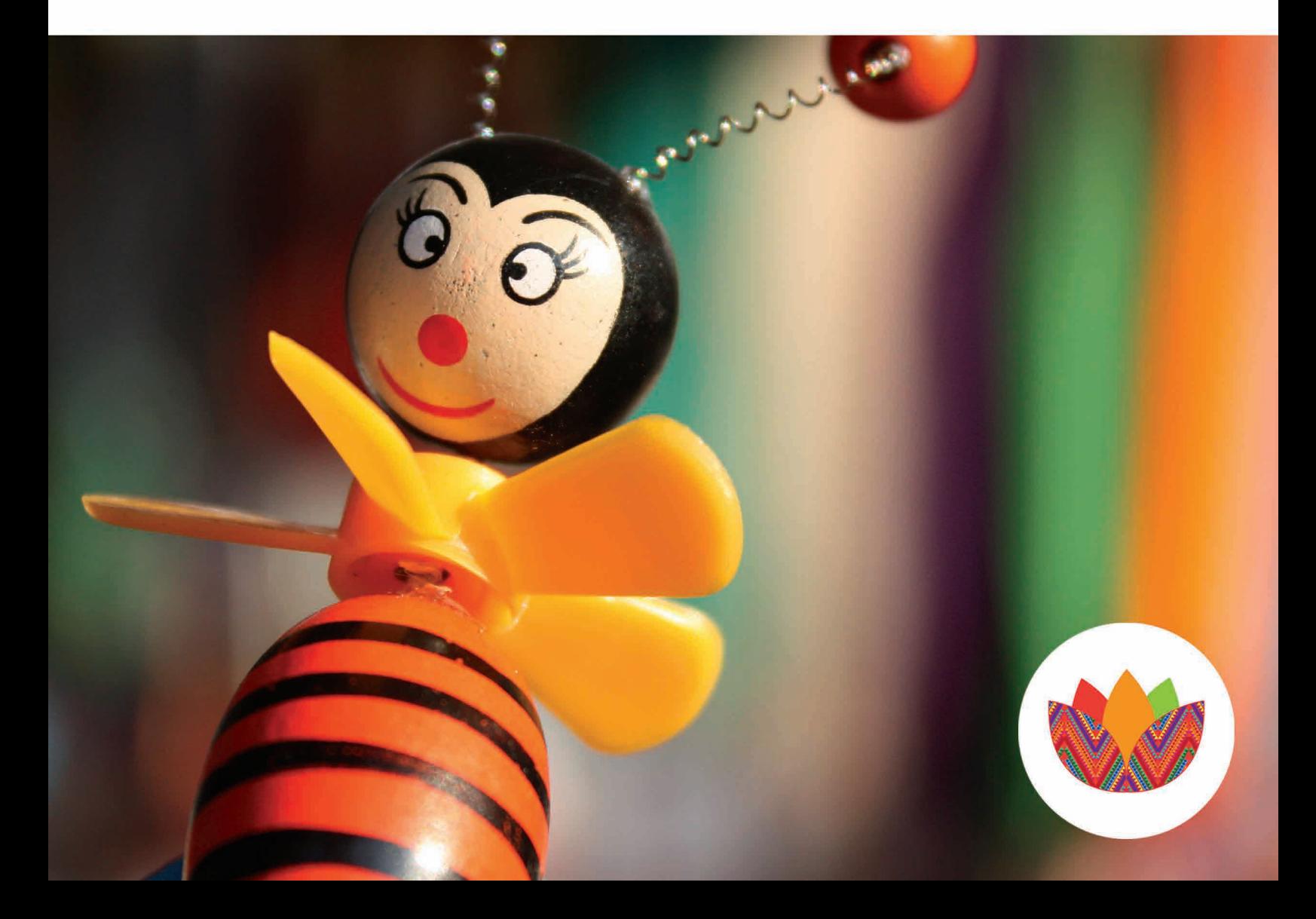

## 5.1.validación de propuestra gráfica final

#### **TFMA**

Comprobación de eficacia y validación del Sitio Web para el Centro de Enlace del Pequeño Productor

#### Participantes y Moderador

Moderador: Juan Carlos Ortiz Auxiliares: Pablo Ortiz, Fernand Briones (apoyo fotográfico y video) Número de personas: 26 personas

#### Metodología

Para validar el proyecto se utilizó la técnica de "Focus Group" o grupo focal que es un estudio cualitativo de las opiniones y observaciones de un grupo de personas reunidas en un solo lugar para cambiar comentarios con el moderador.

En la validación final del proyecto se segmentó el grupo focal en dos grupos, personas de 20-40 años y el de pequeños productores afiliados al CEPP y Autoridades encargadas del CEPP, esto por cuestiones de conveniencimiento para los invitados a los grupos.

#### Logística

En el Grupo Focal se llevó a cabo una serie de pasos para ambos grupos

- • Explicación del proyecto de tesis.
- • Breve explicación de lo que es ECPAT.
- • Visualización de la solución presentada a la nueva página.
- • Completar un formulario para respaldar la retroalimentación de la propuesta presentada.
- • Comentarios de las personas entrevistadas.
- • Resolución de dudas

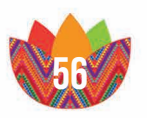

#### **OBJETIVOS**

- La idea de hacer un focus group es saber que opinan las personas acerca del material para poder medir el nivel de aceptación y de eficacia por parte del grupo objetivo.
- Lograr medir por medio de las reacciones y comentarios de los participantes si la página web es apropiada y aceptada para ser lanzada en la web.
- • Conocer si las personas se sienten interesadas en participar en un movimiento de esta índole.
- • Dejar documentado las reacciones y comentarios de usuarios al interactuar con el sitio.

#### Instrumento y Rúbrica

Se utilizó un formulario para tener un respaldo escrito de las entrevistas realizadas, donde se evidenciaban las respuestas y comentarios de los participantes. Las preguntas que se realizaron fueron:

- ¿Qué piensa del sitio web?
- ¿Qué mensaje considera usted que desea transmitir?
- • ¿Qué pestaña del menú recuerda con más claridad?
- ¿Recuerda haber visto algo similar anteriormente? (ejemplo)
- • ¿Le parece atractivo el diseño de la página?
- ¿Es coherente el estilo de la página con el mensaje que quiere transmitir?
- ¿Se alcanza a leer los textos del sitio web?
- ¿Qué colores recuerda con más claridad?
- ¿Le parecen atractivas las fotos del sitio web?
- 1¿Estaría dispuesto a involucrarse y dar seguimiento a una campaña de este tipo? ¿Por qué?
- • ¿Alguna información adicional que deba contener para dar seguimiento a una campaña de este tipo?
- • ¿Considera que el sitio web es apto para su promoción?
- ¿Alguna opinión que quiera agregar?

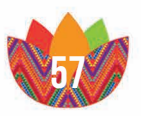

## 5.2.análisis de resultados

#### 5.2.1.Primer grupo Focal

#### Personas entre 20 y 40 años

Para comprobar la eficacia de la página web se invito a 10 voluntarios a que participaran en un grupo focal donde se iban a grabar las reacciones, los comentarios y aportaciones que los presentes tuvieran al conocer el sitio. De los 10 participantes llegaron 6 de edades de entre 20 y 40 años con diferentes ocupaciones, algunos de ellos son microempresarios ajenos al CEPP, otros son activistas en algunos proyectos de carácter social, esto con el fin de tener una mejor idea de cómo piensa el grupo al que se dirige todo este proyecto.

#### Etapas del Focus Group

El focus group se dividió en tres partes la primera se les comentó cual era la actividad y se les dejó utilizar la página web sin influenciar de manera alguna en ellos, para ver si la interactividad es fluida entre el usuario y el sitio, la idea de esto es tener un antecedente cuantitativo de la reacción del grupo objetivo y medir si acepta la imagen de la página, capta la idea que se quiere transmitir y si le es fácil utilizar e interactuar con los botones, los links y las pestañas del sitio.

 En la segunda etapa se les pasó una hoja con preguntas que respondieron de forma escrita, las mismas preguntas de este cuestionario les hicieron luego a los entrevistados para tener las respuestas de lo que opinan de una manera escrita y en imágenes.

En la tercera parte se entrevistó por medio de preguntas a los participantes para saber qué es lo que pensaban de cada una de las cosas que compone el sitio web del CEPP los resultados se quedan evidenciados en el video que se realizó del focus group.

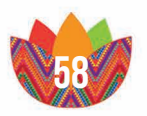

#### Conclusiones

Todos se identificaron con la página y opinaron que se sentían como "invitados a participar" del movimiento que promueve el Centro de Enlace del Pequeño Productor, todos ellos se identificaron mucho con la campaña de "Consumo lo Nuestro" que es el concepto creativo de todo el proyecto, el texto tuvo diferencia de opiniones, pero se les dejó claro que el texto no era final ya que todavía estaba sujeto a cambios. Lo que más llamo la atención fueron las imágenes, a todos les parecieron atractivas y fueron muy bien aceptadas.

En la interactividad del usuario se sintieron cómodos con los elementos del sitio, los botones tuvieron buenas críticas, los elementos multimedia y los efectos y widgets de la página fueron una de las cosas que más agradaron a los entrevistados. En general la página web del CEPP obtuvo muy buenas críticas los resultados escritos fueron en su mayoría optimos y los usuarios se sintieron identificados con la imagen, el tema y los elementos de la página web.

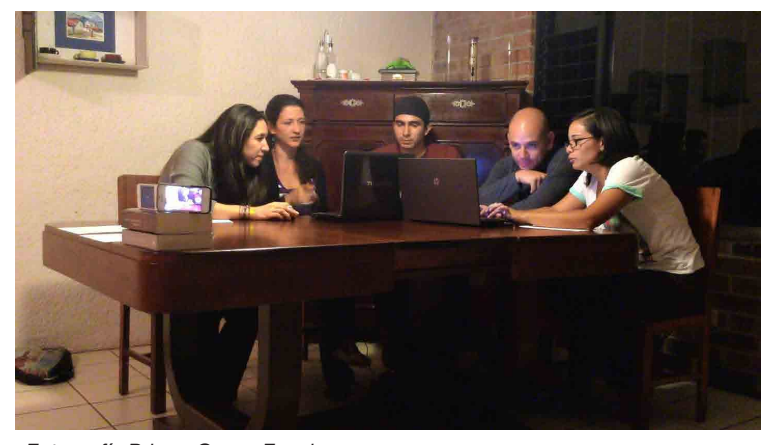

*Fotografía Primer Grupo Focal Foto por Juan Carlos Ortiz Guatemala 2013*

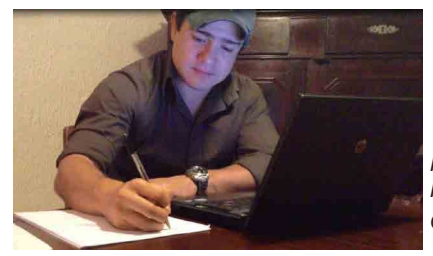

*Fotografía participante del Grupo Focal Foto por Juan Carlos Ortiz Guatemala 2013*

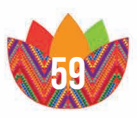

#### 5.2.2.segundo grupo Focal

#### Autoridades y Empresarios

El segundo grupo convocado a participar del grupo focal estaba compuesto por los pequeños empresarios afiliados al CEPP y las autoridades de la institución que son la Directora, los encargados de la comunicación y administración del CEPP. Este grupo es uno de los más importantes ya que por medio de él se obtienen las opiniones de las personas interesadas en el crecimiento y éxito de sus organizaciones y del Centro de Enlace.

#### Etapas del Focus Group

El grupo focal se dividió en dos partes al primero se les comentó cual era la actividad y se les dejó utilizar la página web sin influencias de ninguna clase en ellos, para ver si la interactividad era fluida entre el usuario y el sitio, la idea de esto era tener un antecedente cuantitativo de la reacción del grupo objetivo y medir si acepta la imagen de la página, capta la idea que se quiere transmitir si le es fácil utilizar e interactuar con los botones, los links y las pestañas del sitio.

En segunda parte se entrevistó por medio de preguntas a los participantes para saber qué es lo que pensaban de cada uno de los componentes del sitio web del CEPP los resultados se quedan evidenciados en el video que se realizó del focus group.

#### **CONCLUSIONES**

El grupo de entrevistados quedó muy satisfechos con el resultado final del sitio las opiniones que se evidenciaron fueron totalmente satisfactorias en cuanto a interactividad y estética del producto, se sintieron muy cómodos utilizando la página les pareció que el contenido era el correcto, la aplicación de las fotografías fueron elemento que más captó la atención de los entrevistados.

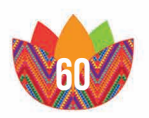

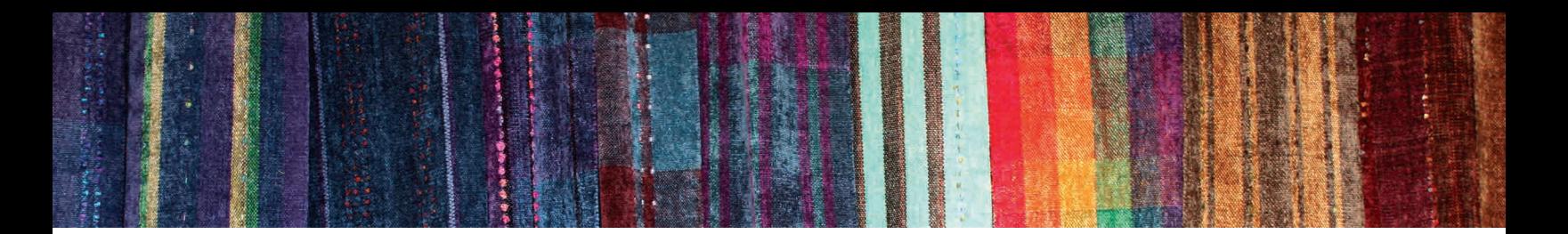

En conclusión la página llenó todas las expectativas del cliente en cuanto a contenido y diseño y a criterio general llena todas las expectativas para llegar al grupo objetivo por medio del cual sus organizaciones y en especial para la promoción, ivulgación y crecimiento delCentro de Enlace del Pequeño Productor.

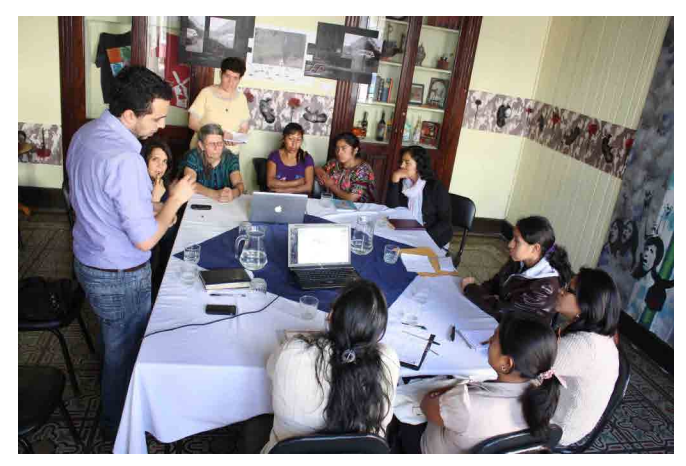

*Presentación Página Web a los productores y autoridades CEPP Foto por Homero Fuentes Guatemala 2013*

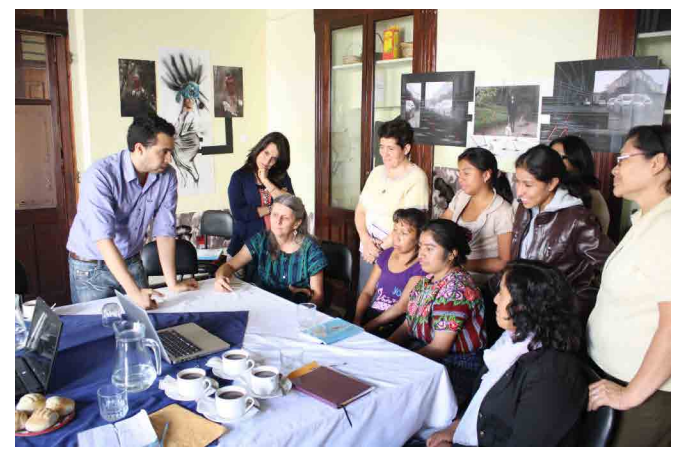

*Fotografía Segundo Grupo Focal productores y autoridades CEPP Foto por Homero Fuentes Guatemala 2013*

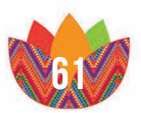

## 5.3.fundamentación

#### 5.3.1. Estructura del Sitio Web

Como imagen de la página del CEPP se utilizó la tendencia en diseño llamada Parallax Scrolling, es una técnica reciente de diseño web, que se acopla con la nueva tecnología de HTML5 y CSS3, en esta tendencia el diseño es más libre no cuenta con bordes ni limitantes ya que el layout es adaptativo, es decir que la página web se ajusta al tamaño de los monitores, así la estructura de la página cambia totalmente a lo que se acostumbra de las llamadas páginas estilo cascada.

En cuanto a estructura se utilizó el Grid 960, de 12 columnas para estructurar todos los diferentes elementos que se van a colocar dentro del sitio, con un medianil de 20px entre cada una de ellas, el borde de la pantalla tiene un margen de 20px igualmente en la parte superior, inferior y los lados y así cuidar el espacio de respiro respetando la retícula. El tamaño de la página es de 960x800 se eligió trabajar bajo este tamaño estandarizado, porque es el que más se adecua a un sitio de Responsive Web Design. El color de fondo y el relleno de la página son de color blanco.

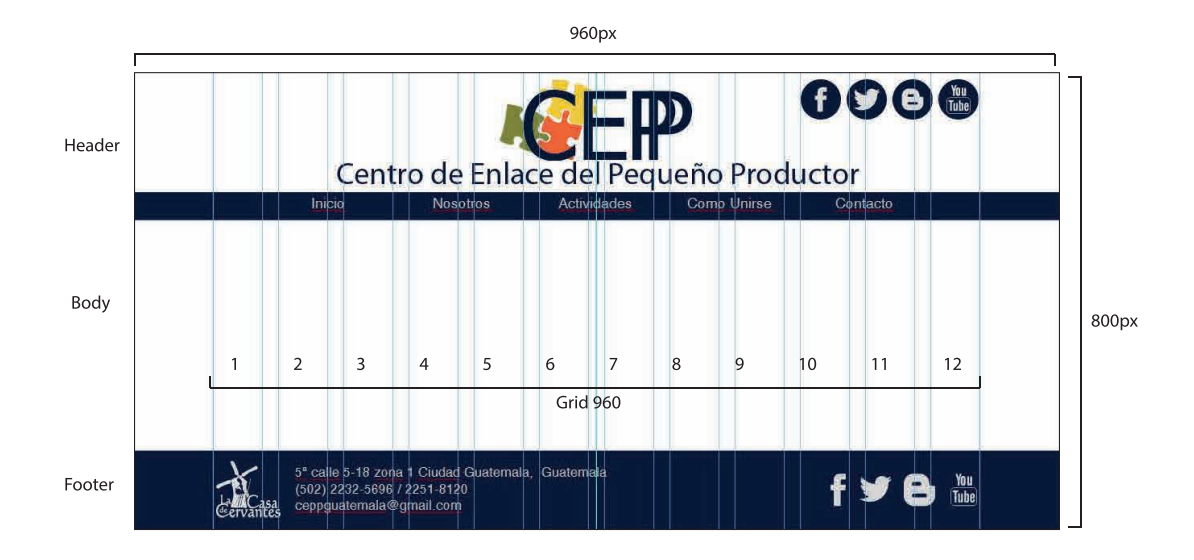

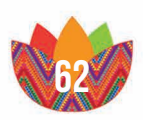

#### **HEADER**

El header básicamente es el logotipo del CEPP con una animación para captar la atención del usuario, este elemento también es un botón para regresar a la pestaña de inicio. También se encuentran los botones de las redes sociales vinculadas a las páginas. El header cuenta con 185px de alto y el ancho adaptable al ancho de la pantalla.

La barra de menú que cuenta con las pestañas de Inicio, Nosotros, Actividades, Como Unirse y Contacto, de un alto de 35px básicamente la barra de menú es la división entre el header y el body del sitio, además el menú baja con el scroll para facilitar la navegación entre páginas.

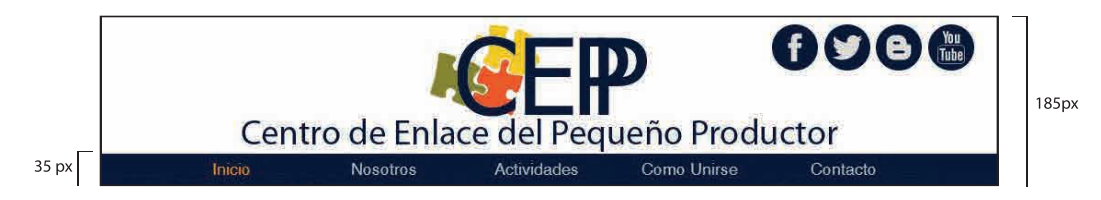

#### footer

En él se encuentra la información de contacto del CEPP además de los botones de las redes sociales y un botón extra de La Casa de Cervantes que es el promotor de todo este movimiento. El ancho del footer es ajustable al tamaño de monitor y de altura cuenta con 100px.

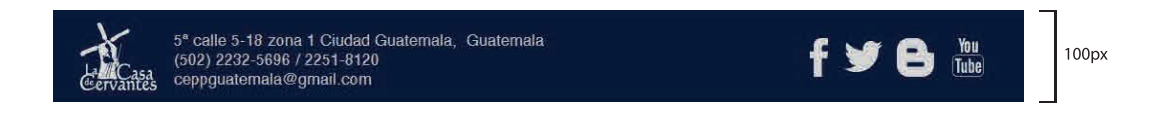

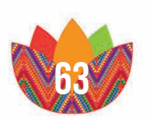

#### **BODY**

Para el cuerpo de la página se fue variando en cuanto a contenido y estructura del layout que se requería según la pestaña del menú que fuera, el fondo del body siempre es de color blanco, con un header y footer que no cambia en ninguna de las pestañas.

Utilizando una sola columna central donde se colocó y diagramó toda la información, se utilizaron muchas fotografías en el recorrido del texto para que fuera más entretenida la lectura y mantener la atención del usuario en todo momento.

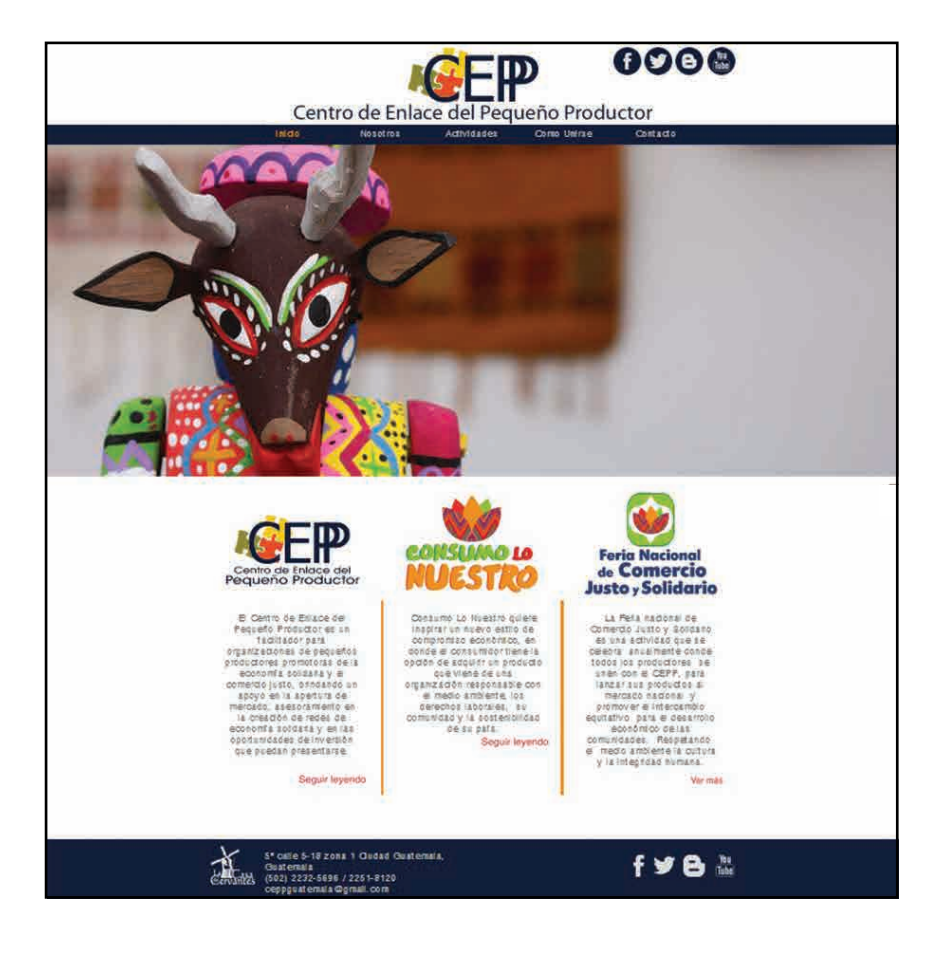

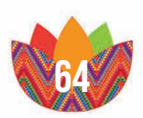

## 5.3.2.Código cromático

## Código cromático

La selección de colores se basó en el logotipos del CEPP, Consumo lo Nuestro y la Feria, el color que se utilizó para la estructura del sitio fue azul, el naranja y rojo se utilizaron para complemento en elementos como los botones, el menú y los formularios. En el caso del texto para acentuar la jerarquía se utilizó el color negro para títulos y un gris para la información.

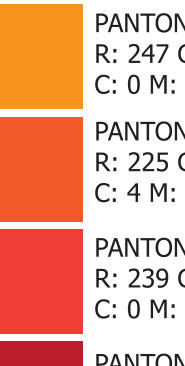

PANTONE 144C R: 247 G: 147 B: 30 C: 0 M: 50 Y: 100 K: 0

PANTONE 1665C R: 225 G: 69 B: 4 C: 4 M: 83 Y: 100 K: 1

PANTONE 179C R: 239 G: 65 B: 54 C: 0 M: 90 Y: 85 K: 0

PANTONE 711 C R: 190 G: 22 B: 32 C: 18 M: 100 Y: 91 K: 8 PANTONE 533C R: 22 G:32 B: 58 C: 100 M: 87 Y: 45 K: 56

PANTONE Cool Gray 10C R: 102 G: 102 B: 102 C: 56 M: 45 Y: 45 K: 56

PANTONE Black 6C  $R: 0 G: 0 B: 0$ C: 100 M: 100 Y: 100 K: 100

## Complementarios divididos

Esta elección de colores se basa en usar cualquier color del círculo cromático en combinación con dos que son análogos de su complementario, esto brinda una gama de colores más amplia que la de colores complementarios.

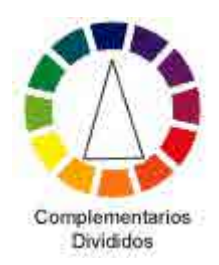

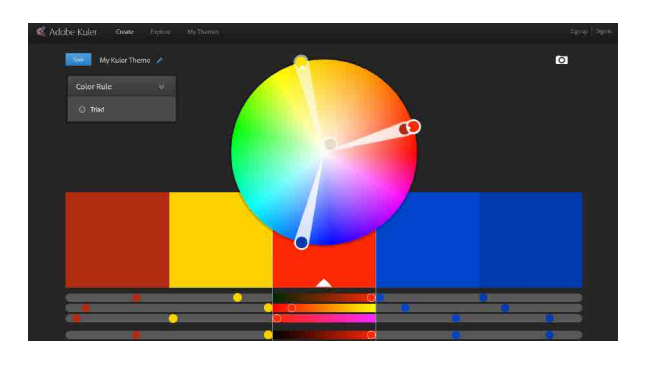

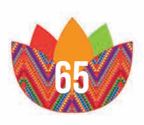

## 5.3.3.Código tipográfico

La tipografía que se utilizó para los títulos es la Bebas Neue que es un tipo de letra sans serif o palo seco, que son muy recordables para títulos y uso en web ya que la pixelación logra que éstas se vean mucho más limpias por lo que es mucho más recomendable utilizar bloques de texto con tipos de letra sin remates en las pantallas, con un tamaño de letra grande para su fácil percepción los títulos se pusieron a un tamaño de letra de 48px.

Para los bloques de texto de la información se utilizó la tipografía Helvetica, que es un tipo de letra sans serif, también sin remates, para guardar la jerarquía entre títulos e información se utilizó un tamaño de letra 19px.

## Bebas Neue

12345667890 abcdefghijklmnopqrstuvwxyz ABCDEFGHIJKLMNOPQRSTUVWXYZ

## **HELVETICA**

12345667890 abcdefghijklmnñopqrstuvwxyz ABCDEFGHIJKLMNÑOPQRSTUVWXYZ

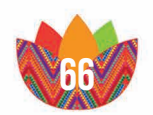

## 5.3.4.CÓDIGO ICÓNICO

#### Íconos

Para complementar el diseño del sitio se crearon iconos de los logotipos y de botones que aparecen a lo largo del layout de las distintas páginas que componen al sitio esto le brinda mejor funcionalidad y fluidez en la navegación, esto facilita al usuario el uso y entendimiento de cada sección de la información y crea un recorrido a lo largo de toda la página web.

El icono principal y que aparece a lo largo de las páginas parte del logotipo de "Consumo lo Nuestro" que es el concepto creativo de todo el proyecto.

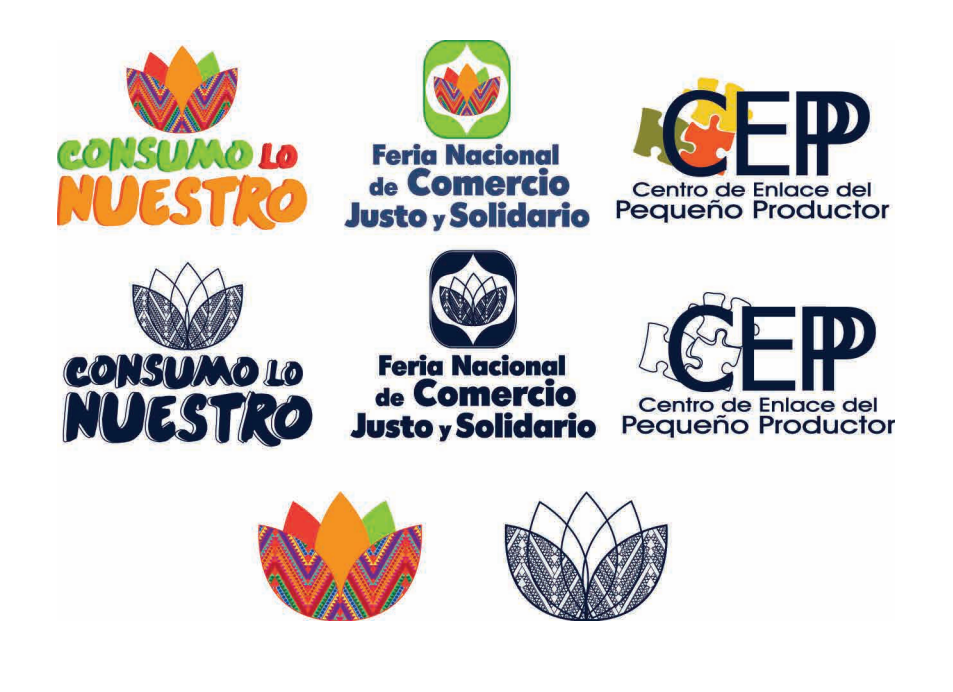

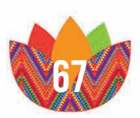

#### **BOTONES**

Los botones están distribuidos en el sitio conforme al contenido, en la página solo existen dos clases de botones, la primera clase de botones que invitan al usuario a seguir explorando en las distintas publicaciones, con los textos "seguir leyendo" y "ver más".

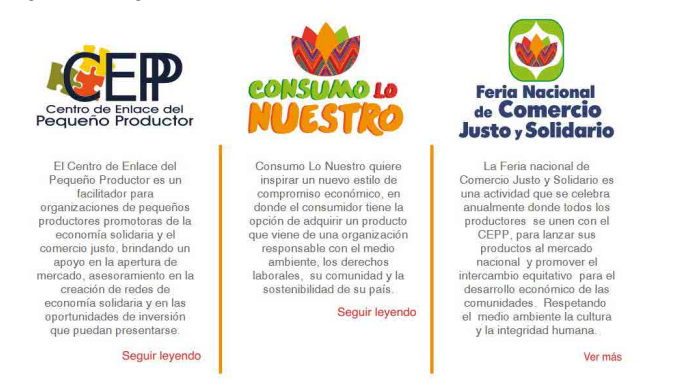

Los otros botones son los que representan a todas las entidades que componen y apoyan al Centro de Enlace del Pequeño Productor, estas son de un tamaño de 130x130 pixeles y están vinculadas a las diferentes páginas o redes de información virtual de las instituciones que representan, cada uno de ellos cuenta con el logotipo que representa a cada institución.

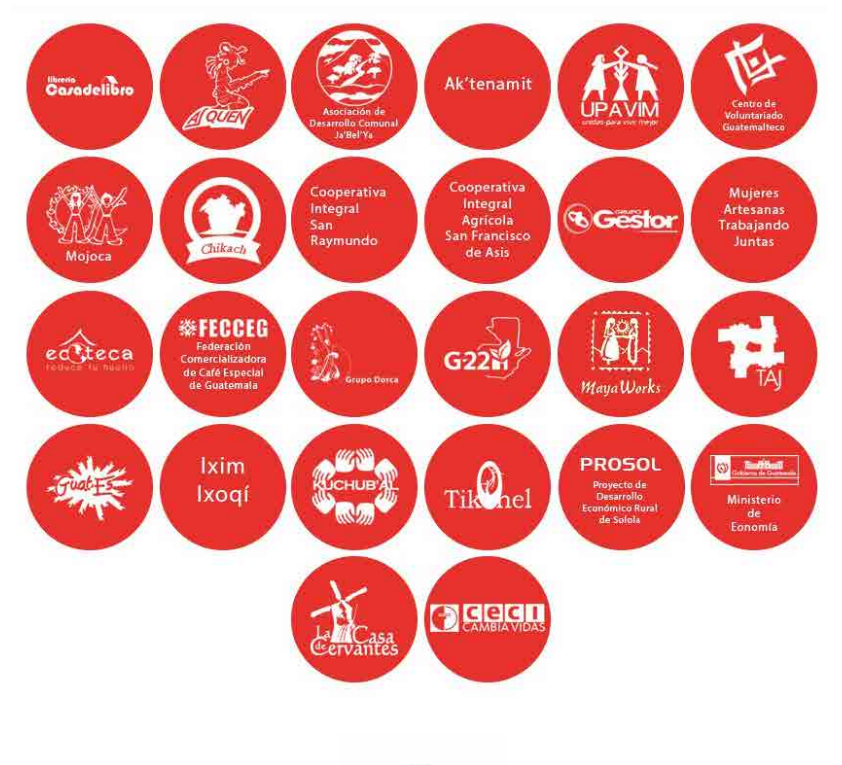

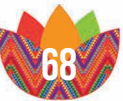

#### fotografías

En todas las pestañas del sitio web se comienza con un slide compuesto de dos fotos por cada página del menú, las fotos muestran tanto a los empresarios, como a sus productos, la idea es darle promoción a la Feria del Comercio Justo y Solidario y mostrar al usuario todas las cualidades de esta. Cada foto fue elegida según la necesidad de la información y el objetivo de ellas es captar la atención del usuario.

También se colocó un menú de fotografías pertenecientes a la 3era Feria Anual del Comercio Justo y Solidario, aquí el usuario puede conocer como es la actividad que el CEPP organiza y del alcance que tiene a nivel nacional. La idea es que el grupo objetivo se interese en este proyecto por medio de las fotografías.

#### Fotos Slides

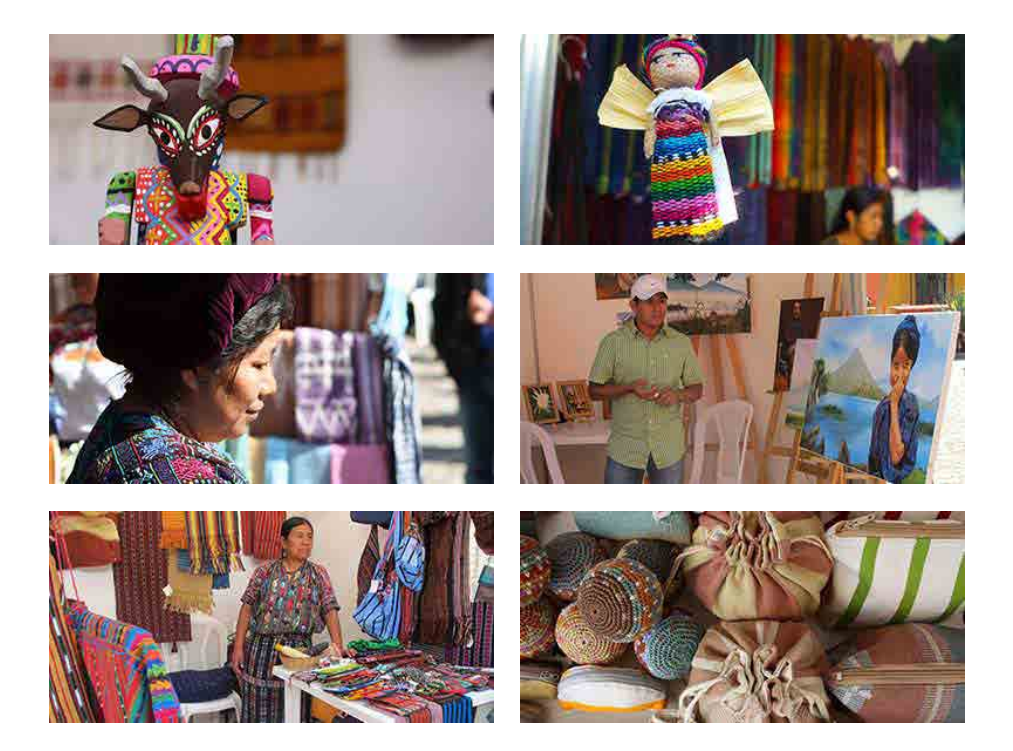

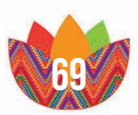

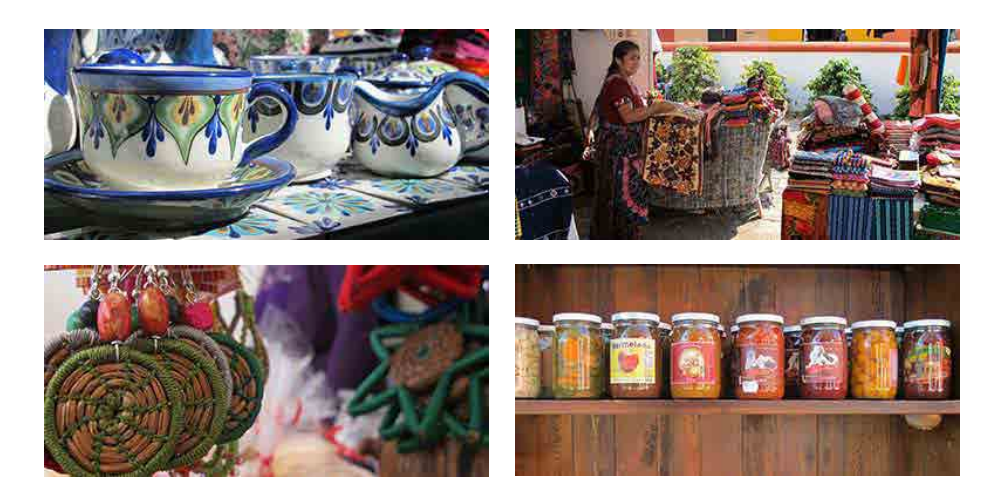

Fotos Body

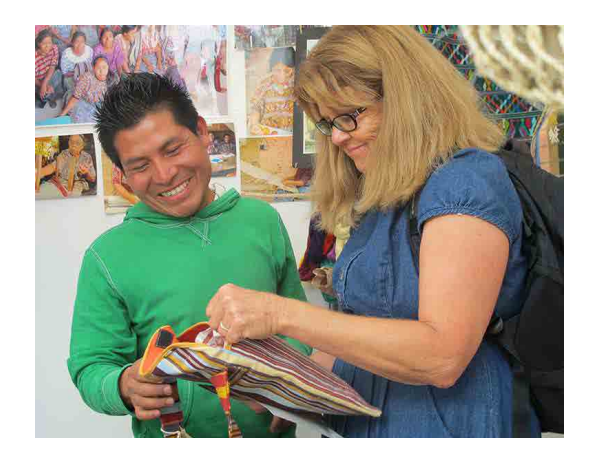

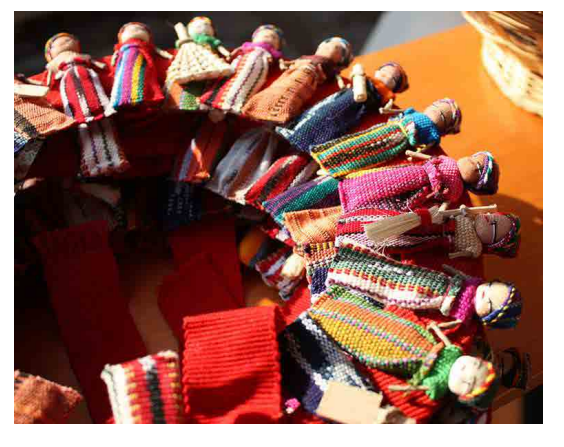

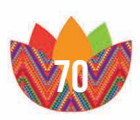
Fotos menú

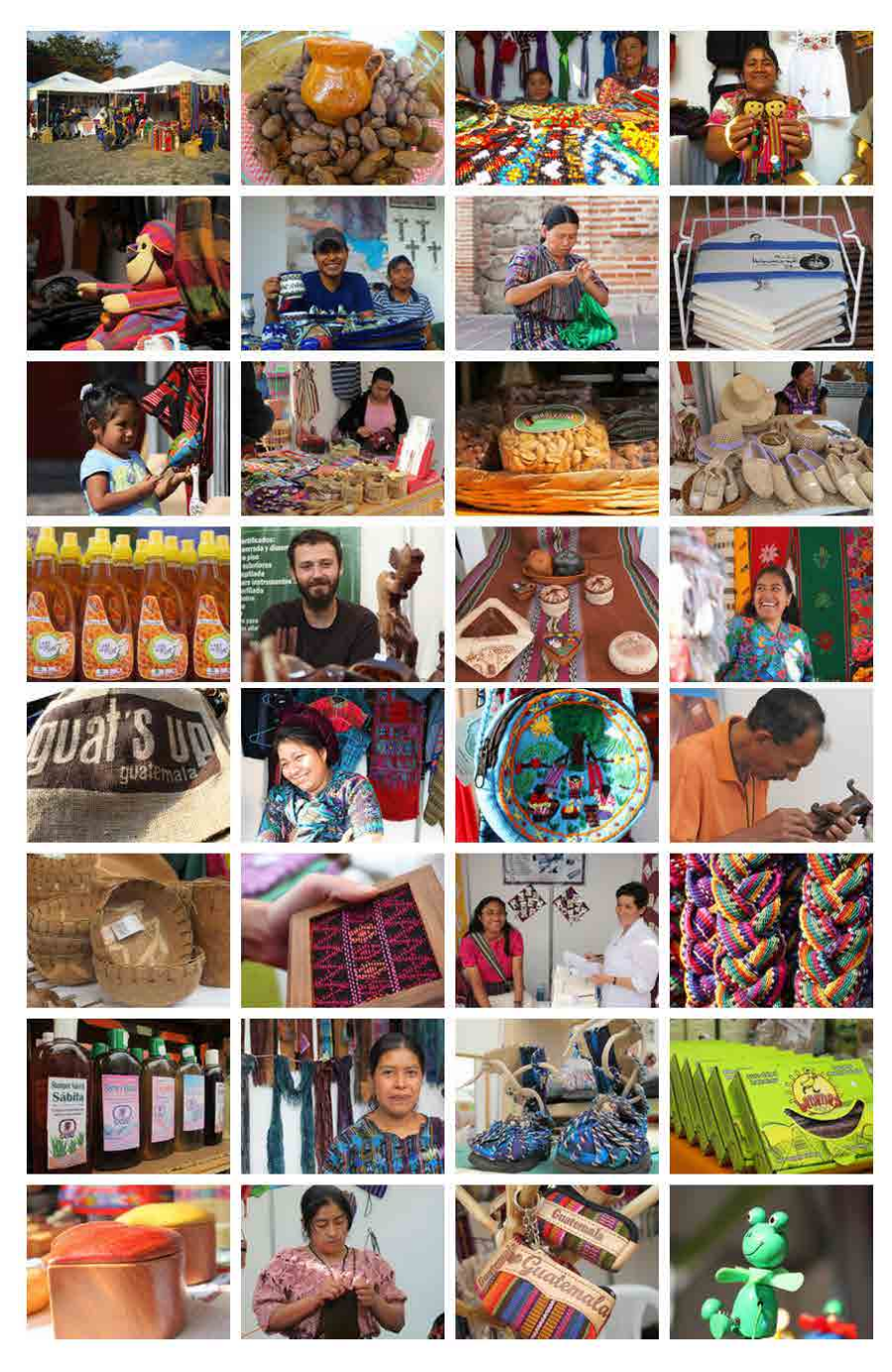

*Fotografías 3era edición Feria del Comercio Justo y Solidarios Foto Archivo CEPP Guatemala 2012*

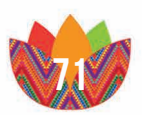

#### optimizador de motor de busqueda (SEO)

La optimización del motor de búsqueda (Search Engine Optimization, SEO) consiste en aumentar la visibilidad en la web de la página de CEPP en la lista de resultados del motor de búsqueda como google, bing, etc. La idea es subir la clasificación del sitio y para que aparezca al principio de la lista de búsqueda, lo que ayuda a los visitantes a encontrar el sitio web de Consumo lo Nuestro. Una buena optimización para los motores de búsqueda ayuda a mejorar la clasificación de un sitio, lo que tiende a aumentar el tráfico del sitio.

Se colocaron palabras clave y la descripción de cada subsitio o pestaña de la página para identificar el propósito y para describir el contenido presentado. Estas etiquetas se incrustan en el código fuente HTML.

Los motores de búsqueda analizan todo el contenido de texto de la página. Es muy importante etiquetar el texto y diferenciarlo por categoría é importancia, con las características h1, h2, h3, etc. Para que el buscador analicé y reconozca el contenido de la página.

A las imágenes del sitio se les puede colocar un nombre o palabras claves que definan la fotografía y la descripción de cada una de ellas, esto con el fin de optimizar la exploración de las imágenes en un motor de búsqueda, es decir por medio de la descripción de una imagen se puede encontrar el sitio web de una forma fácil.

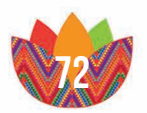

#### Google Analytics

Es una extensión de Google que permite hacer informes completos acerca del funcionamiento tanto técnico, ejecutivo y de marketing de la página web de Consumo lo Nuestro. Se pueden obtener informes, estadísticas gráficas del seguimiento de los usuarios, resultados de campañas, análisis de navegación, pruebas, resultados de anuncios web y funcionamiento y rendimiento de un sitio web.

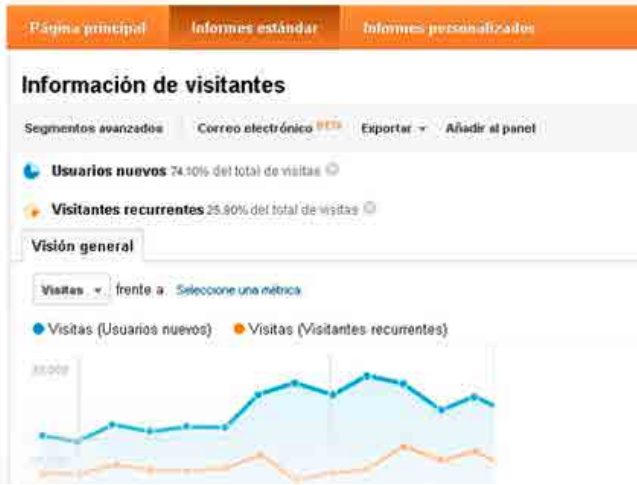

Google Analytics permite supervisar la actividad del visitante en el sitio en el momento en que se produce. Los informes se actualizan continuamente y cada página vista se notifica segundos después de que se visualice en su sitio. Gracias a esta extensión se puede medir cuántas personas se encuentran en el sitio web en cualquier momento, las ubicaciones geográficas y las fuentes de tráfico de las que proceden.

Esta extensión de la página es de mucha importancia para el Centro de Enlace del Pequeño Productor, ya que se puede medir el alcance que el sitio tiene y poder obtener datos del grupo objetivo y quienes están interesados en su información.

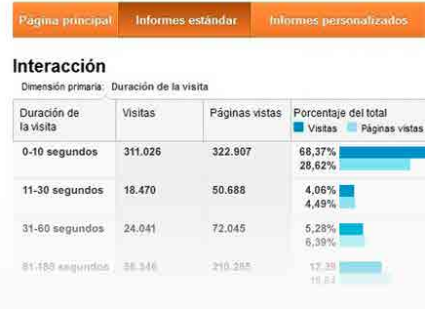

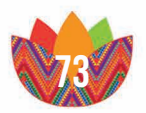

## 5.4.responsive Web Design

El Responsive Web Design o Diseño Web Adaptable, se compone de la adaptación de un sitio web a dispositivos móviles, tablets y ordenadores, el crecimiento del uso de los "smartphones" obliga y justifica la creación del sitio web de forma adaptativa. La idea es desarrollar una web mediante el uso de imágenes fluidas, botones interactivos y poco texto para mejorar la experiencia para los usuarios de la página. La versión de la página es una hoja HTML y CSS que cubren todas las resoluciones de pantalla, esto adapta el sitio web al entorno y le da al usuario la oportunidad de explorar la página en cualquier momento o lugar.

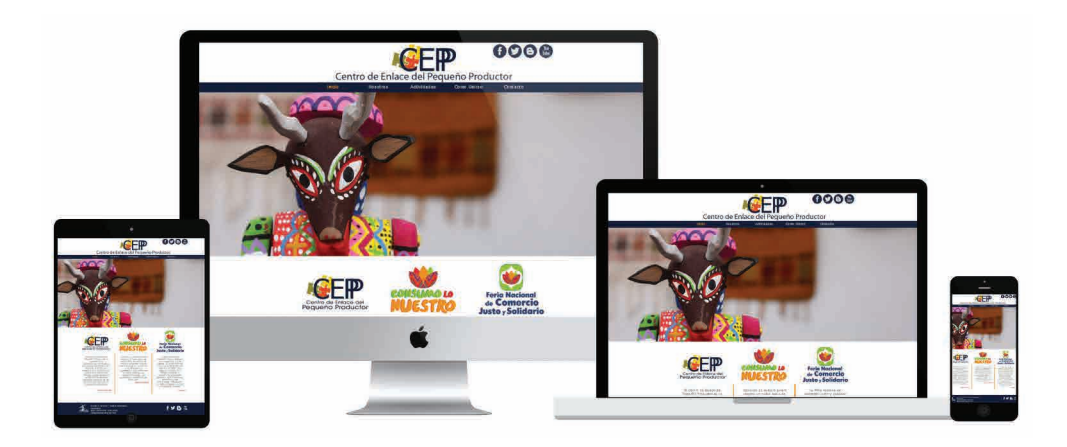

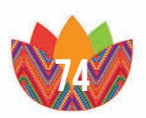

## 5.4.Propuesta Final

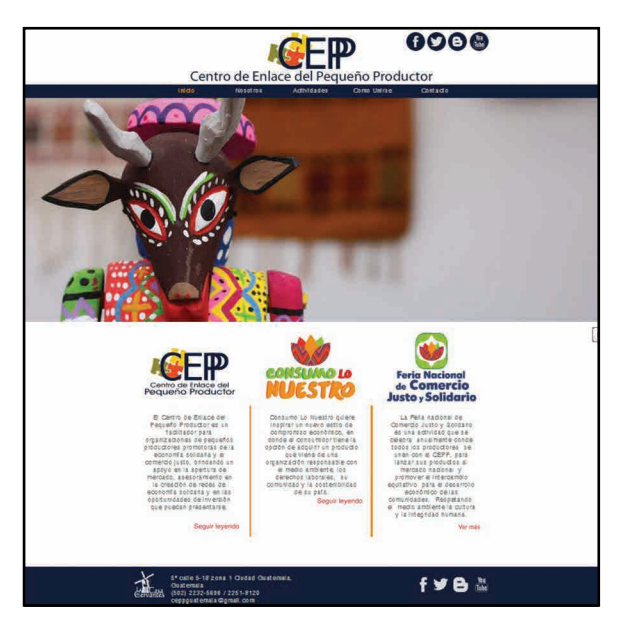

Inicio Nosotros

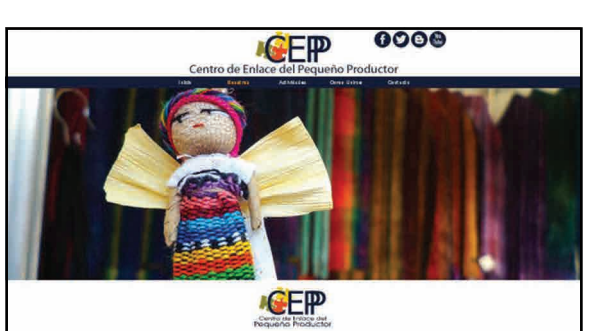

#### *COUÉ ES EL CENTRO DE ENLACE DEL PEQUEÑO PRODUCTOR?*

es (units) ne (**1997** : sa procéder su administrativo por cu scilidades en trata una<br>popolar y conditione (pa directatus (ka edition Pallas y challers) y da anti Persion<br>19 an apogus ku klam pou su agresido esta kabiparta

#### **ZQUÉ SERVICIOS PRESTA EL CEPP?**

905<br>: aformants povemble la Marchara dallasta y le Carrenta culta svezdanta, lo la sideveza<br>: le CAPP:  $\mathcal{R}(t)$  their at a control of regular  $\chi$  is struck to structure plan by represented. .<br>A maani tam sekolahira .<br>Not of historical dealers and OBPP solid program to refuse to -Access a la cartera de Alberte se CISPP quin contretable entre estimentales.<br>Augustavelles en la complificite metre neutrannolis publicite y competit justic.<br>Articorpolitation d'initia celembras de l'altidiquier de pensil **CENERAL** 

**CHRI**<br>Assau a la bronasta quesida ennoùen da CSPP, a sonans data y antañ : y al<br>morna dapliausa a Soranañ. فتعانفتنا

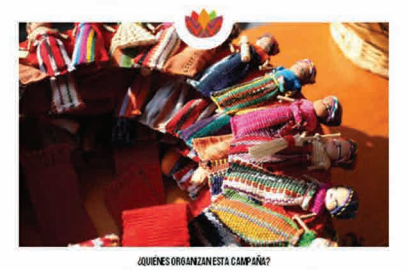

.<br>Genn is Trice in Zapafr Princip (OEP), Calif.<br>William II is most in America information October.<br>Applify award to Australy 16 American October. a sa mga sa matangan sa tamang sa mga sa matangang sa matangang sa matangang sa matangang sa matangang sa matangang sa matangang sa matangang sa matangang sa matangang sa matangang sa matangang sa matangang sa matangang sa

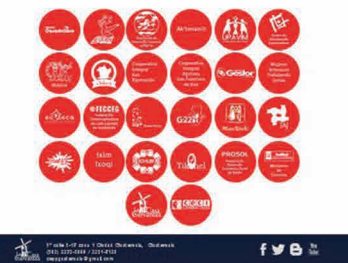

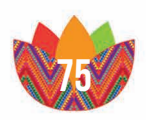

ACTIVIDADES COMO UNIRSE

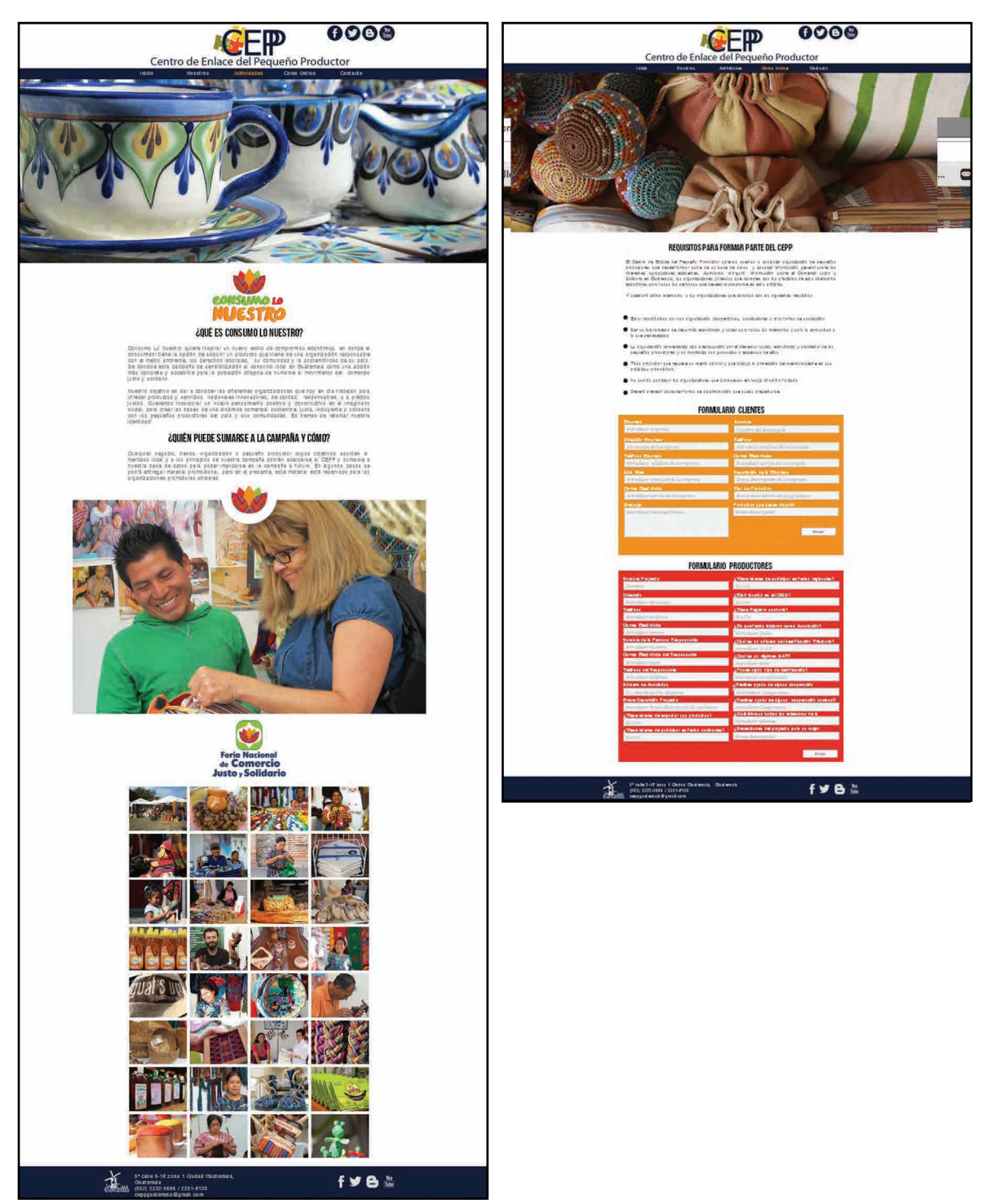

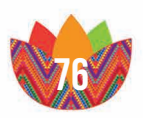

**CONTACTO** 

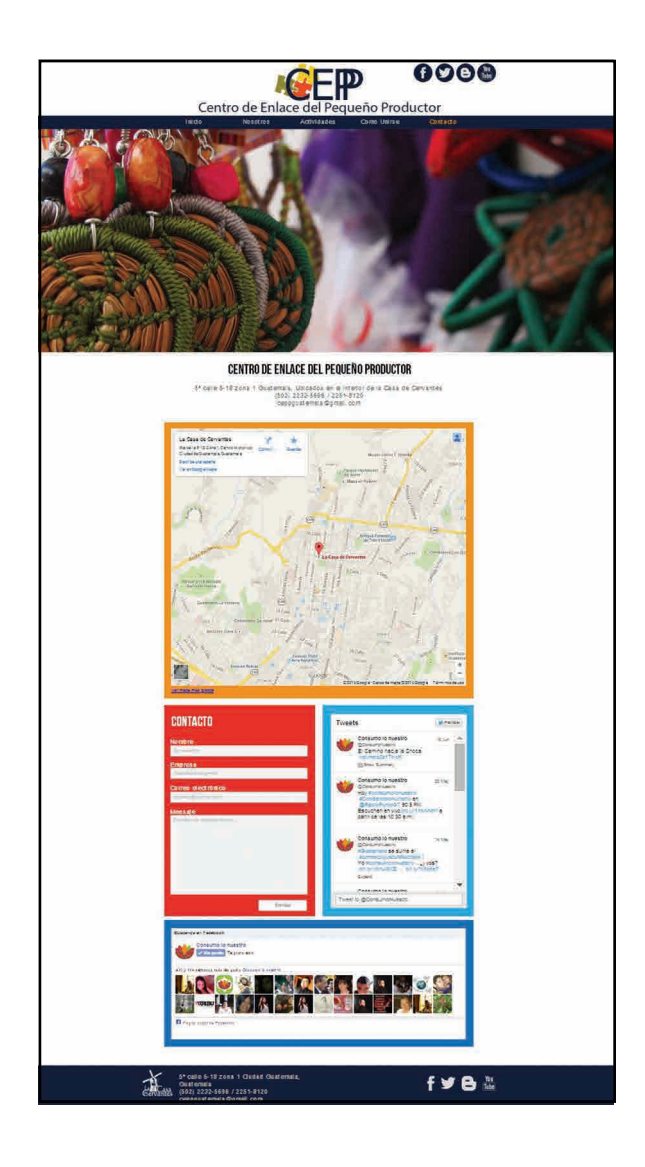

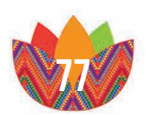

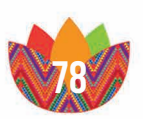

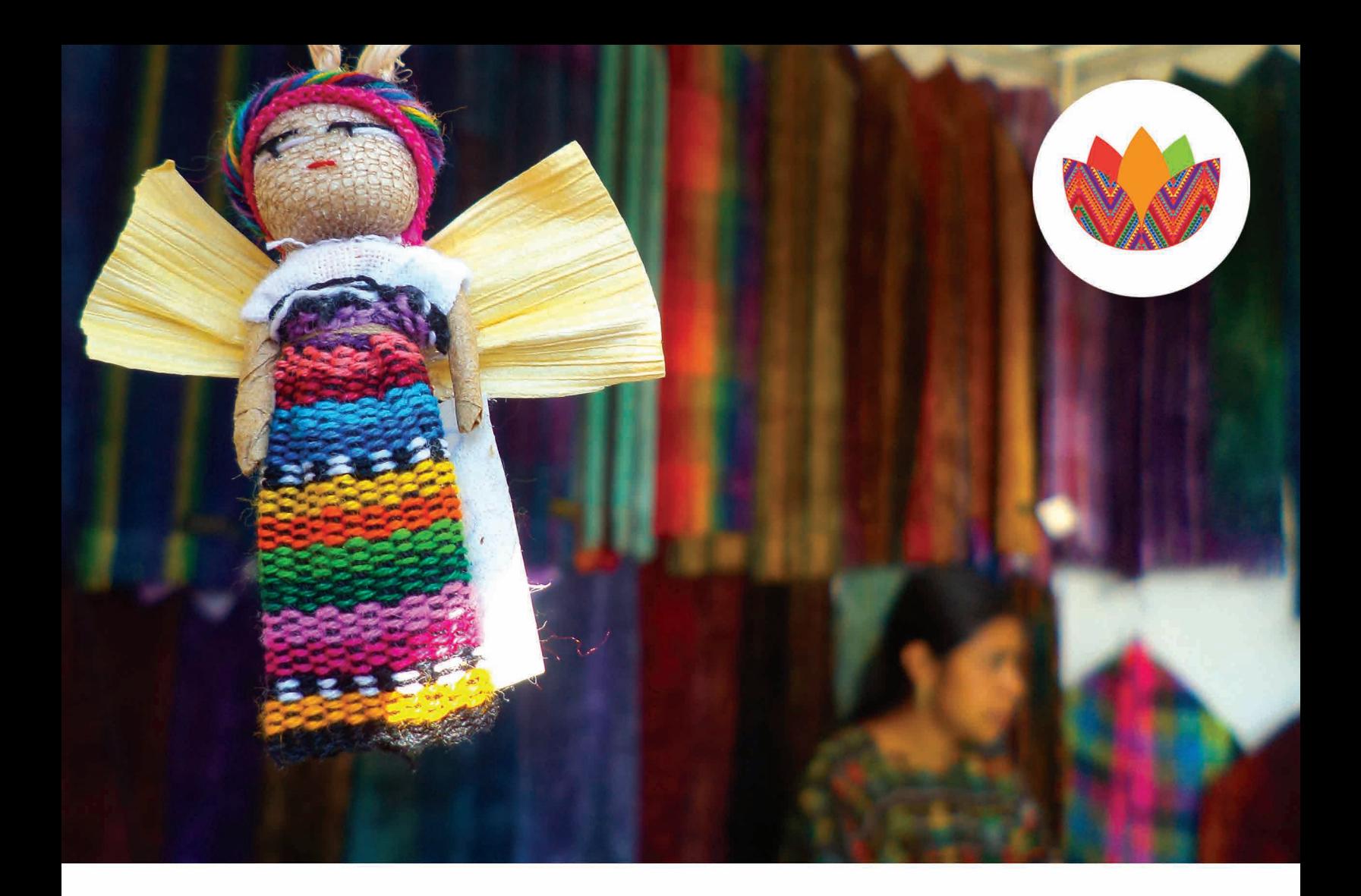

## Capítulo Vi

## 6. conclusiones y lineamientos

6.1.conclusiones 6.2.lecciones aprendidas 6.3.presupuesto 6.4.recomendaciones técnicas

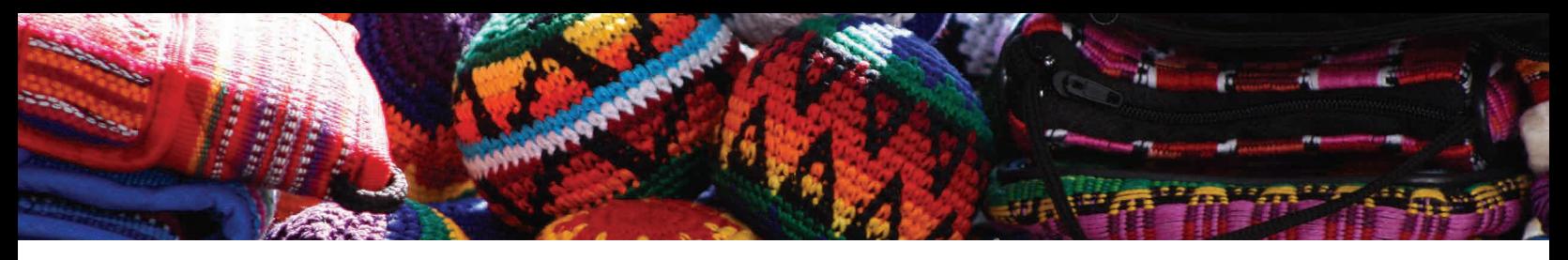

## 6. conclusiones y lineamientos

## 6.1.conclusiones

El material que se trabajó para el Centro de Enlace del Pequeño Productor, al cual se le asesoró con su campaña de "Consumo Lo Nuestro" el cual promueven cada año, cuyo objetivo es de hacer crecer el comercio justo en toda Guatemala a través de su centro y la feria que realizan.

Los materiales que se realizaron en este proyecto ayudarán a promover todas las instituciones que están afiliadas al CEPP, esto va a ser de beneficio para que más organizaciones se interesen en el proyecto.

Mientras más personas conozcan la página web y las redes sociales del CEPP, se cumplirá el objetivo principal de la organización que consiste en informar a más personas del comercio justo y solidario, y convencerlos de unirse a los esfuerzos de estas organizaciones que trabajan bajo la ideología de este movimiento.

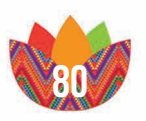

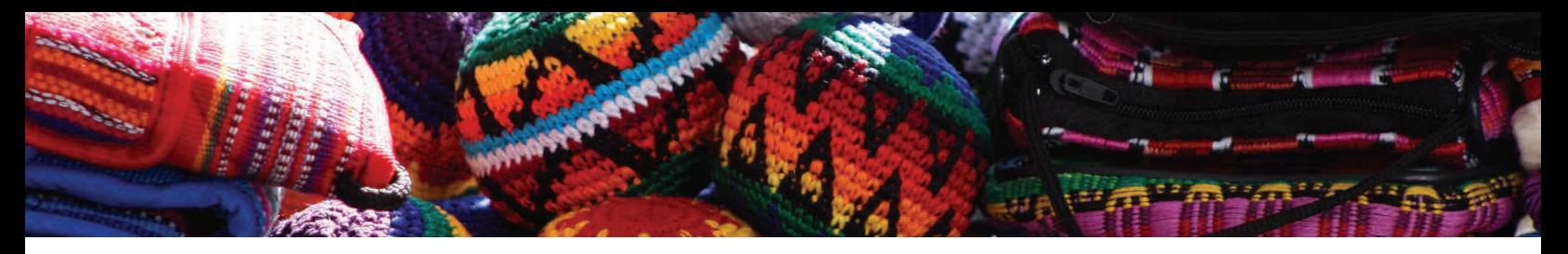

## 6.2.Lecciones Aprendidas

Al realizar este proyecto se encontraron dificultades en cuanto a la entrega y presentaciones de las fases que se trabajó, manejar los tiempos fue lo más difícil, es por eso que planificar bien las etapas y hacer cronogramas de actividades fue de gran valor para la realización de la campaña.

La falta de conocimiento acerca de los contenidos técnicos de un sitio, asi como el conocimiento de código HTML y no contar con un dominio, son aspectos que retrasaron el mismo, a través de mucha asesoría e investigación se fue mejorando y ampliando los conocimientos para el éxito de la página web.

Trabajar con una ONG es una experiencia satisfactoria y enriquecedora, ya que como estudiante te pones en contacto con los esfuerzos que realizan estas organizaciones para salir adelante. Se mostraron en todo momento muy agradecidos con la labor que realizamos e indicaron que toda esta ayuda que se les brindó será de mucho valor institucional para sus propositos.

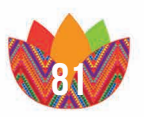

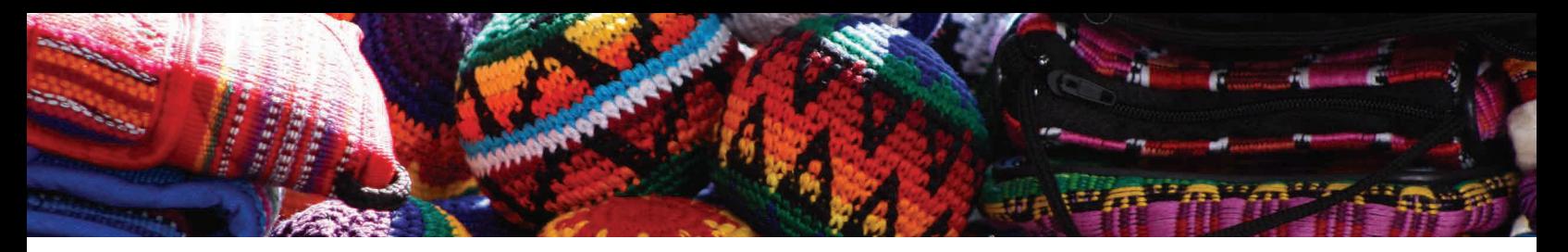

## 6.3.presupuesto

Los costos del diseño y estructuración del sitio web fueron un aporte del Ejercicio Profesional Supervisado de la Escuela de Diseño Gráfico de la Universidad de San Carlos de Guatemala.

Como parte de esta donación se desarrolló el sitio web del Centro de Enlace del Pequeño Productor. A continuación se incluye el valor total del desarrollo del sitio:

- • Sitio Web con diseño Paralax
- • 5 sub-sitios
	- Inicio
	- Nosotros
	- Actividades
	- Como unirse
	- Contacto
- • 5 slides de fotos
- Redes Sociales
- • Diseño de Iconografía
- • 3 Formularios de contacto
- • 1 galería de Fotos
- Uso de Widgets, Facebook, Twiter, Google Maps
- • Diseño de Sitio Web para tablets
- • Diseño de Sitio Web para móviles

Diseño y maquetación: Q. 7500.00 + IVA Mantenimiento: Q. 800.00 + IVA

Hosting y dominio con la empresa Global Net Café por un año. Dominio: GRATIS.

Espacio Disco: 400 MB.

Transferencia Mensual: Sin límite.

Cuenta de correo: 15.

Hosting y dominio: Q. 480.00 + IVA

#### Total: Q. 8780.00 + IVA

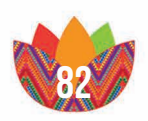

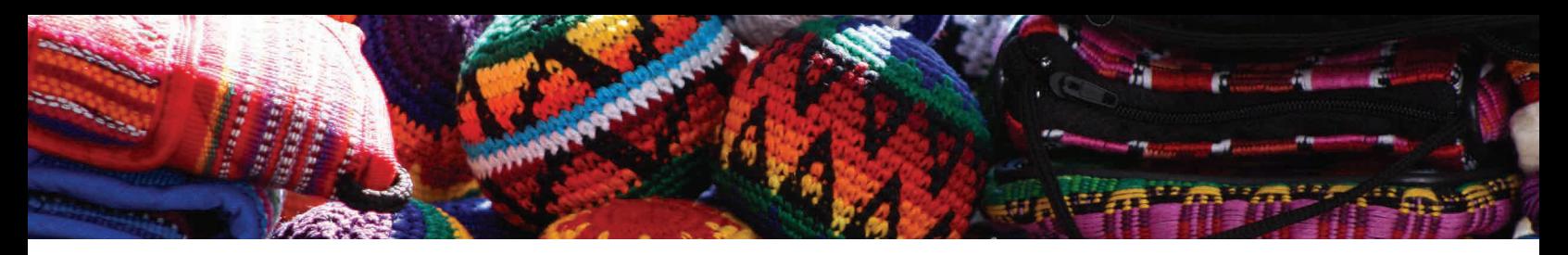

## 6.4.recomendaciones técnicas

Para el mantenimiento y seguimiento de la página del Centro de Enlace del Pequeño productor se recomienda no modificar la estructura de las páginas, ni el mapa de sitio para no dañar el contenido.

En cuanto al texto el contenido del sitio web CEPP se desarrollaron tres documentos que ellos utilizan para información e inscripción de nuevas empresas, es por eso que el contenido del sitio está pensado para no ser modificado, el sitio web CEPP es toda la información que se brinda por medio la organización, condensada en la página para que la gente pueda observarla y participar sin la necesidad ir a la institución.

Las imágenes, hipervínculos y widgets sí pueden ser modificadas y cambiadas en algún momento si se desea.

Los requerimientos para modificar el sitio son los siguientes instalar Adobe Muse, tener el dominio y el hosting para utilizar el C-panel y tener las tipografías que se utilizaron en el sitio.

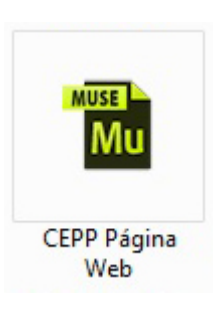

Al abrir el documento automáticamente de Adobe Muse llamado CEPP Página Web, lo primero que muestra la interfaz es el mapa del sitio, con todas las pestañas que componen la página del Centro de Enlace del Pequeño Productor.

Cualquier cambio o modificación que se desee hacer tendrá que ser implementado para las tres versiones de visualización, para ordenador, para tablet y para móvil, para ajustar bien los cambios, todo el contenido debe ser adaptado a las diferentes tamaños de layout de las versiones del sitio.

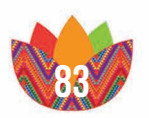

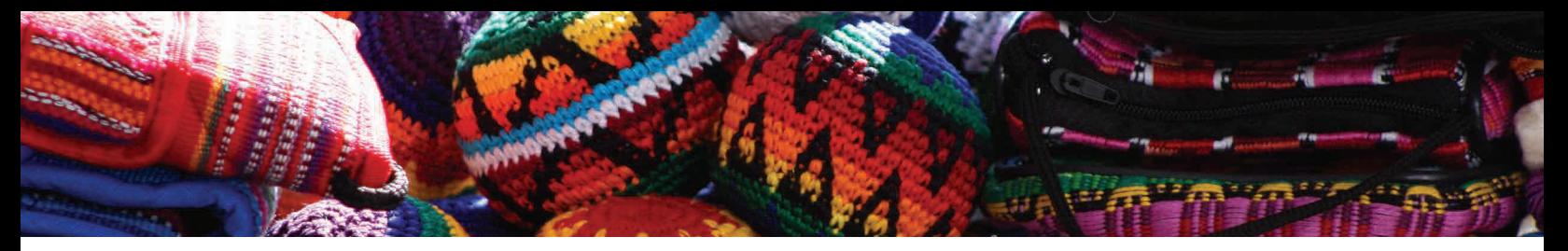

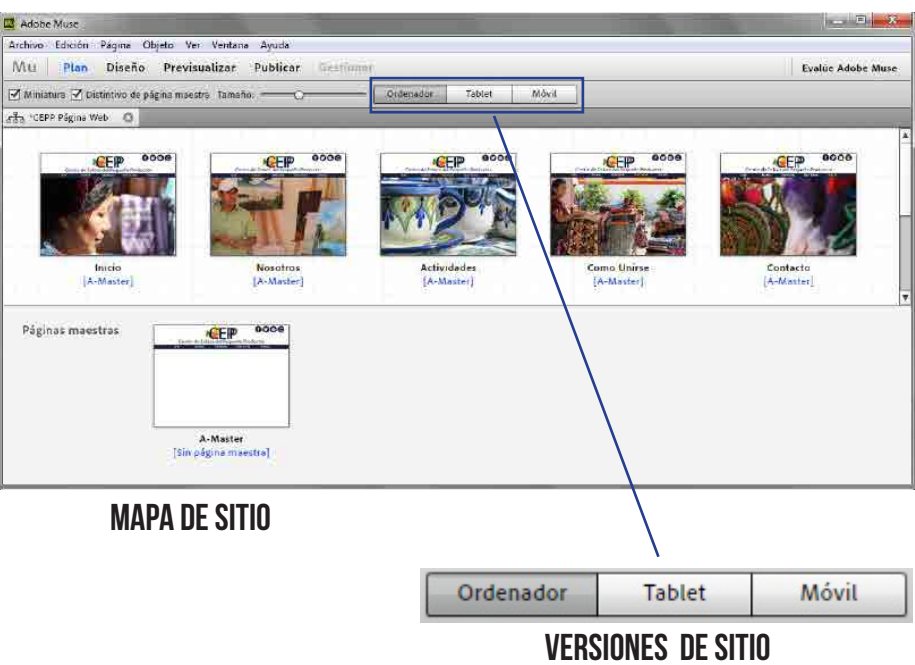

Cada interfaz cuenta con un panel de herramienta y un panel de edición donde se modifican los objetos, textos, imágenes y contenido que deseamos cambiar.

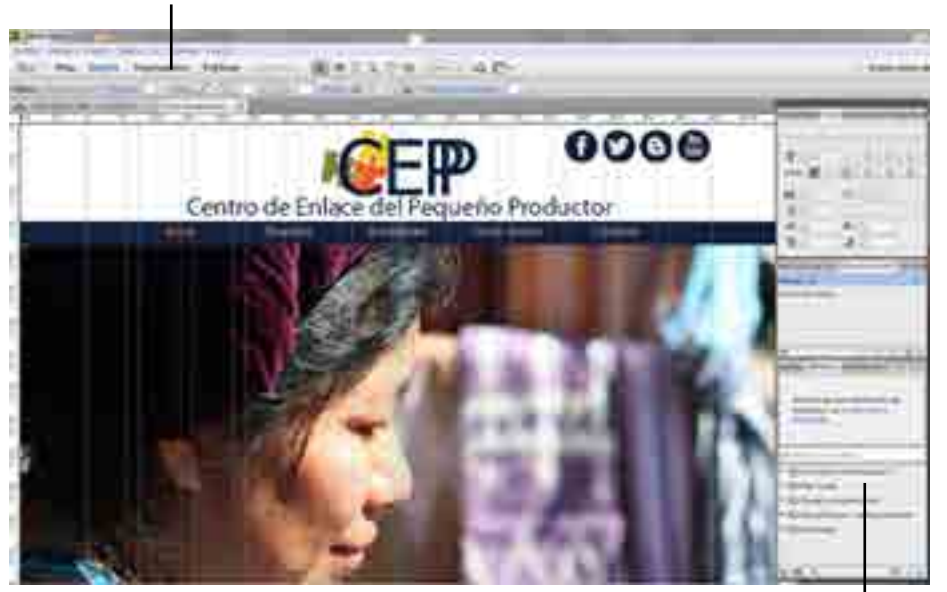

Panel de Herramientas

Panel de edición

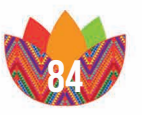

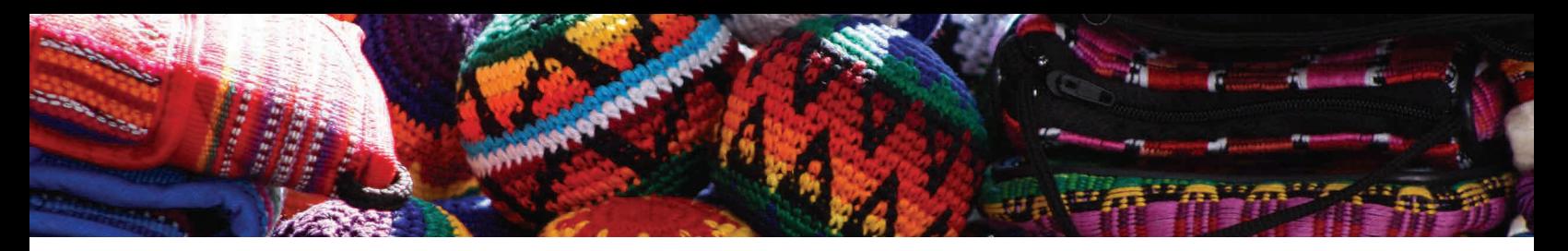

### modificar texto

Los textos de la página están dentro de cajas o contenedores, para poder modificarle hay que ir a la barra de herramientas y seleccionar la opción de "T".

Los textos de Sitio web están identificados de la siguiente manera:

#### Títulos

h1 + alinear centro + tamaño: 36 + color negro + fuente: Bebas Neue

#### **SUBTÍTULOS**

h2 + alinear izquierda + tamaño: 24 + color negro + fuente: Bebas Neue

#### **TEXTO**

h3 + justificado + tamaño: 18 + fuente: Helvetica + color: R=102 G=102 B=102

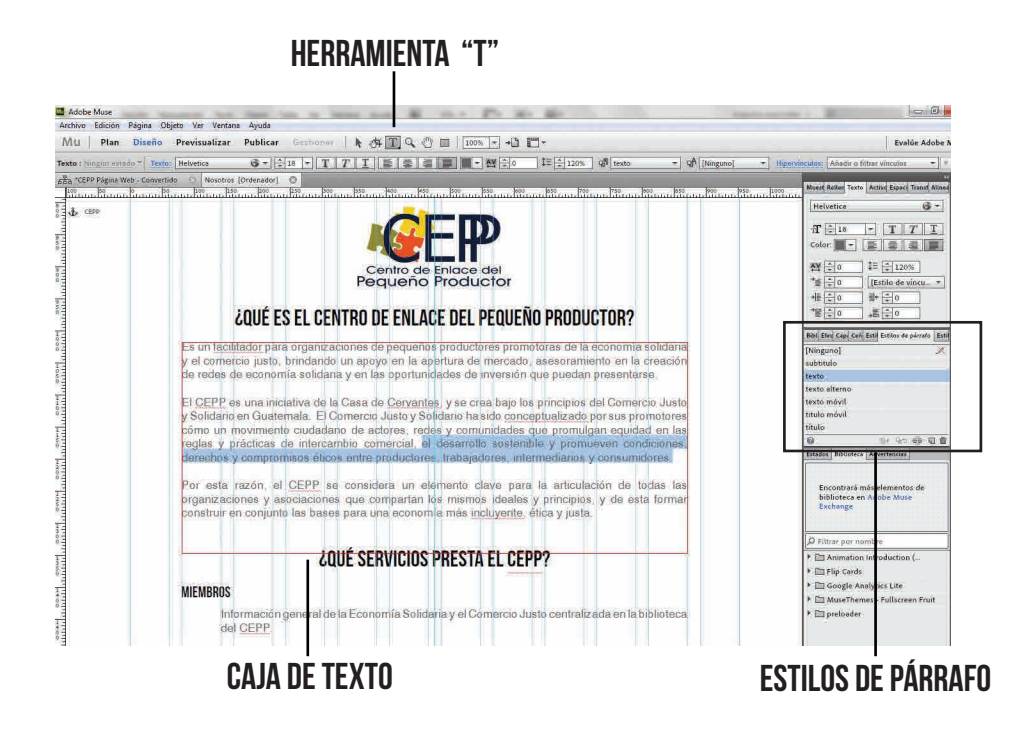

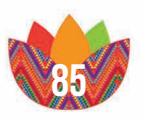

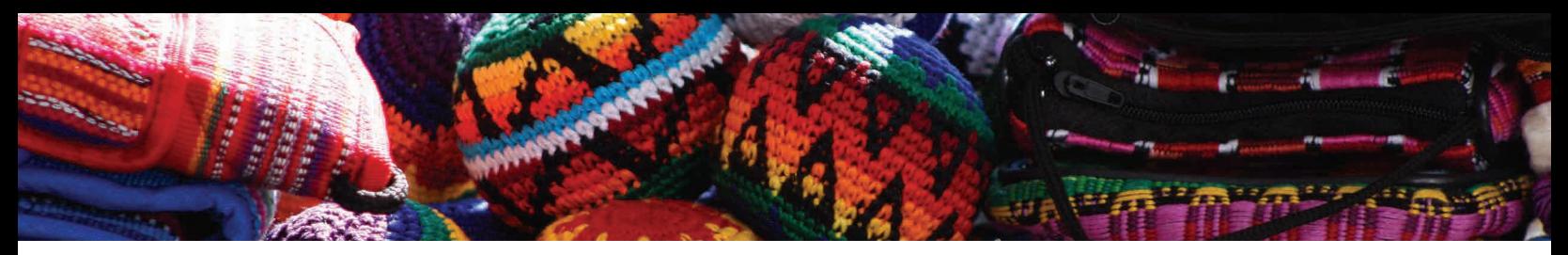

Nota: El tamaño y tipo de letra de la versión de Ordenador y Tablet son la misma, pero para la versión de Móvil se modificaron los tamaños y se identifican dentro del documento de Muse como:

#### Titulo móvil

h1 + alinear centro + tamaño: 18 + fuente: Bebas Neue + color: Negro

#### Texto móvil

h3 + alinear centro + tamaño: 12 + fuente: Helvetica + color: R=102 G=102 B=102

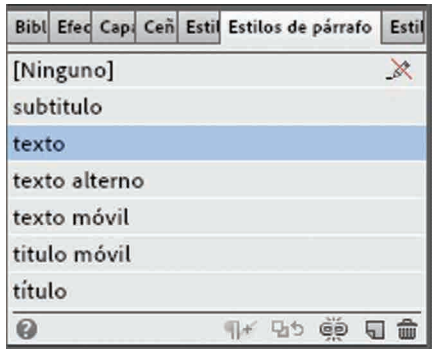

En los estilos de párrafo se encuentran todas las opciones de tipo de letra identificadas con sus nombres para su uso.

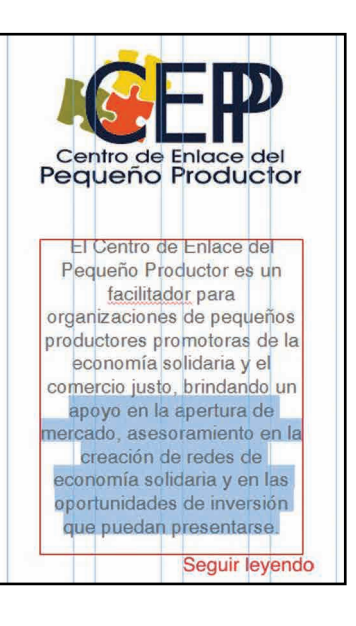

Una vez seleccionado hay que dar un click en la caja del texto que se desea modificar y ya borramos o escribimos lo que se desee agregar o quitar.

Este cambio se debe de efectuar en las páginas de tablet y móvil.

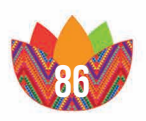

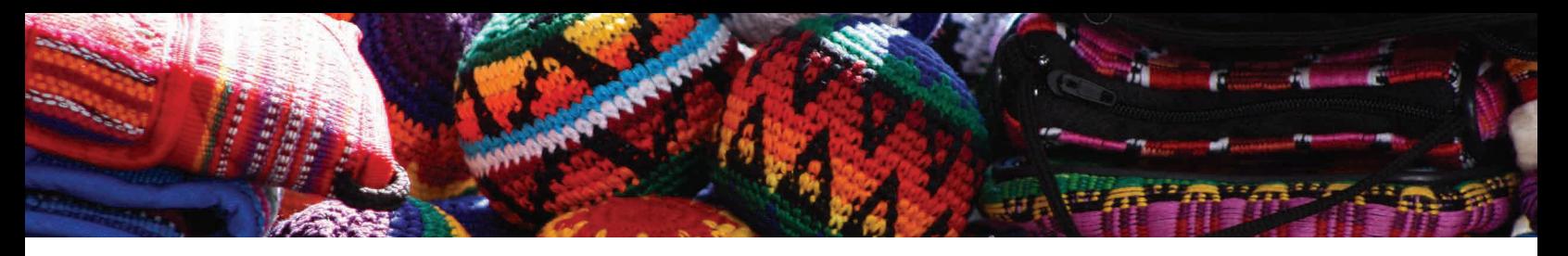

### modificar imagenes

Para poder cambiar las imágenes que se muestran en la página se requieren de varios pasos para que se ajusten a la página. El primer paso es seleccionar la herramienta de selección, hacer doble click en cualquiera de las imágenes que se contienen en el documento, con esto se mostrara un recuadro con un ícono azul en la esquina superior derecha, el cual se tiene que dar click y luego abrirá un panel de opciones de imágenes.

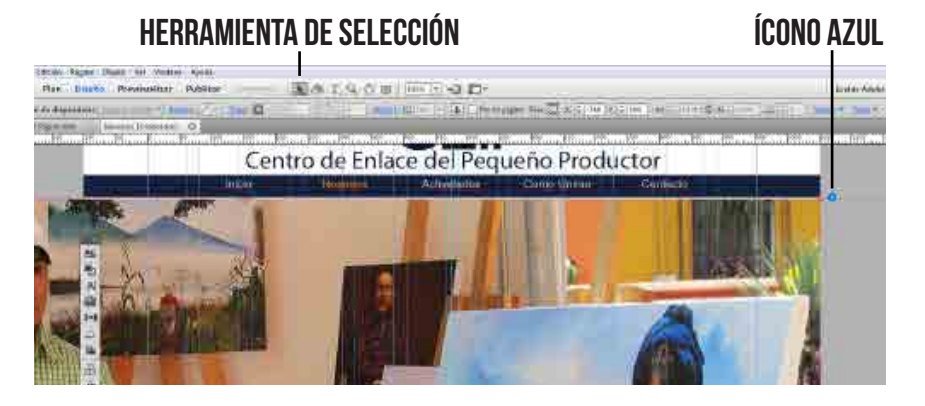

En el panel de opciones de imágenes se muestran las diferentes modificaciones que se puede dar a una presentación o slide de fotos, las opciones que ya están seleccionadas no deben de ser alteradas, el único botón que se utilizara es el icono de carpeta, en el cual debe dar un click y abrirá las carpetas de destino de archivos donde se escoge la nueva imagen que se desea colocar y al seleccionarla automáticamente se coloca en el cuadro de fotos.

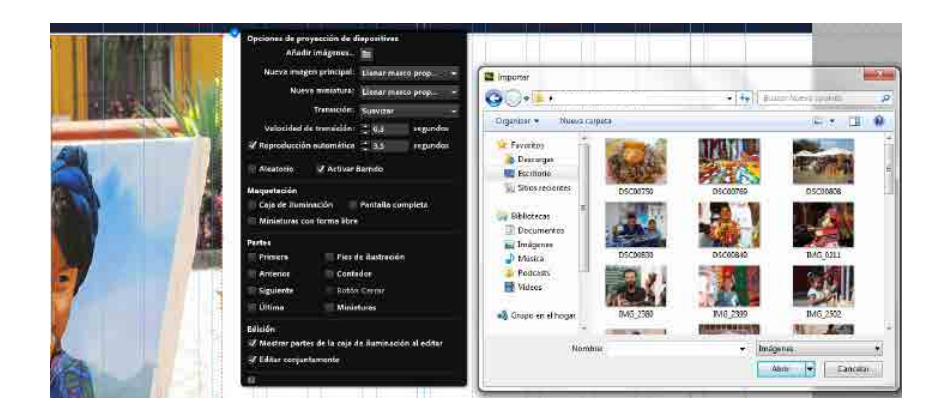

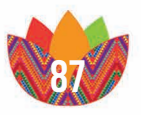

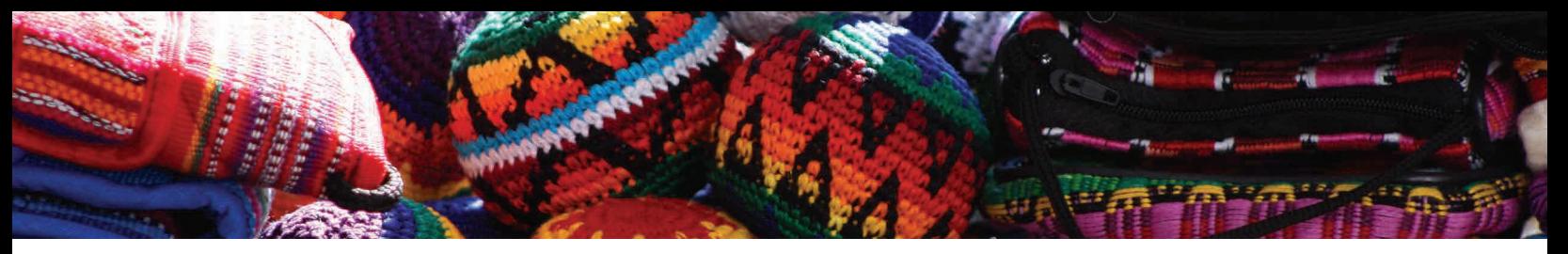

Para editar una imagen en el banner principal se debe de generar una imagen con las siguientes medidas en cualquier editor de imágenes: 1800 pixeles de ancho por 600 de alto, a 72 pixeles de resolución con una extensión .jpg y no mayor a un tamaño de 800 kbs.

En la versión tablet se debe generar una imagen con las medidas 768 pixeles de ancho por 295 de alto, a 72 pixeles de resolución con una extensión .jpg y no mayor a un tamaño de 500 kbs.

En la versión móvil se debe generar una imagen con las medidas 380 pixeles de ancho por 180 de alto, a 72 pixeles de resolución con una extensión .jpg y no mayor a un tamaño de 300 kbs.

Para editar una imagen que se encuentra en el body: 1152 pixeles de ancho por 900 de alto, a 72 pixeles de resolución con una extensión .jpg y no mayor a un tamaño de 800 kbs.

En la versión tablet se debe generar una imagen con las medidas 768 pixeles de ancho por 600 de alto, a 72 pixeles de resolución con una extensión .jpg y no mayor a un tamaño de 500 kbs.

En la versión móvil se debe generar una imagen con las medidas 380 pixeles de ancho por 250 de alto, a 72 pixeles de resolución con una extensión .jpg y no mayor a un tamaño de 300 kbs.

Para editar una imagen en la galería fotográfica: 591 pixeles de ancho por 443 de alto, a 72 pixeles de resolución con una extensión .jpg y no mayor a un tamaño de 500 kbs. En la versión tablet se utiliza las mismas características de las de ordenador para agregar una fotografía a la galería fotográfica

En la versión móvil se debe generar una imagen con las medidas 296 pixeles de ancho por 169 de alto, a 72 pixeles de resolución con una extensión .jpg y no mayor a un tamaño de 300 kbs.

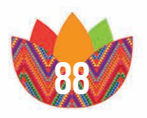

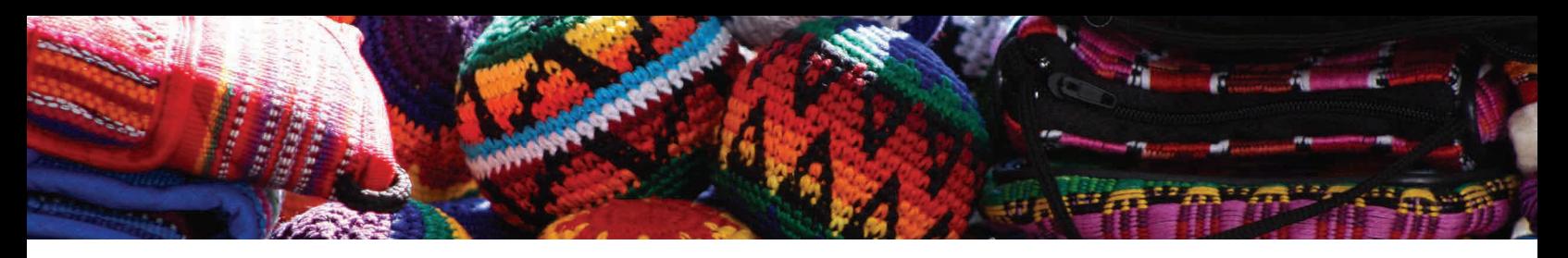

## Exportar a html

Antes de poder subir al servidor nuestra página se debe exportar el sitio con los cambios ya realizados. En la barra de herramientas se da click en "Archivo" luego en las opciones que despliega se elige la opción "Exportar como HTLM" luego se abre la carpeta de archivos donde se selecciona una carpeta de destino para los archivos que genera el programa.

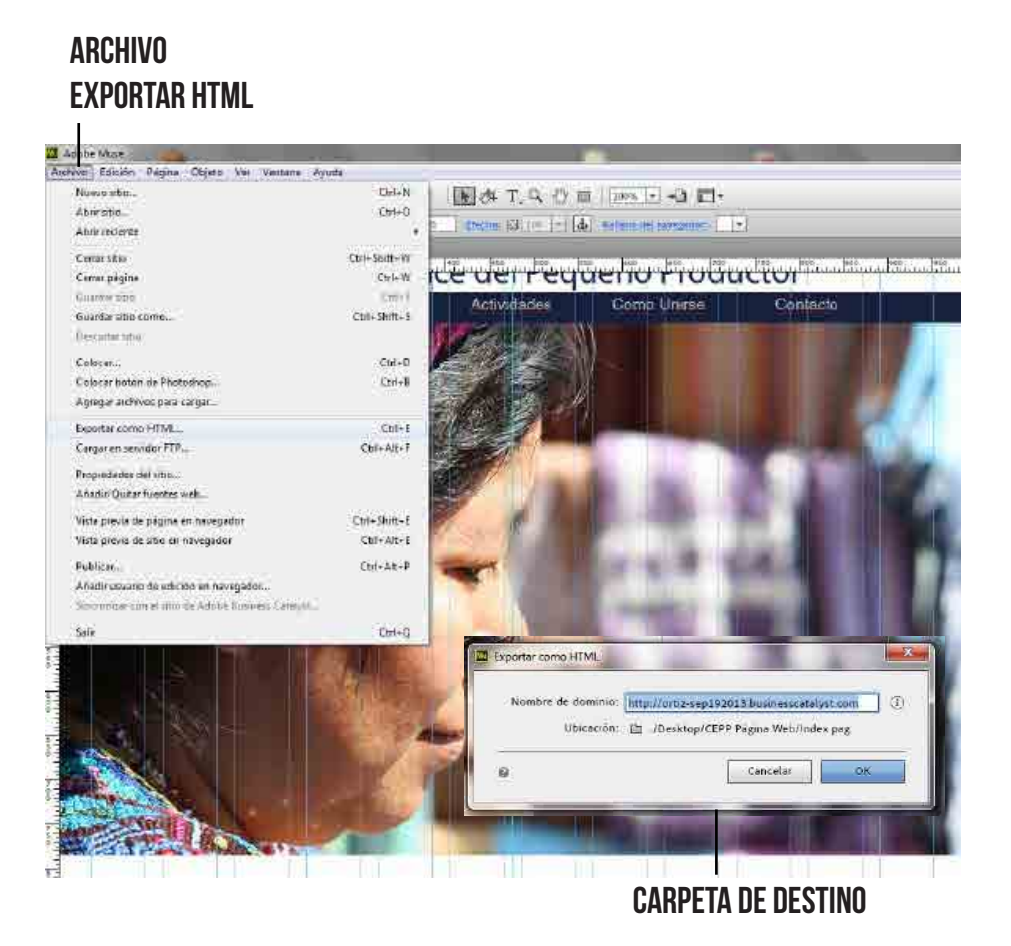

Luego con los archivos que genera el programa es necesario comprimir la carpeta en un archivo ".ZIP" para esto se debe presionar click derecho sobre la carpeta y elegir la opción, añadir archivo esto abrirá un menú donde podemos guardarlo en un archivo zip.

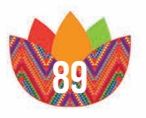

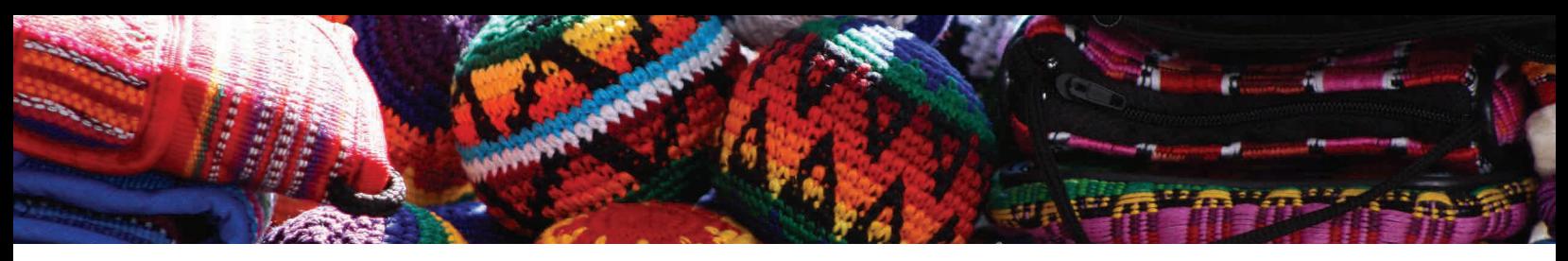

Una vez que se tiene el archivo ".ZIP" se visitará la siguiente dirección:

http://cpanel.consumolonuestro.org/

Una vez allí, se solicitara lo siguiente:

Nombre de usuario: \*\*\*\*\*\*\* Contraseña: \*\*\*\*\*\*\*

Luego de introducir estos datos se hace click en aceptar, esto llevará al Cpanel del servidor, es el lugar donde se cargaran los archivos para que la página sea pública, también tiene un control de visitas y de correos de la página web.

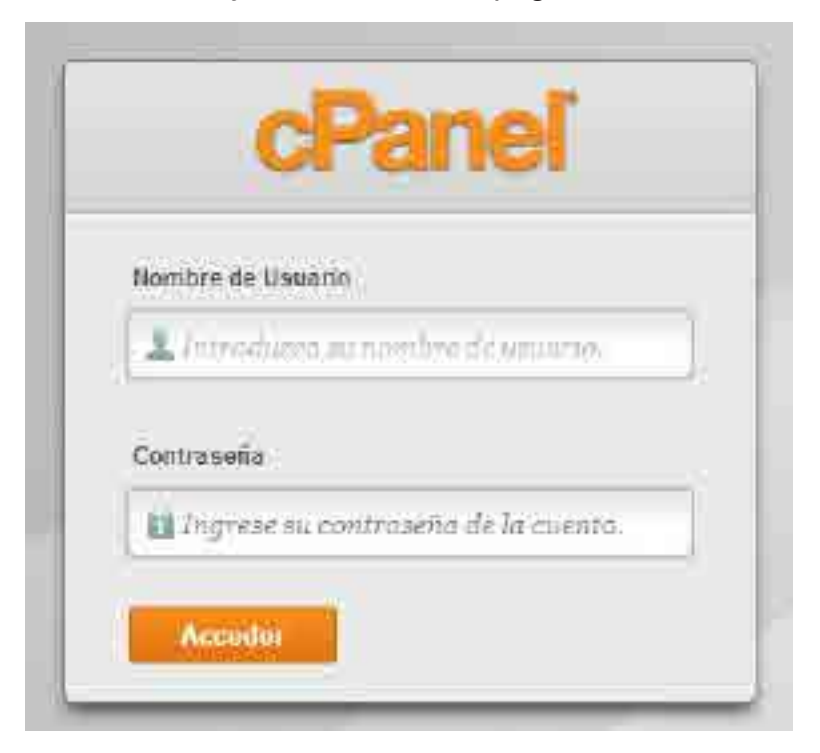

Dentro del Cpanel, se busca el icono con el nombre "File Manager" o administrador de archivos, al hacer click se despliega un menú en el cual se debe elegir la opción identificada por un icono de un mundo y un texto que dice "Web Root (public\_html/www)", al elegir esta opción se da click en el botón con nombre "GO" o ir y llevará a un lugar para cargar los archivos de la página modificada.

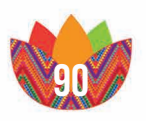

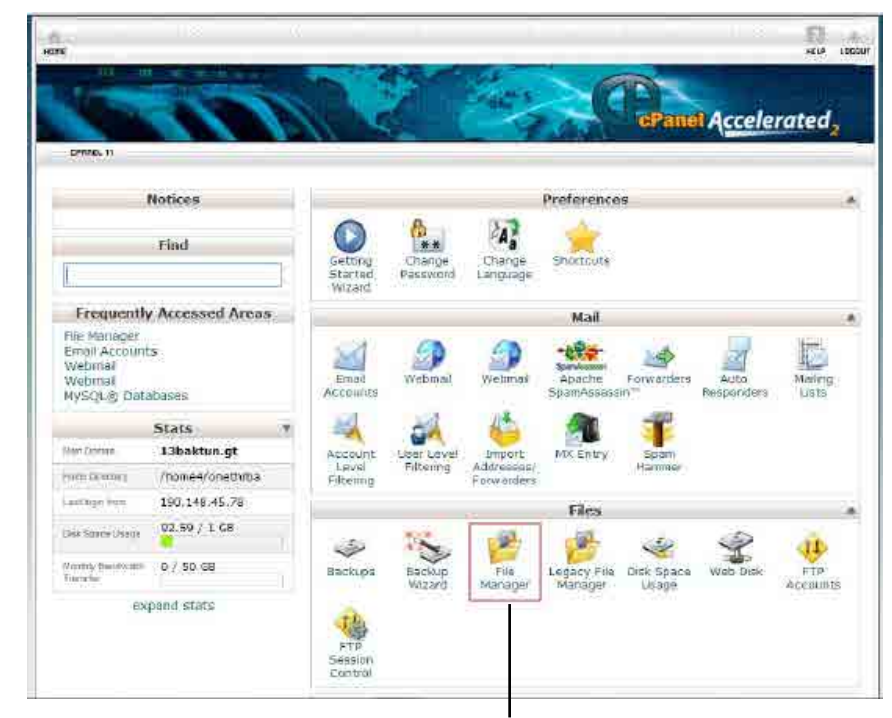

#### administrador de archivos

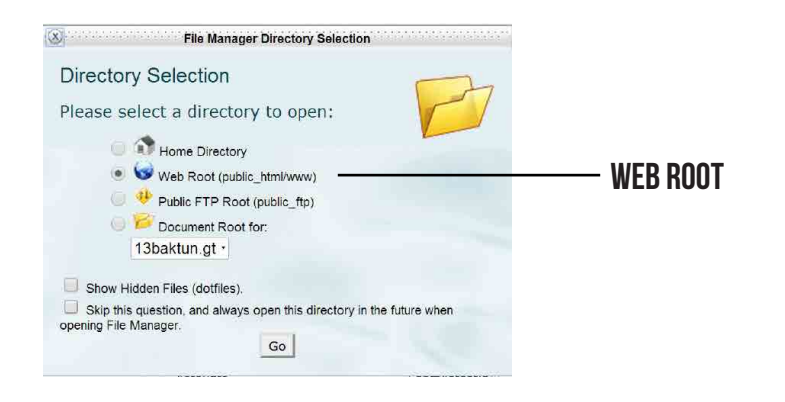

Dentro del selector de archivos públicos, se procederá a borrar todos los archivos con click secundario elegimos la opción "borrar", esto para eliminar la página que esta visible, de este modo se podrá subir la versión que el usuario a actualizado.

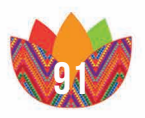

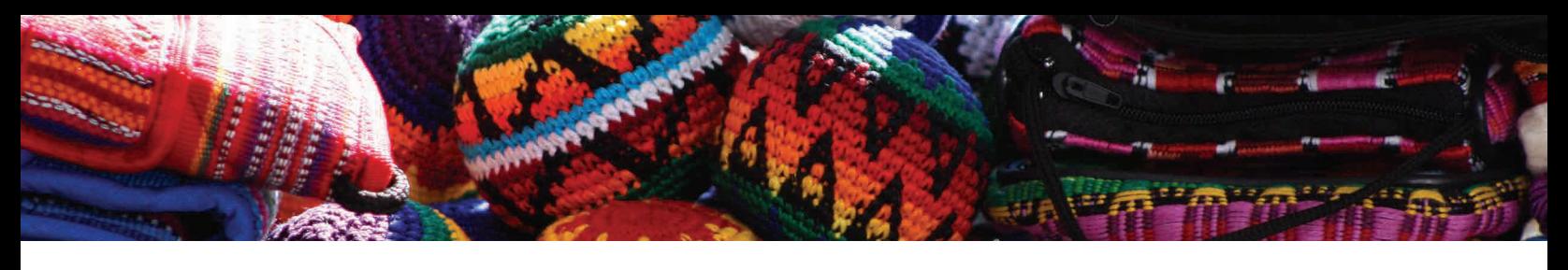

#### cargar archivos

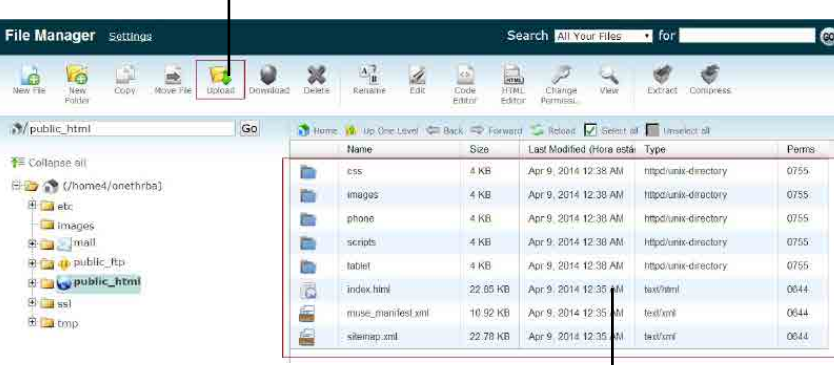

Borrar archivos previos

Una vez eliminada las carpetas y documentos, se busca el icono en la parte superior con el nombre "cargar", esto cargará una ventana nueva donde permite dar búsqueda dentro del ordenador a la carpeta que con anterioridad se tiene guardada con la extensión ".ZIP", al elegirla se tomara un tiempo corto en cargar este archivo, al terminar aparecerá una opción para regresar a la ventana de "archivos públicos".

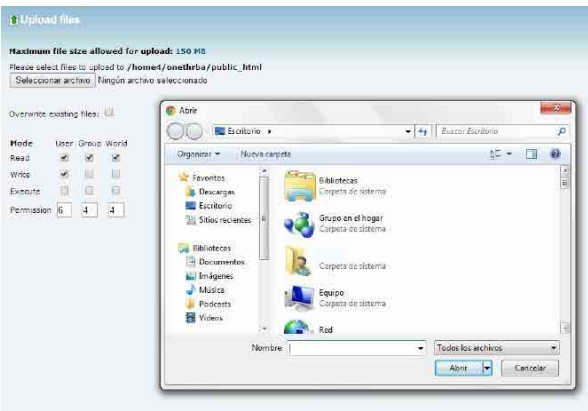

Una vez cargado el archivo ".ZIP", aparecerá en la lista de archivos, este aparecerá comprimido, por lo que el siguiente paso es descomprimirlo, para esto se hace click secundario en el archivo y la opción "extracto" esto descomprimirá el archivo dentro del listado actual.

Por último paso, se procede a cerrar la ventana del Cpanel, y a comprobar que la página funcione y este con los cambios que se realizaron.

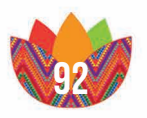

# Capítulo Vii

7. bibliografía

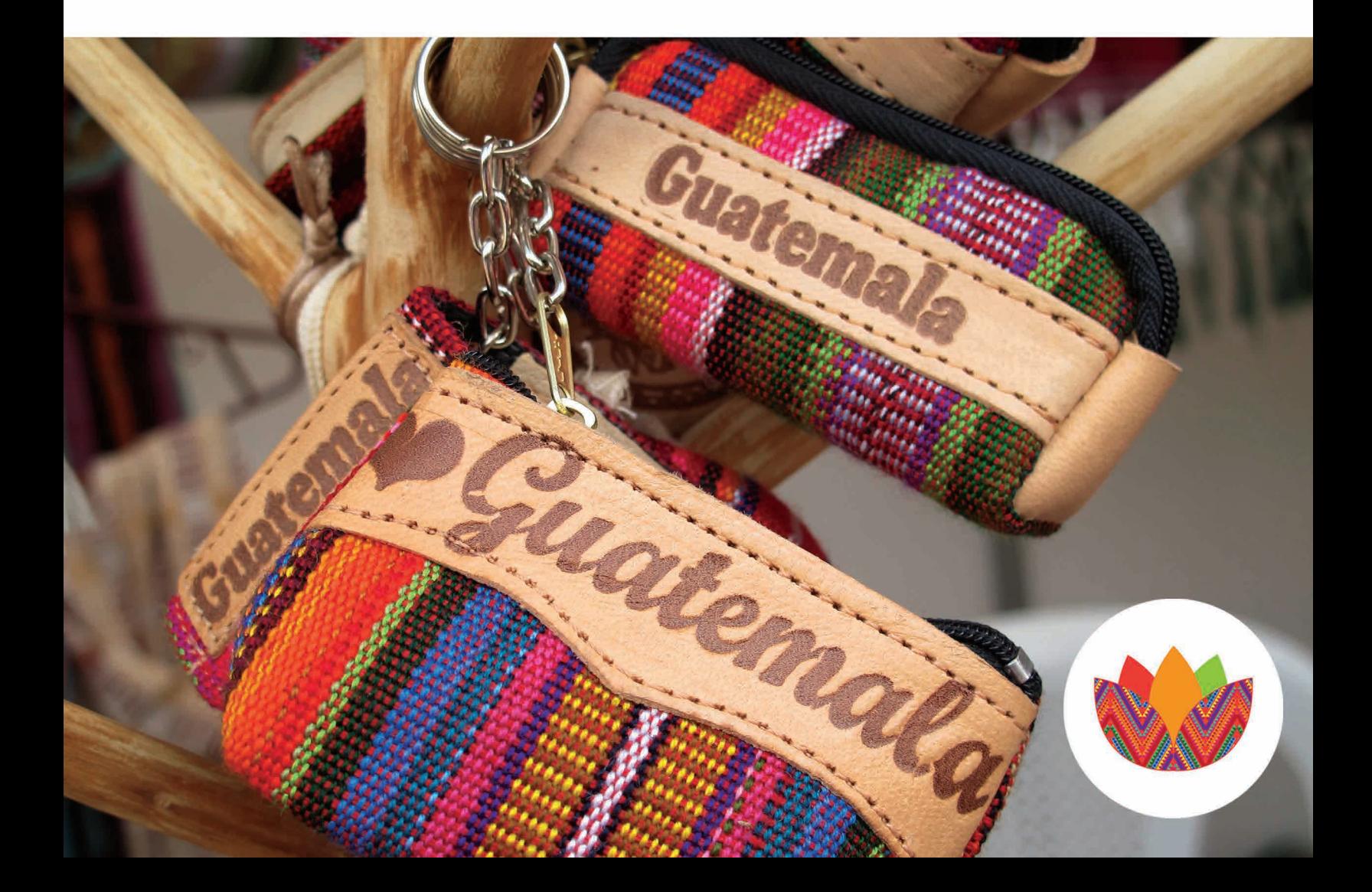

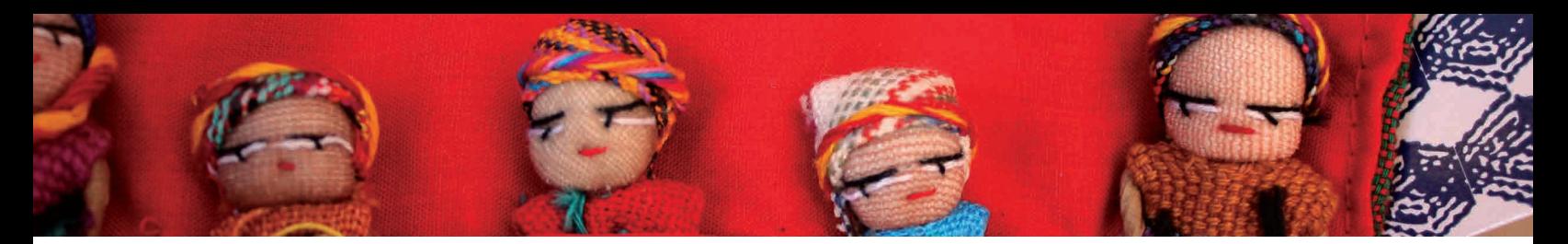

## 7.1.bibliografía

1. Centrarse en Guatemala (2012), recuperado el 08 de agosto del 2013, de http://centrarse.org/

2. Encarta (1993-2006), Microsoft Corporation.

3. http://ilifebelt.com/observatorio-de-audiencias-digitales-en-centroamerica/

4. http://www.cibem.org/paginas/img/apa6.pdf

5. http://www.mineco.gob.gt/ComercioJustoSolidario.aspx

6. IDH en Guatemala, (2010), Desarrollo humano, recuperado el 08 de agosto del 2013, de http://www.desarrollohumano.org.gt/content/idh-en-guatemala

7. Konrad, A. (2009), Diccionario Municipal de Guatemala. Guatemala.

8. López Recinos C. L. (2009), TOMA DE DECISIONES EN LA PEQUEÑA EMPRESA, Un Enfoque de Acuerdo a Normas Internacionales de Contabilidad y Normas Internacionales de Información Financiera. Universidad de San Carlos de Guatemala. Recuperado de http://www.childstats. gov/pubs/index.asp

9. Ministerio de Economía. 2012 COMISION INTERINS-TITUCIONAL DE COMERCIO JUSTO Y SOLIDARIO. Dirección de Política Comercial Externa, Departamento de Promoción del Comercio. Recuperado de http://www. childstats.gov/pubs/index.asp

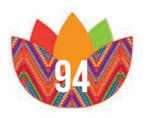

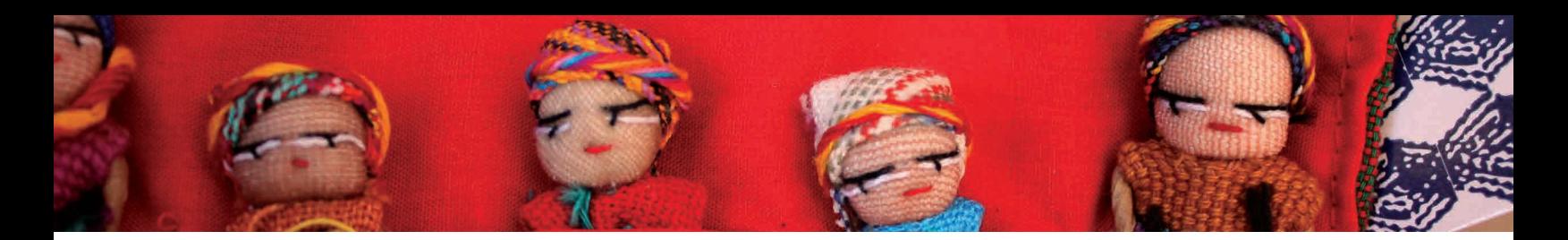

10. Nayaradou, Maximilien (2007), La Publicidad y el crecimiento económico, Editorial Anda, recuperado el 08 de agosto del 2013, de http://www.andacol.com/php/index. php?option=com\_content&view=article&id=220:la-publicidad-y-el-crecimiento-economico&catid=43:revista-anda-41

11. Swann, A. (1988), El Color en el Diseño Gráfico. España. Editorial Gustavo Gili.

12. Thompson Ivan, (2007), recuperado el 08 de agosto del 2013, de http://www.promonegocios.net/empresa/pequena-empresa.html

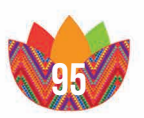

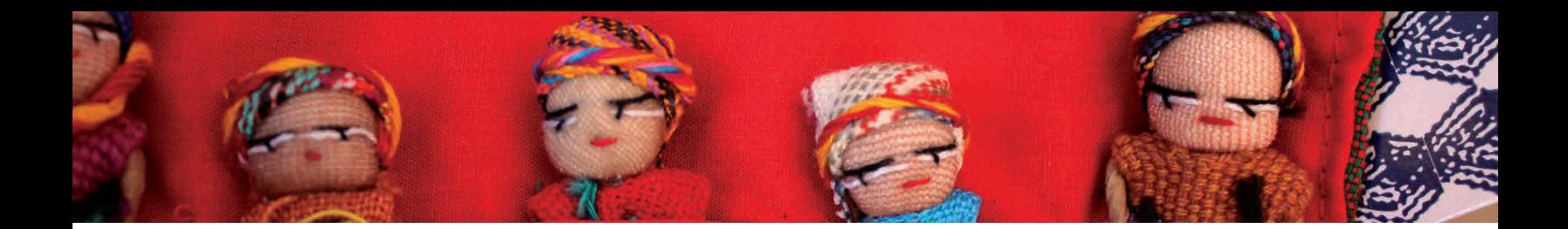

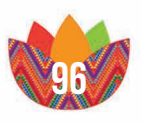

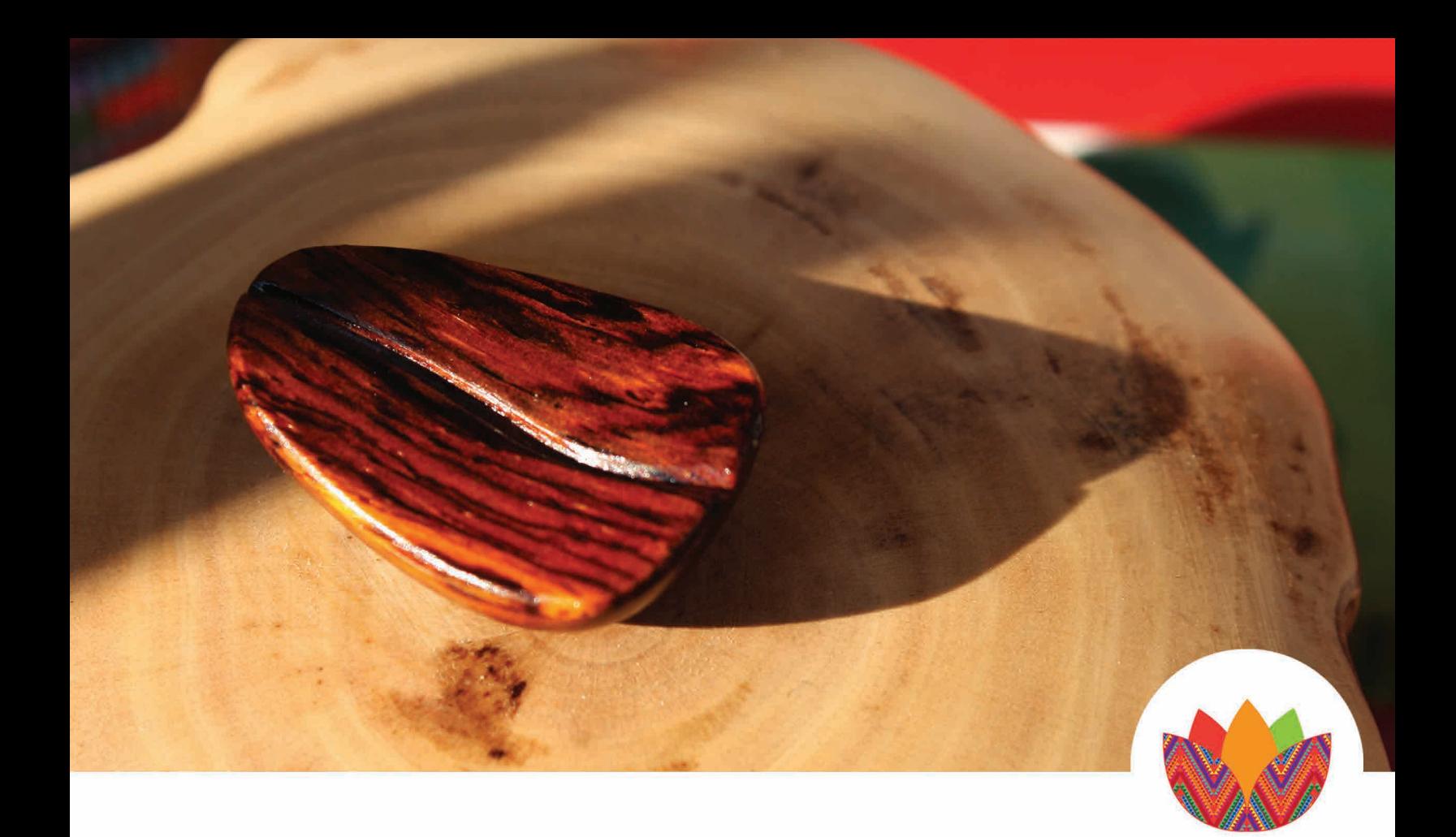

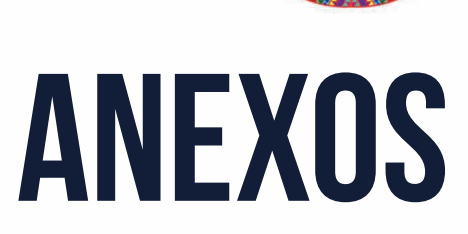

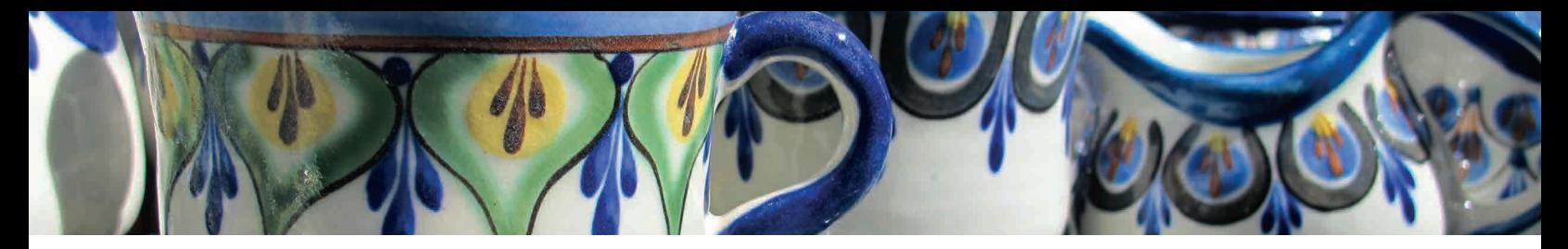

#### glosario técnico

#### **BANNER**

Aviso publicitario que ocupa parte de una página de la Web, en general ubicado en la parte superior central. Haciendo un click sobre él, el navegante puede llegar hasta el sitio del anunciante.

#### Browser/Web browser (navegador o visualizador)

Programa que permite leer documentos en la Web y seguir sus enlaces (links) de hipertexto.

#### Buscador (Search Engine)

Sitio Web, asociado a una base datos, por medio de la cual se pueden encontrar contenidos en Internet.

#### **CSS**

Hojas de Estilo en Cascada (Cascading Style Sheets) es el lenguaje de hojas de estilo utilizado para describir el aspecto y el formato de un documento escrito en un lenguaje de marcas, esto incluye varios lenguajes basados en XML como son XHTML o SVG.

#### Cyberspace (ciberespacio)

Denominación del espacio virtual donde las personas se reúnen en Internet.

#### Dirección electrónica

Serie de caracteres que identifican a un servidor, una persona o departamento o un recurso en Diccionario de Internet. Se componen de varias partes de extensión variable. Las direcciones son convertidas por los DNS en los números IP correspondientes, para que puedan viajar por Internet.

#### **DIRECTORY**

Tipo de buscador organizado por temas o categorías. DNS (Domain Name System/Server, servidor de nombres de dominios)

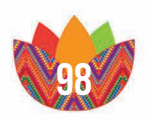

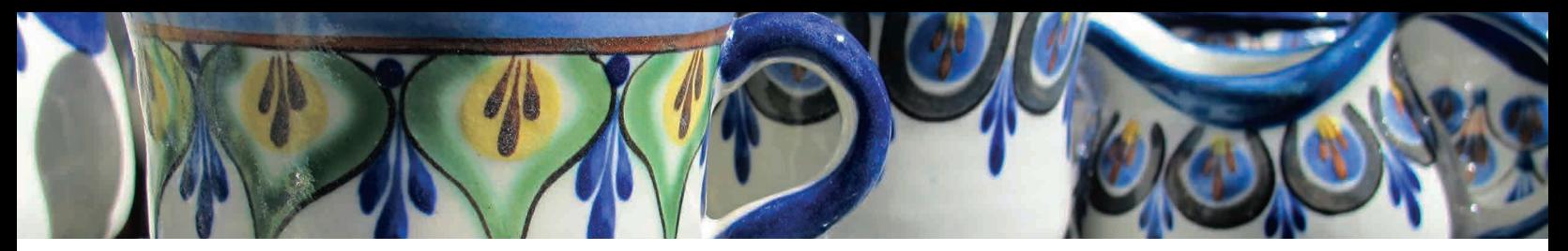

Sistema de computadoras y bases de datos que se encarga de convertir las direcciones electrónicas de Internet en la dirección IP correspondiente, y viceversa. Componen la base del funcionamiento de las direcciones electrónicas en Internet y están organizados jerárquicamente.

#### Download

Es el proceso de bajar un archivo desde algún lugar en la Red a la computadora de un usuario

#### E-mail (Electronic mail o Correo electrónico)

Servicio de Internet que permite el envío de mensajes privados (semejantes al correo común) entre usuarios.

#### Enlace (link)

Conexiones que posee un documento de la Web, escrito en HTML. Un enlace puede apuntar a referencias en el mismo documento, a otro documento del mismo sitio; también a otro sitio, a un gráfico, video o sonido.

#### **HOST**

Sinónimo de servidor.

#### Hosting

Servicio de alquiler de un servidor externo para alojar información y ponerla a disposición de los navegantes de la Red.

#### Hostname (nombre de un host):

Denominación otorgada por el administrador de red a una computadora. El hostname es parte de la dirección electrónica de esa computadora, y debe ser único para cada máquina conectada a Internet.

#### HTML (Lenguaje de Marcado de Hipertextos)

Lenguaje que define textos, destinado a simplificar la escritura de documentos estándar. Es la base estructural en la que están diseñadas las páginas de la World Wide Web.

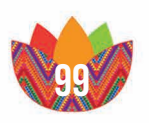

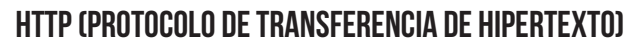

Mecanismo de intercambio de información que constituye la base funcional de la World Wide Web.

#### Hyperdocuments (Hiperdocumentos)

Documento que tiene estructura de hipertexto, pero contiene además referencias a objetos multimediales (como sonidos, imágenes, videos).

#### Hyperlink

Enlace entre dos nodos de un hipertexto.

#### Interface (interfaz)

Cara visible de los programas. Interactúa con los usuarios. La interface abarca las pantallas y su diseño, el lenguaje utilizado, los botones y los mensajes de error, entre otros aspectos de la comunicación computadora/persona.

#### Internet address

Sinónimo de número IP. Número asignado que identifica a un servidor en Internet. Está compuesto por dos o tres partes: número de red, número opcional de sub-red y número de host.

#### Internet

La red de computadoras más extendida del planeta. Su estructura técnica se basa en millones de computadoras que ofrecen todo tipo de información. Las computadoras que utilizan las personas para conectarse y consultar los datos de los servidores se llaman clientes, y acceden en general a través en un tipo de conexión llamado dial-in, utilizando un módem y una línea telefónica.

#### JAVA

Lenguaje de programación de lenguaje es simple, orientado a objetos, distribuido, interpretado, seguro, portable, de alta performance y dinámico.

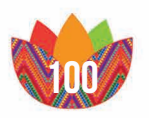

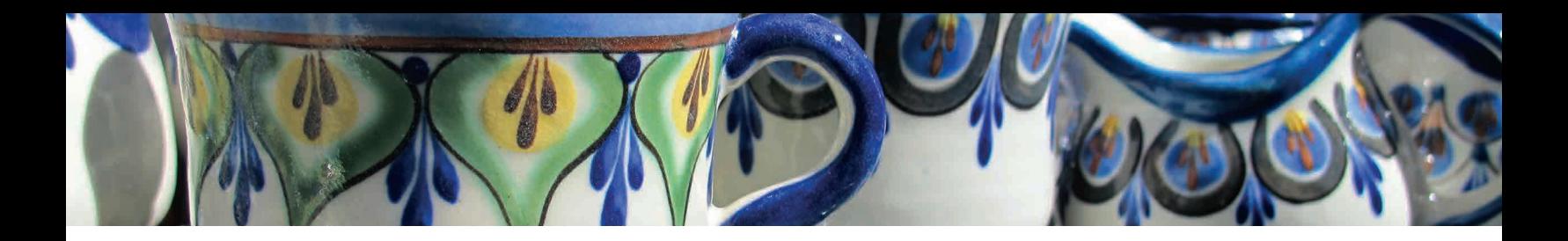

#### **JAVASCRIPT**

 Lenguaje de scripts para utilizar en páginas Web, permite aumentar la interactividad y la personalización de un sitio

#### Login

Proceso de seguridad que exige que un usuario se identifique con un nombre (user-ID) y una clave, para poder acceder a una computadora o a un recurso.

#### Multimedia

Combinación de varias tecnologías de presentación de información (imágenes, sonido, animación, video, texto) con la intención de captar tantos sentidos humanos como sea posible. Previamente a la existencia de la multimedia, el intercambio de información con las computadoras estaba limitado al texto. Luego, con el nacimiento de las interfaces de usuario gráficas, y los desarrollos en video y sonido, la multimedia permitió convertir el modo de comunicación entre personas y dispositivos, aumentando la variedad de información disponible.

#### **NAVEGAR**

Recorrer la Web sin destino fijo, siguiendo distintos enlaces o direcciones.

#### Password (clave o contraseña)

Palabra utilizada para validar el acceso de un usuario a una computadora servidor.

#### Provider (Proveedor, ISP o Intermediario)

Empresa que actúa de mediador entre un usuario de Internet y la Internet en sí misma.

#### Site (sitio)

Define un conjunto unificado de páginas y objetos intercomunicados, almacenados en un servidor.

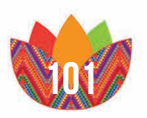

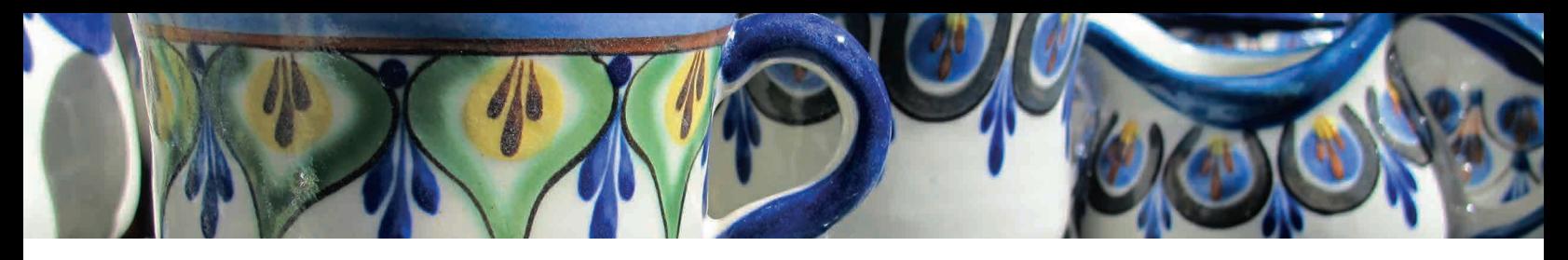

#### Tag (etiqueta)

Código marcador de estructura de lenguaje HTML utilizado para estructurar las páginas de la Web.

#### URL (Uniform Resource Locator, Localizador Uniforme de Recursos)

Puntero dentro de páginas HTML que especifican el protocolo de transmisión y la dirección de un recurso, para poder accederlo en un server de Web remoto.

#### World Wide Web (WWW)

Conjunto de servidores que proveen información organizada en sitios, cada uno con cierta cantidad de páginas relacionadas. La Web es una forma de organizar toda la información existente en Internet a través de un mecanismo de acceso común de fácil uso, con la ayuda del hipertexto y multimedia.

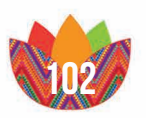

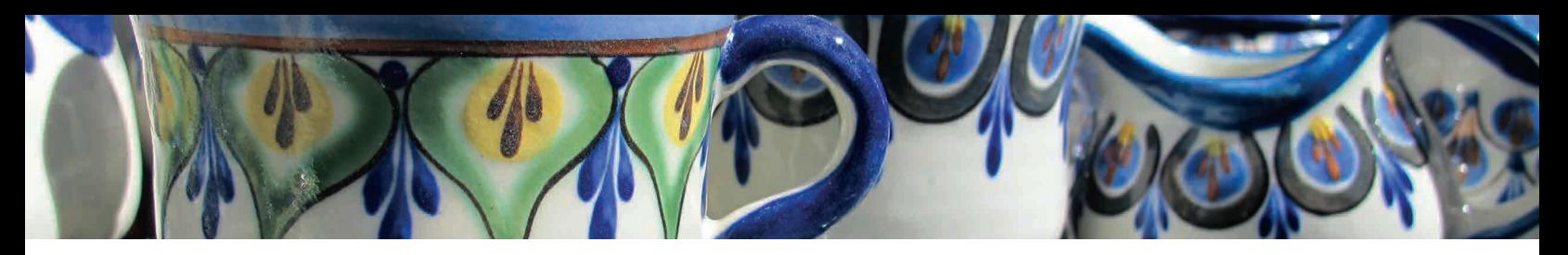

## anexos

## Presentación de Proyecto

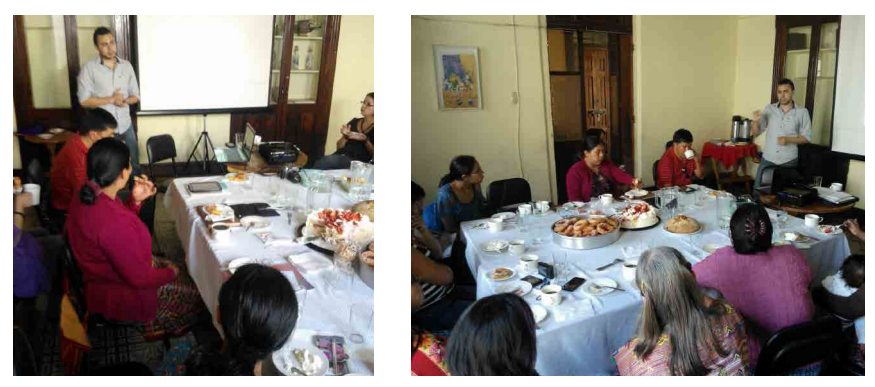

*Evidencias de la primera junta con organizadores y empresarios donde se explicó y presentó el proyecto* 

## Primera etapa de evaluación

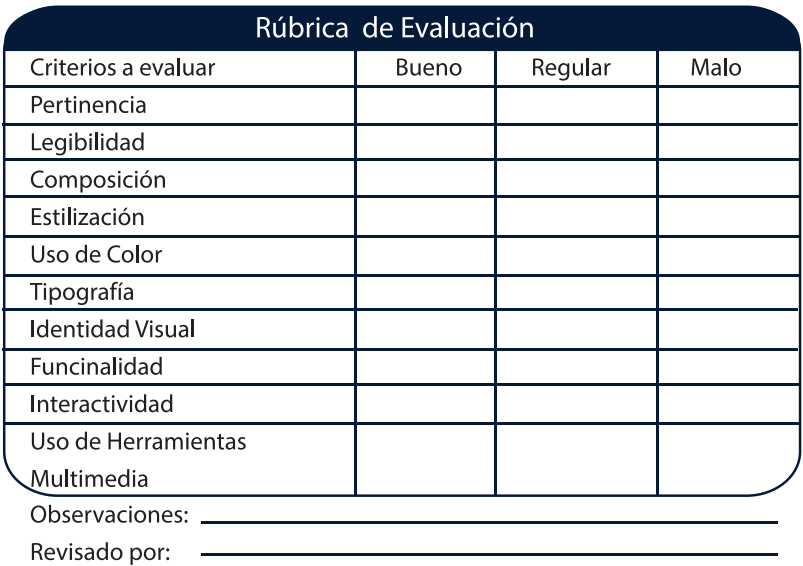

*Modelo de Rubrica que se implementó para evaluar la primera etapa de evaluación*

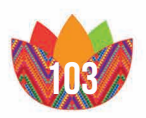

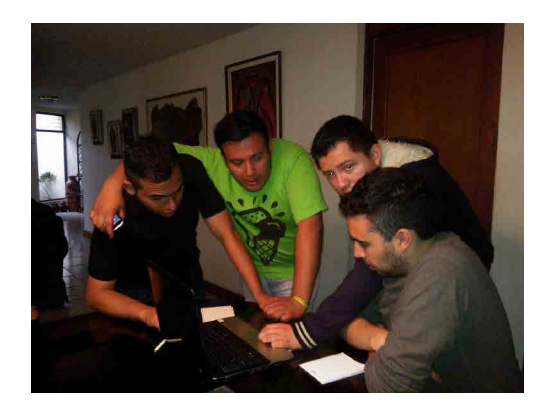

*Evidencia primera etapa de evaluación Fotografía: Mitzi Iturbide* 

## segunda etapa de evaluación

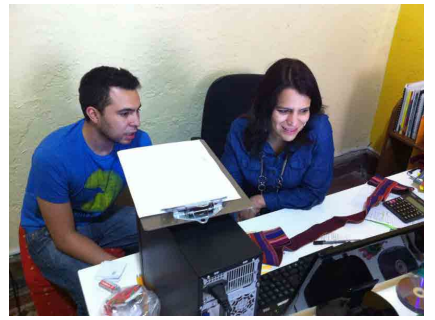

*Fotografía evaluación con la Directora del CEPP Ivette Aldana Fotografía: Homero Fuentes* 

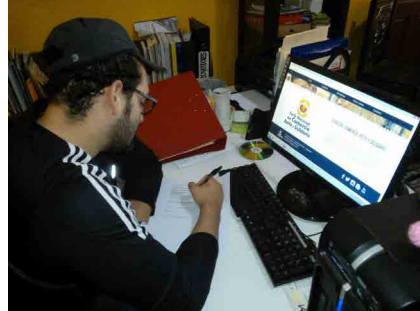

*Fotografías de las evaluacion con encargado de la comunición del CEPP, Homero Fuentes Fotografía: Juan Ortiz*

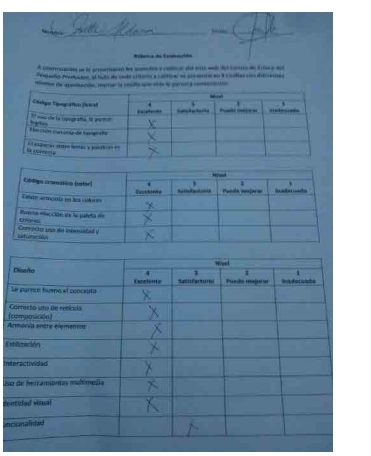

*Evidencia de los resultados de la evaluación*

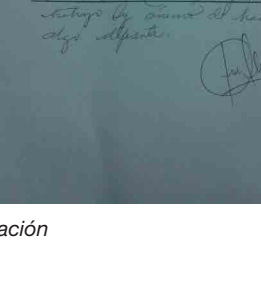

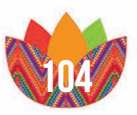

## tercera etapa de evaluación

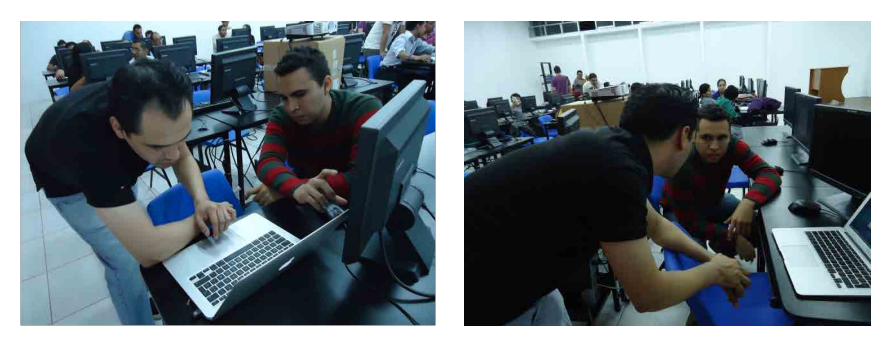

*Evidencia tercera etapa de evaluación con el Licenciado Axel Barrios Fotografías: Alexander Alegría* 

## etapa de validación

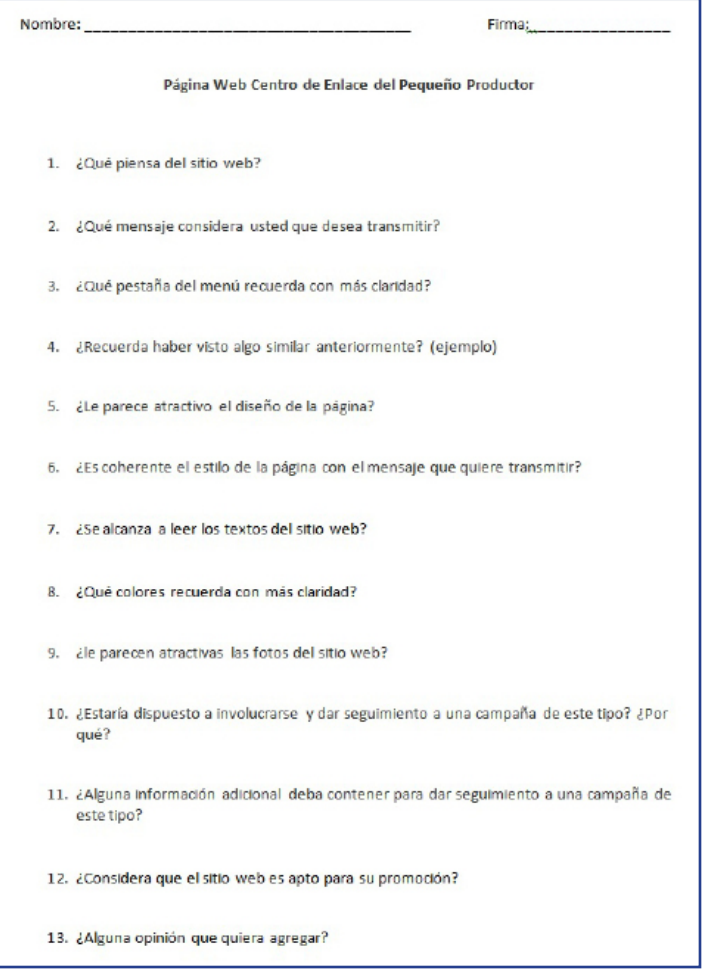

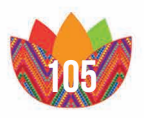

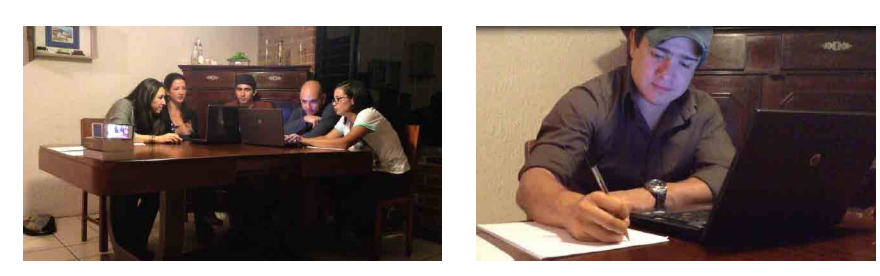

*1era. Sesión de validación de la propuesta final del sitio web Fotografías: Juan Ortiz*

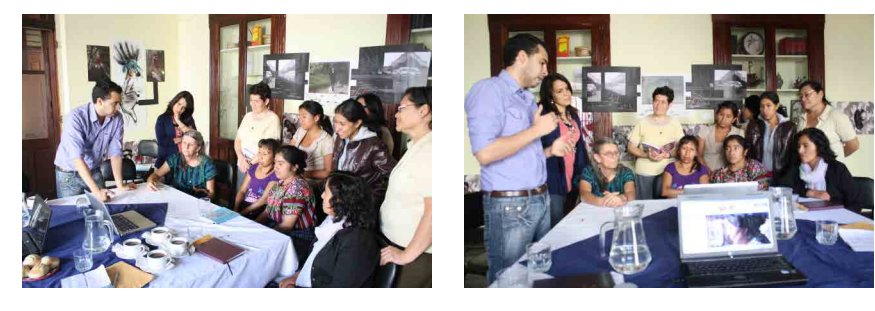

*2nda. Sesión de validación de la propuesta final del sitio web Fotografías: Homero Fuentes*

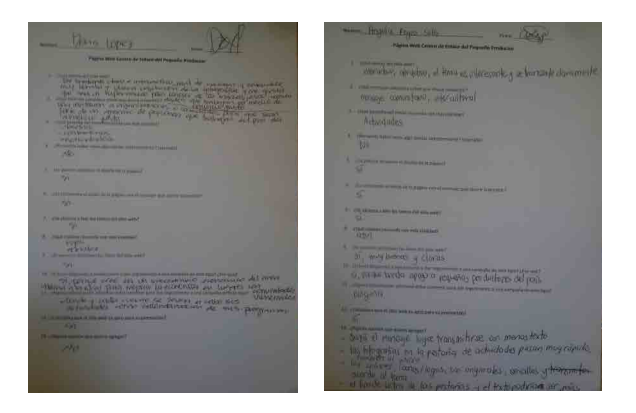

*Evidencia de los resultados de la etapa de validación*

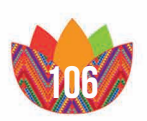
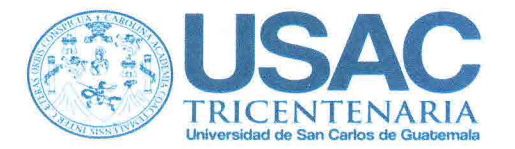

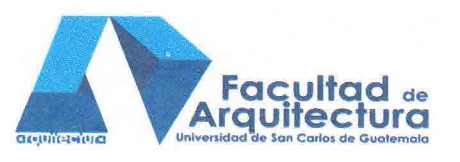

Arquitecto Carlos Valladares Cerezo Decano Facultad de Arquitectura Universidad de San Carlos de Guatemala

Señor Decano:

Por este medio hago constar que he leído y revisado el Proyecto de Graduación, previo a optar al Grado de Licenciado en Diseño Gráfico, Énfasis Multimedia, del estudiante JUAN CARLOS ORTIZ LÓPEZ, carné 200717669, titulado "ELABORACIÓN DE PÁGINA WEB Y MATERIAL MULTIMEDIA PARA APOYAR LAS ACTIVIDADES DEL CENTRO DE ENLACE DEL PEQUEÑO PRODUCTOR".

Dicho trabajo ha sido corregido en el aspecto ortográfico, sintáctico y estilo académico; por lo anterior, la Facultad tiene la potestad de disponer del documento como considere pertinente.

Extiendo la presente constancia en una hoja con los membretes de la Universidad de San Carlos de Guatemala y de la Facultad de Arquitectura, a los ocho días de agosto de dos mil catorce.

Agradeciendo su atención, me suscribo con las muestras de mi alta estima,

Atentamente,

Lic. Luis Eduardo Escobar Hernández Profesor Titular No. de Personal 16861 Colegiado Activo 4,509

Lic. Luis Eduardo Escobar Hernández **COL. No. 4509 COLEGIO DE HUMANIDADES** 

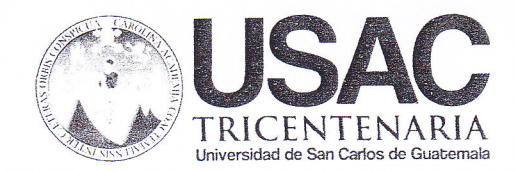

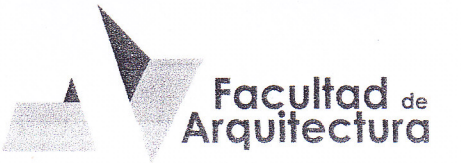

## "ELABORACIÓN DE PÁGINA WEB Y MATERIAL MULTIMEDIA PARA APOYAR LAS ACTIVIDADES DEL CENTRO DE ENLACE DEL PEQUEÑO PRODUCTOR / Tesis"

## **IMPRÍMASE**

"ID Y ENSEÑAD A TODOS"

Arg. Carlos Enrique Valladares Cerezo **DECANO** 

Licda. Lourdes Eugenia Pérez Estrada **ASESOR** 

Juan Carlos Ortiz López **SUSTENTANTE** 

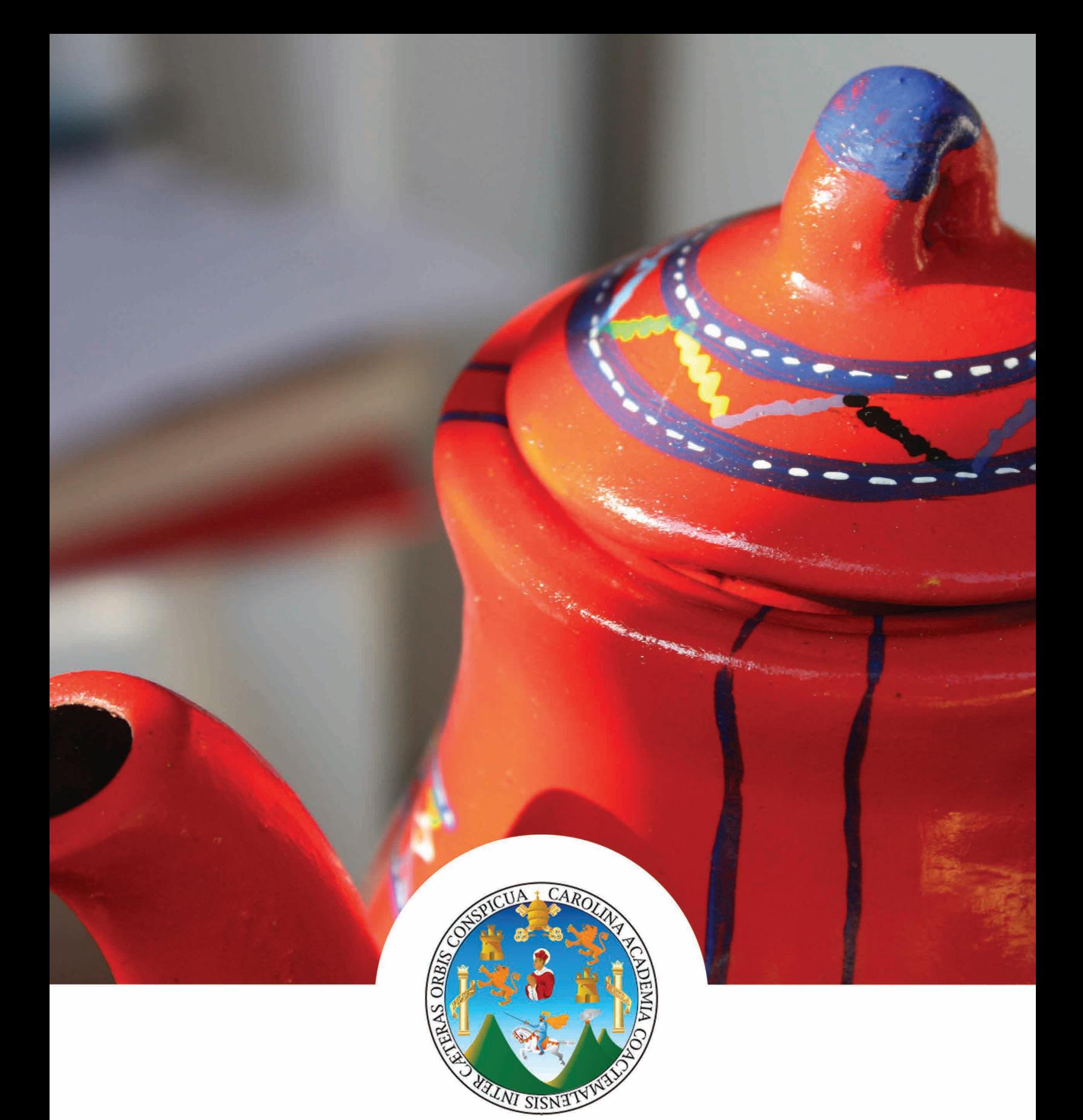

## **GUATEMALA 2014**